## **Зміст**

### **Початок роботи [................ 5](#page-4-0)**

Складання телефону, SIM-карта, [акумулятор](#page-4-1), увімкнення, довідка, дзвінки.

### **Ознайомлення з телефоном [...................... 10](#page-9-0)**

Огляд телефону, піктограми, меню, введення літер, функціональне меню, менеджер файлів, Memory [Stick Micro™ \(M2™\).](#page-9-1)

## **Дзвінки [............................. 23](#page-22-0)**

Дзвінки, контакти, [керування](#page-22-1) голосом, опції дзвінків.

### **[Повідомлення](#page-39-0) ................. 40**

Текстові, графічні [повідомлення](#page-39-1), голосова пошта, електронна пошта, "Мої друзі".

### **Робота з [графікою](#page-54-0) ......... 55**

Камера, картинки[, PhotoDJ™.](#page-54-1)

### **Розваги [............................ 61](#page-60-0)**

Плеєр Walkman®, радіо, PlayNow™, [MusicDJ™, VideoDJ™,](#page-60-1) теми, ігри та інше.

## **Sony Ericsson W710i**

## **[Програма](#page-73-0) фітнесу ......... 74**

Крокомір, наручний ремінь, кола, швидкість, розширене [калібрування](#page-73-1), опції фітнесу.

**Зв'язок [............................ 82](#page-81-0)**

Установки, використання Інтернету, RSS, синхронізації, пристрою Bluetooth™, [інфрачервоного](#page-81-1) з'єднання, кабелю USB, послуги оновлення.

## **[Додаткові](#page-94-0) функції ......... 95**

Будильник, календар, завдання, профілі, час та дата, [блокування](#page-94-1) SIM-карти тощо.

### **Пошук та усунення [несправностей](#page-102-0) ............. 103**

Чому телефон не працює [належним](#page-102-1) чином?

### **Важлива [інформація](#page-108-0) .... 109**

Веб-сторінка підтримки споживачів компанії Sony Ericsson, [обслуговування](#page-108-1) та підтримка, безпечне та ефективне використання, ліцензійна угода користувача, гарантія, declaration of conformity.

### **[Алфавітний](#page-120-0) покажчик .. 121**

Зміст 1

#### **Sony Ericsson**

#### GSM 850/900/1800/1900

Даний посібник користувача виданий компанією Sony Ericsson Mobile Communications AB без будь-яких гарантійних зобов'язань. Компанія Sony Ericsson Mobile Communications AB залишає за собою право без попереднього сповіщення вносити у даний посібник зміни, зумовлені типографськими помилками, неточністю поданої інформації, а також у зв'язку із удосконаленням програмного забезпечення та/або обладнання. Усі ці зміни будуть внесені у нове видання даного посібника користувача.

Усі права захищені.

#### **©Sony Ericsson Mobile Communications AB, 2006**

Номер видання: UK/LZT 108 8808 R1A Увага:

Деякі послуги, описані в даному посібнику, підтримуються не всіма мережами. *Це також стосується міжнародного номера служби екстреної допомоги мережі GSM 112*.

Якщо у Вас виникли сумніви щодо використання тієї чи іншої послуги, зверніться за допомогою до постачальника послуг чи оператора мережі.

Будь ласка, ознайомтесь із розділами *"Рекомендації щодо безпечного та ефективного використання"* і *"Обмежена гарантія"* перед початком використання мобільного телефону.

За допомогою цього мобільного телефону можна завантажувати, зберігати і пересилати додатковий вміст на зразок сигналів дзвінка. Використання такого вмісту може бути обмежене або захищене правами третіх сторін, у тому числі законодавством про авторські права, але не тільки. Ви, а не компанія Sony Ericsson, несете повну відповідальність за додатковий вміст, який завантажується на Ваш мобільний телефон або пересилається з нього. Перш ніж використовувати будь-який додатковий вміст, перевірте, будь ласка, чи таке використання дозволене і підкріплене відповідною ліцензією.

Компанія Sony Ericsson не дає гарантій щодо точності, цілісності та якості додаткового вмісту чи будь-якого вмісту, наданого третьою стороною. Компанія Sony Ericsson за жодних обставин не несе відповідальності за невідповідне використання додаткового вмісту чи будь-якого іншого вмісту, наданого третьою стороною. Bluetooth™ є торговою маркою або зареєстрованою торговою маркою Bluetooth SIG Inc. PlayNow, MusicDJ, PhotoDJ, VideoDJ та TrackID є торговими марками або зареєстрованими торговими марками корпорації Sony Ericsson Mobile Communications AB.

Memory Stick Micro™ та M2™ є торговими марками або зареєстрованими торговими марками корпорації Sony.

WALKMAN*®* є торговою маркою корпорації Sony. Adobe™ та Photoshop™ є торговими марками чи зареєстрованими торговими марками компанії Adobe Systems, зареєстрованої в США та/або в інших країнах.

Microsoft, Windows та PowerPoint є торговими марками або зареєстрованими торговими марками компанії Microsoft Corporation в США та інших країнах.

Mac OS є торговою маркою компанії Apple Computer, Inc., зареєстрованою в США та інших країнах.

Метод вводу тексту T9™ є торговою маркою або зареєстрованою торговою маркою компанії Tegic Communications. Метод вводу тексту T9™ запатентований: Патент США №. 5,818,437, 5,953,541, 5,187,480, 5,945,928, і 6,011,554; Патент Канади № 1,331,057;

Патент Великобританії № 2238414B;

Стандартний патент Гонконгу № HK0940329; Патент Республіки Сінгапур № 51383;

Патент ЄС № 0 842 463 (96927260.8) DE/DK, FI, FR, IT, NL, PT, ES, SE, GB; очікується отримання додаткових патентів у різних країнах світу.

2 Зміст

Smart-Fit Rendering є торговою маркою або зареєстрованою торговою маркою ACCESS CO., LTD. в Японії та інших країнах.

Java та всі торгові марки і логотипи, які містять слово Java, є торговими марками або зареєстрованими торговими марками корпорації Sun Microsystems у США та в інших країнах. Ліцензійна угода кінцевого споживача щодо використання продукції Sun™, Java™, J2ME™.

- **1** Обмеження: Програмне забезпечення є конфіденційною та захищеною авторським правом інформацією корпорації Sun, тому право власності на всі копії програмного забезпечення належить корпорації Sun та/або власникам її ліцензій. Користувач не має права модифікувати, декомпілювати, розбирати код, розшифровувати, видаляти або будь-яким іншим чином переробляти Програмне забезпечення. Програмне забезпечення заборонено здавати в оренду, передавати іншим особам або видавати субліцензії на використання такого забезпечення повністю або частково.
- **2** Положення щодо експорту: Програмне забезпечення, включаючи технічну документацію, регулюється експортним законодавством США та Законом про контроль за експортом, а також пов'язаними із ним нормативними положеннями, та може регулюватися положеннями щодо експорту-імпорту в інших країнах. Користувач зобов'язується суворо дотримуватись усіх згаданих положень та підтверджує, що він несе відповідальність за отримання ліцензій на експорт, реекспорт та імпорт Програмного забезпечення. Забороняється завантаження або інші способи експорту/реекспорту Програмного забезпечення (і) в Кубу, Ірак, Іран, Північну Корею, Лівію, Судан, Сирію, всім громадянам та резидентам цих країн (перелік країн може періодично змінюватись), а також у будь-які країни, стосовно яких існує ембарго на експорт товарів із США; (іі) в усі країни, включені у Чорні списки Міністерства фінансів США та Міністерства торгівлі США.

**3** Обмежені права: використання, дублювання або розкриття інформації урядом США регулюється обмеженнями, викладеними у статтях "Права у сфері технічної інформації та програмного забезпечення", що містяться в документах DFARS 252.227-7013(c) (1) (ii) та FAR 52.227H19(c) (2).

Авторські права на частину програмного забезпечення в даному виробі належать компанії © SyncML initiative Ltd. (1999-2002). Усі права захищені.

Інші назви виробів та компаній, згадані у цьому посібнику, можуть бути торговими марками їх відповідних власників.

Будь-які права, що випливають з вищезазначеного, але не були чітко викладені у даному посібнику, є захищеними.

Всі малюнки наведено для прикладу, тому вони можуть не відображати в точності даний телефон.

Зміст 3

### **Символи інструкцій**

У цьому посібнику користувача використовуються:

숬

Примітка.

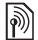

Послуга або функція залежить від мережі або наявності передплати. Зверніться до свого оператора мережі за докладнішою інформацією.

- 
- $\blacktriangleright$  Також див. стор. ...
- **Використовуйте клавішу** вибору або навігаційну клавішу, щоб знайти та вибрати % *14 [Навігація](#page-13-0)*.
- $\circledcirc$ Натисніть навігаційну клавішу по центру.
- Натисніть навігаційну клавішу  $\circledcirc$ вгору.
- $\circledcirc$ Натисніть навігаційну клавішу вниз.
- $\circledcirc$ Натисніть навігаційну клавішу вліво.
- $^{\circ}$ Натисніть навігаційну клавішу вправо.

## <span id="page-4-0"></span>**Початок роботи**

<span id="page-4-1"></span>*Складання телефону, SIM-карта, акумулятор, увімкнення, довідка, дзвінки.*

Докладніша інформація та файли, доступні для завантаження, розміщені за адресою *[www.sonyericsson.com/support](http://www.SonyEricsson.com/support)*.

### **Складання телефону**

#### *Як використовувати телефон*

- **1** Вставте SIM-карту й акумулятор.
- **2** Зарядіть акумулятор.
- **3** Увімкніть телефон.

#### **SIM-карта**

Під час реєстрації оператор надає SIM-карту (модуль ідентифікації користувача). На SIM-карті міститься мікропроцесор, у якому серед іншого зберігається Ваш номер телефону, перелік надаваних Вам послуг та записи Вашої телефонної книги.

*Збережіть інформацію про контакти на SIM-карті до того, як виймати її з іншого телефону.*

### **PIN**

Для того, щоб увімкнути телефон і активізувати послуги, може знадобитися PIN-код (Personal Identification Number – Персональний ідентифікаційний номер) для SIMкарти. При введенні PIN-коду цифри замінюються на символи \* крім випадків, коли перша цифра РINкоду співпадає з номером екстреної служби допомоги, наприклад 112 або 911. Це зроблено для того, щоб можна було робити екстрені дзвінки без введення PIN-коду. Натисніть для виправлення помилок.

 $\cdot$ റ്റ<sub>்</sub> Якшо тричі поспіль ввести *неправильний PIN-код, з'явиться* **PIN-код заблоков.** *Щоб розблокувати SIM-карту, потрібно ввести код PUK (Персональний код розблокування)*   $\rightarrow$  101 [Блокування](#page-100-0) SIM-карти.

### **Акумулятор**

Деякі функції споживають більше енергії акумулятора, ніж інші, що може потребувати частішого заряджання акумулятора. Якщо тривалість роботи телефону в режимі розмови або в режимі очікування помітно скоротилась, можливо, акумулятор потрібно замінити. Використовуйте лише акумулятори, схвалені компанією Sony Ericsson  $\rightarrow$  **113 [Акумулятор](#page-112-0).** 

Початок роботи 5

### **SIM-карта й акумулятор**

#### *Щоб вставити SIM-карту і акумулятор*

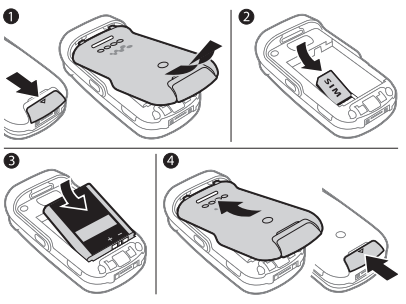

- **1** Зніміть кришку акумулятора, посунувши замок кришки акумулятора донизу.
- **2** Вставте SIM-карту у її відділення таким чином, щоб її контакти були повернуті донизу.
- **3** Розмістіть акумулятор у телефоні так, щоб його мітка була догори, а контакти співпали з контактами телефону.
- **4** Посуньте кришку акумулятора на місце.

*Щоб зарядити акумулятор*

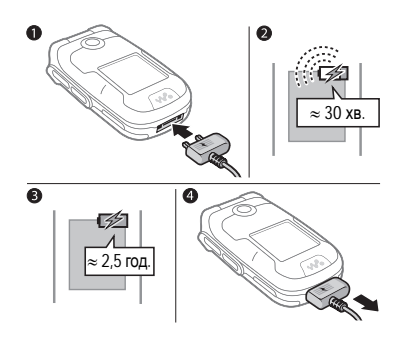

- *Не приєднуйте зарядний пристрій без встановленого акумулятора.*
	- **1** Приєднайте штекер зарядного пристрою до телефону так, щоб символ на ньому був зверху.
	- **2** Індикатор заряджання може з'явитись на дисплеї через 30 хвилин.
	- **3** Зачекайте приблизно 2,5 години або до індикації повної зарядки акумулятора. Натисніть клавішу, щоб активізувати екран.
	- **4** Витягніть штекер зарядного пристрою.

#### 6 Початок роботи

### <span id="page-6-0"></span>**Увімкнення телефону**

Перш ніж вмикати телефон, упевніться, що він заряджений і SIM-карта вставлена. Після увімкнення скористайтесь майстром настройки, щоб швидко та легко підготувати телефон до роботи.

#### *Щоб увімкнути телефон*

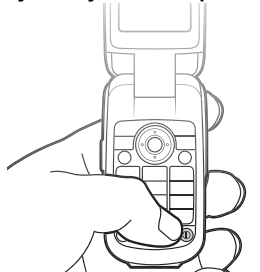

- 1 Натисніть та потримайте (1). Перший запуск може зайняти кілька хвилин.
- **2** Виберіть режим використання телефону:
- **Звичайний** повна функціональність або
- **Flight mode** обмежена функціональність з вимкненими функціями мережі, FM радіо, Bluetooth™% *9 Меню "[режиму](#page-8-0) [польоту](#page-8-0)"*.
- **3** Введіть код PIN своєї SIM-карти, якщо необхідно.
- **4** При першому запуску оберіть мову телефонних меню.
- **5** } **Так**, щоб скористатися допомогою майстра настройки.
- **6** Виконайте інструкції, щоб завершити настройку.
- *Якщо у телефоні вже є попередньо визначені установки, можливо, не потрібно вводити інші. При використанні* **Завант. установок***, необхідно зареєструвати телефон у Sony Ericsson. Надсилається текстове повідомлення. Компанія Sony Ericsson не буде передавати або обробляти особисті дані. За додатковою інформацією зверніться до оператора мережі або постачальника послуг.*

### **Довідка у телефоні**

Довідка та інформація доступні у телефоні в будь-який час.

#### *Як використовувати майстер настройки*

} **Установки** } закладка **Загальне**

- } **Майстер настр.** та виберіть опцію:
- **Завант. установок**.
- **Основ. настройка**.
- **Поради і підказки**.

#### **Завант. установок**

Автоматична настройка функцій телефону, які використовують Інтернет; Інтернет, обмін графічними повідомленнями, електронна пошта, Мої друзі, синхронізація, послуга оновлення, веб-журнал і потік.

Послугу **Завант. установок** можна використовувати, якщо SIM-карта підтримує дану послугу, телефон підключений до мережі та увімкнений у нормальному режимі і не має попередньо визначених установок.

**Завант. установок** запускається автоматично при першому увімкненні телефону або завантаження можна запустити із меню **Установки ⊳ закладка Загальне** ► Майстер **настр.** } **Завант. установок**.

*За додатковою інформацією зверніться до оператора мережі або до постачальника послуг.*

#### *Як переглянути інформацію про функції*

Перейдіть до функції } **Додатк.** } **Інформація** (якщо додаткова інформація наявна).

#### *Як переглянути демонстраційний ролик телефону.*

**▶ Розваги ▶ Демонст.ролик.** 

#### 8 Початок роботи

### <span id="page-8-0"></span>**Меню "режиму польоту"**

Якщо при увімкнені телефону активізується меню **Flight mode**, виберіть між **Звичайний** з повною функціональністю та **Flight mode** з обмеженою функціональністю. Якщо увімкнути **Flight mode**, передавачі та приймачі мережі, радіо та Bluetooth будуть вимкнені, щоб уникнути негативного впливу на роботу чутливого обладнання. Наприклад, можна відтворювати музику або писати текстові повідомлення, щоб відправити їх пізніше, але не можна телефонувати, перебуваючи на борту літака.

*Дотримуйтесь правил та вказівок екіпажа відносно використання електронних пристроїв на борту літака.*

## *Як переглянути опції меню* **Flight mode***.*

} **Установки** і перейдіть до закладки **Загальне** } **Flight mode** та виберіть опцію.

### **Здійснення та отримання дзвінків**

Телефон повинен перебувати у звичайному режимі.

#### *Як здійснювати та отримувати дзвінки*

Введіть номер телефону (а також міжнародний префікс та код міста, якщо необхідно), } **Дзвон.**, щоб здійснити дзвінок. } **Заверш.** або закрийте телефон, щоб завершити дзвінок.

#### *Як відповісти на дзвінок*

Коли лунає звуковий сигнал дзвінка, відкрийте телефон } **Відпов.** або } **Зайнято**, щоб відхилити дзвінок.

#### *Як завершити дзвінок*

**▶ Заверш. або закрийте телефон.** 

### Початок роботи 9

## <span id="page-9-0"></span>**Ознайомлення з телефоном**

<span id="page-9-1"></span>*Огляд телефону, піктограми, меню, введення літер, функціональне меню, менеджер файлів, Memory Stick Micro™ (M2™).*

### **Огляд телефону**

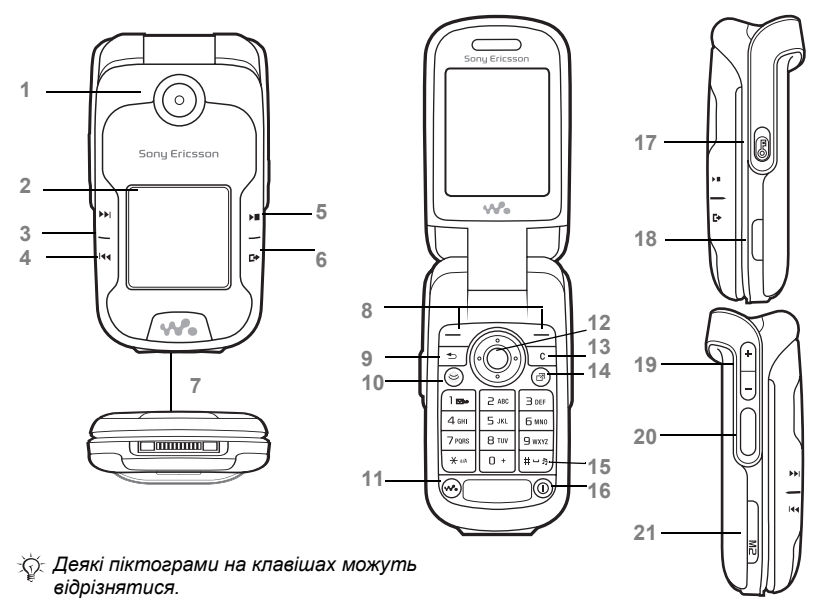

#### Ознайомлення з телефоном

- Об'єктив камери
- Екран
- Кнопка вперед/наступний
- Кнопка назад/попередній
- Кнопка відтворення/стоп
- Кнопка меню/перемикання
- Контакти для підключення зарядного пристрою, handsfree і кабелю USB
- Клавіші вибору
- Клавіша "Назад"
- Клавіша Інтернету
- 11 (2) Клавіша Walkman®
- Навігаційна клавіша
- Клавіша очищення
- Клавіша головного меню
- Клавіша "Без звуку"
- Кнопка увімкнення/вимкнення живлення
- Перемикач блокування клавіатури
- Інфрачервоний порт
- Клавіші регулювання гучності, масштабування камери
- Клавіша камери
- Гніздо Memory Stick Micro™ (M2™)

Докладнішу інформацію див. у + 14 [Навігація](#page-13-1).

### **Огляд меню**

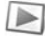

#### **PlayNow™\* Інтернет\* Розваги**

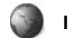

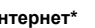

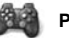

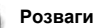

Радіо Ігри Відеоплеєр VideoDJ™ PhotoDJ™ MusicDJ™ Дист. керування Запис звуку Демонст.ролик

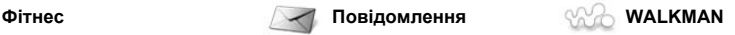

Зараз відтвор. Виконавці Записи Списки відтв.

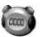

Біг Ходіння Результати Установки

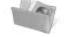

#### **Менедж. файлів\*\* Контакти Камера**

Альбом камери Музика Картинки Відео Теми Веб-сторінки Ігри Програми Фітнес Інша

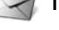

Нове повідомл. Вхідні Ел. пошта Зчитувач RSS Чернетки Вихідні Надісл. повід. Збереж. повід. Мої друзі\* Дзв. на гол.скр. Шаблони Установки

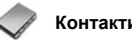

**Новий контакт**

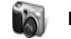

12 Ознайомлення з телефоном

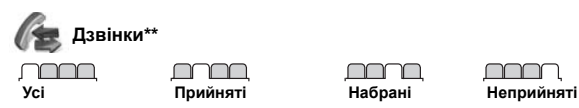

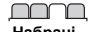

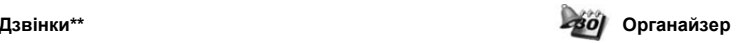

Будильники Програми Календар Завдання Нотатки Синхронізація Таймер Секундомір Калькулятор Пам'ять кодів

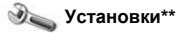

#### mm **Загальне**

- Профілі Час і дата Мова Послуга оновлен. Керуван. голосом Нові події Швидкі клавіші Flight mode Захист Майстер настр. Стан телефону Повне скидання
- mmm **Звуки і сигнали**
- Гучність дзвінка Сигнал дзвінка Беззвучн. режим Наростаюч. сигн. Вібросигнал Сигнал повідомл. Звук клавіш

#### mmm

**Дисплей** Шпалери Теми Екран запуску Заставка Розмір годинника Яскравість Редаг. назв ліній\*

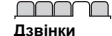

Переадр. дзвінків Керув. дзвінками Час та вартість\* Відображення № Handsfree Відкр. для відп. Перек. на лінію 2\*

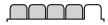

**Зв'язок\*** Bluetooth ІЧ-порт USB Синхронізація Керув. пристроєм Мобільні мережі Надсилан. даних Устан. Інтернету Установки потоку Аксесуари

*\* Наявність деяких меню залежить від оператора, мережі та передплачених послуг.*

*\*\* Використовуйте навігаційну клавішу, щоб переміщуватися по закладках у підменю. Докладнішу інформацію див. <sup>у</sup>* % *<sup>14</sup>[Навігація](#page-13-1).*

Ознайомлення з телефоном 13

### <span id="page-13-1"></span><span id="page-13-0"></span>**Навігація**

Головні меню відображаються у вигляді піктограм. Деякі підменю містять закладки. Перейдіть до закладки, натискаючи навігаційну клавішу вправо або вліво, і виберіть опцію.

#### **Навігаційні клавіші**

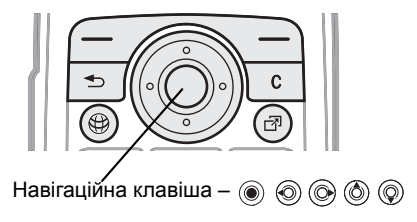

#### **Клавіша**

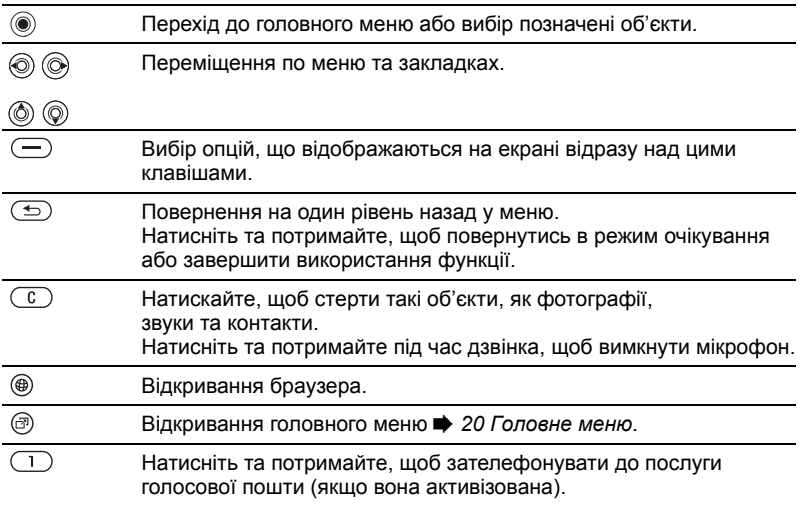

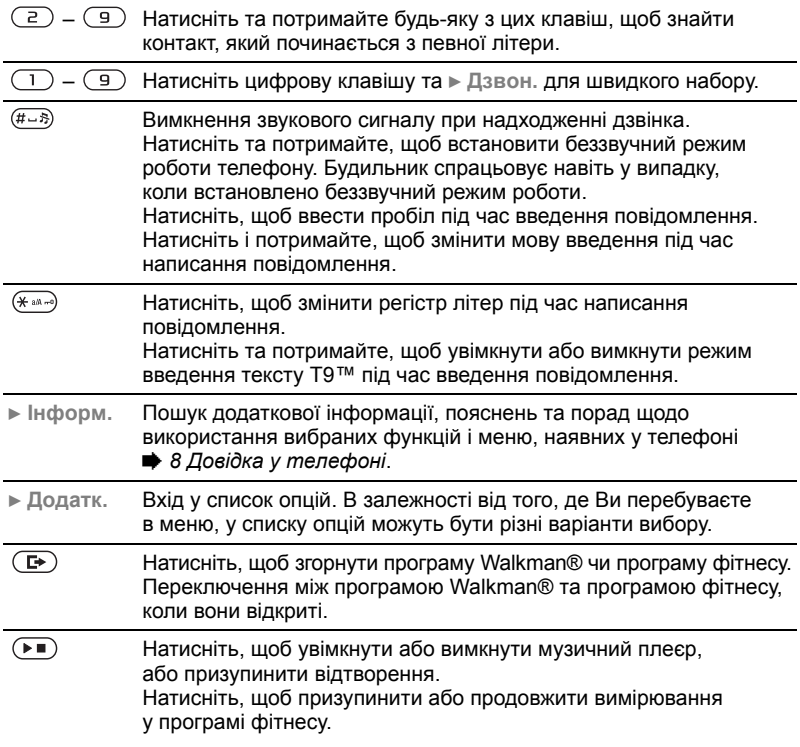

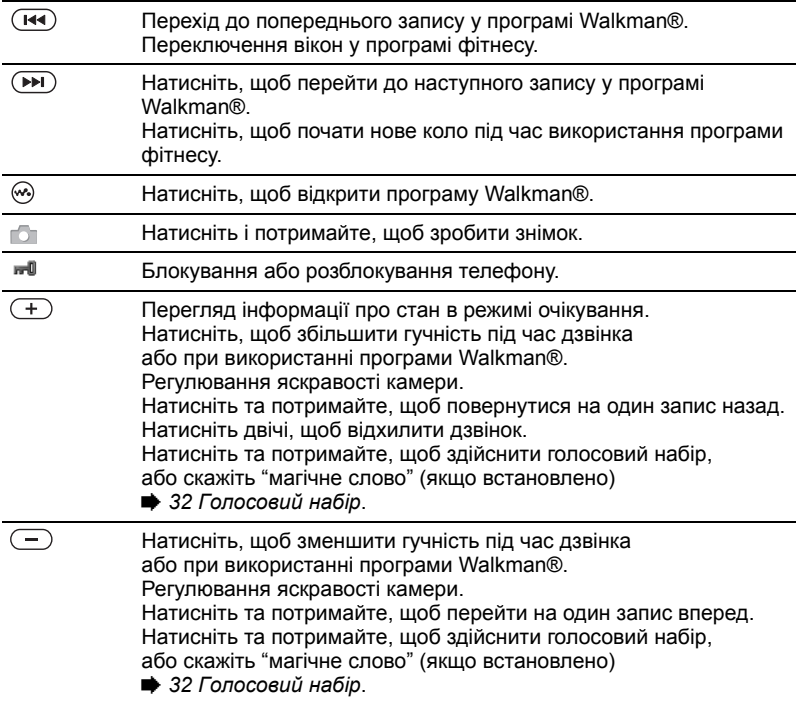

16 Ознайомлення з телефоном

### **Панель стану**

Деякі піктограми, які можуть з'являтися:

#### **Пікто-Опис грама**

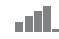

Сила сигналу мережі GSM.

Sail Наявна послуга EDGE.

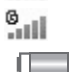

Наявна послуга GPRS.

Рівень заряду акумулятора.

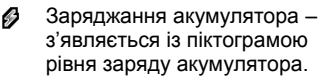

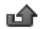

Неприйнятий вхідний дзвінок.

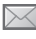

Отримано текстове повідомлення.

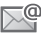

Отримано повідомлення електронної пошти.

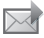

Отримано графічне повідомлення.

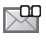

Отримано голосове повідомлення.

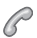

Поточний дзвінок.

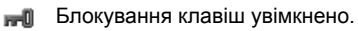

റ Приєднано пристрій handsfree (вільні руки).

- Радіо грає у фоновому режимі.
- 箘 Календарне нагадування.
- 笝 Нагадування про завдання.

### **Швидкі клавіші**

Використовуйте швидкі клавіші, щоб швидко перейти до певного меню. Також можна завчасно запрограмувати навігаційні клавіші для швидкого доступу до певних функцій. Настройте навігаційні клавіш для швидкого доступу відповідно до потреб.

#### **Використання швидких клавіш**

У режимі очікування перейдіть до меню, натиснувши , а потім введіть номер меню. Нумерація меню розпочинається з лівої піктограми в верхньому ряду і йде зліва направо, потім зверху вниз рядок за рядком, наприклад, для вибору п'ятого елемента меню натисніть (5). Щоб перейти до десятого, одинадцятого чи дванадцятого об'єкта меню, натисніть  $(* \rightarrow ,$ та відповідно. Щоб повернутися назад в режим очікування, натисніть та потримайте  $\circ$  або закрийте телефон.

Ознайомлення з телефоном 17 **This is the Internet version of the user's guide. © Print only for private use.**

#### **Використання завчасно запрограмованих для швидкого доступу навігаційних клавіш**

У режимі очікування перейдіть до меню швидких клавіш, натиснувши  $\circledcirc$ ,  $\circledcirc$ ,  $\circledcirc$  abo  $\circledcirc$ .

#### *Щоб внести зміни у запрограмовані для швидкого доступу навігаційні клавіші*

} **Установки** } закладка **Загальне** } **Швидкі клавіші** та виберіть швидку клавішу } **Редагув.**

### **Мова телефону**

Виберіть мову для меню телефону або для введення тексту.

#### *Щоб змінити мову телефону*

} **Установки** } **Загальне** закладка } **Мова** } **Мова телефону**. Виберіть мову.

У режимі очікування також можна натиснути

- © 8888 © для встановлення автоматичного вибору мови.
- © 0000 © для вибору англійської мови.

*Більшість SIM-карт автоматично встановлюють мову країни, де Ви придбали SIM-карту, в якості мови меню. В іншому разі виробником встановлюється англійська мова.*

### *Щоб вибрати мову введення*

- **1** } **Установки** } виберіть закладку **Загальне** } **Мова** } **Мова введення**.
- **2** Перейдіть до мови, яку потрібно використати, і позначте її. Натисніть } **Зберегти**, щоб вийти з меню.

### **Введення літер**

Введіть літери одним із наступних способів (методи введення тексту), наприклад, при написанні повідомлень:

- Звичайне введення тексту.
- Введення тексту в режимі Т9™.

#### *Як змінити метод введення тексту*

Щоб змінити метод, натисніть і потримайте (\* 80-30) перед тим, як вводити літери, або під час введення.

#### **Опції при введенні літер**

} **Додатк.** для опцій під час написання повідомлення.

#### *Щоб ввести літери в режимі звичайного введення тексту*

- Кілька разів натискайте  $\left(\overline{z}\right) \left(\overline{z}\right)$ , доки не з'явиться потрібний символ.
- Натисніть (\* ...........), щоб переключити регістр між великими та малими літерами.
- Натисніть та потримайте  $(\overline{0+}) (\overline{9})$ для введення цифр.
- Натискайте  $(\overline{c})$ , щоб стерти літери або цифри.
- Натисніть  $\Box$  для введення найбільш поширених знаків пунктуації.
- Натисніть  $(F B)$ , щоб додати пробіл.

**Введення тексту в режимі Т9™** У режимі T9 використовується вбудований словник, який розпізнає найчастіше вживані слова за послідовністю натискання клавіш. Це дозволяє натискати кожну клавішу тільки один раз навіть у випадку, якщо потрібна літера не є першою на клавіші.

#### *Щоб ввести літери в режимі T9™*

- **1** Щоб ввести текст, потрібно використовувати функцію, яка передбачає введення тексту, наприклад, } **Повідомлення** } **Нове повідомл.** } **Текст. повідом.**
- **2** Наприклад, щоб ввести слово "Jane", натисніть  $(5), (2), (6), (3)$ .
- **3** Якщо відображається потрібне слово, натисніть  $(F - 8)$ , щоб підтвердити його та додати пробіл. Щоб підтвердити слово без  $\overline{a}$ одавання пробілу, натисніть  $\otimes$ . Якщо відображене слово не підходить, натискайте клавішу або , щоб переглянути інші варіанти слів.
- **4** Продовжуйте написання повідомлення. Щоб ввести знак пунктуації, натисніть  $\Box$ , а потім  $\circledcirc$  або  $\circledcirc$ кілька разів, натисніть  $\overline{(+, -)}$ , щоб прийняти знак і додати пробіл.

#### *Щоб додати слова до словника режиму введення тексту T9*

**1** Під час введення літер натисніть } **Додатк.** } **Редагув. слово**.

**2** Відредагуйте слово в режимі звичайного введення тексту. Натискайте @ та @, щоб пересувати курсор між літерами. Щоб стерти знак, натисніть  $\binom{c}{k}$ . Щоб стерти слово повністю, натисніть та потримайте  $\binom{c}{k}$ . Після редагування слова натисніть } **Вставити**. Слово додається до словника режиму введення тексту T9. Наступного разу при введенні цього слова в режимі введення T9 воно з'явиться в списку варіантів слів.

Ознайомлення з телефоном 19

#### **Передбачення наступного слова**

Під час написання повідомлення Ви можете використати режим введення тексту T9™, щоб передбачити наступне слово, яке раніше використовувалося у схожому реченні.

#### *Як увімкнути або вимкнути передбачення наступного слова*

Під час введення літер натисніть } **Додатк.** } **Опції введення** } **Вгадув. слова**.

#### *Як використовувати передбачення наступного слова*

Під час введення літер, натисніть  $(\overline{\text{H-S}})$ , щоб прийняти або продовжити.

### <span id="page-19-0"></span>**Головне меню**

Головне меню можна відкрити майже з усіх програм телефону, щоб переглядати нові події і працювати з ними, а також щоб отримати доступ до закладок і клавіш швидкого доступу.

#### *Щоб відкрити і закрити головне меню*

Натисніть  $\circledcirc$ .

#### **Закладки головного меню**

- **Нові події** такі як неприйняті дзвінки і повідомлення. В разі нової події з'являється відповідна закладка. Натисніть  $\overline{\mathbb{C}}$ , щоб відхилити подію із закладки подій. Можна налаштувати, щоб нові події з'являлися у вигляді тексту, що спливає, замість, } **Установки** } **Загальне** закладки } **Нові події**
	- } **Випадне вікно**.
- **Активні прогр.** програми, що працюють у фоновому режимі. Виберіть програму, до якої потрібно повернутися, або натисніть  $\overline{\mathbb{C}}$ , щоб завершити її.
- **Мої швид. клав.** додавання, видалення ярликів та зміна послідовності їх розміщення. Коли після вибору ярлика відкривається певна програма, інші програми закриваються або згортаються.
- **Інтернет** Ваші закладки Інтернету. Коли після вибору закладки відкривається браузер, інші програми закриваються або згортаються.

### **Менеджер файлів**

Використовуйте менеджер файлів, щоб працювати з такими об'єктами, як картинки, музика, теми, веб-сторінки, ігри та програми, що збережені в пам'яті телефону або на карті пам'яті Memory Stick Micro™ (M2™).

*Інколи телефон та карта продаються окремо.*

#### **Memory Stick Micro™ (M2™)**

Телефон підтримує карту пам'яті Memory Stick Micro™ (M2™), яка надає додатковий обсяг пам'яті для збереження файлів, наприклад, із картинками або музикою. Її також можна використовувати з іншими сумісними пристроями в якості портативної карти пам'яті.

# *Як вставити <sup>і</sup> вийняти карту пам'яті*

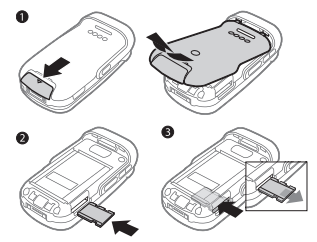

- **1** Відкрийте кришку та вставте, як показано на малюнку (контактами догори).
- **2** Натисніть на край, щоб вийняти карту пам'яті.

Також можна переміщувати і копіювати файли між телефоном, комп'ютером і картою пам'яті. Якщо карта пам'яті встановлена, файли автоматично зберігаються спочатку на неї, а потім в пам'ять телефону.

Якщо карта пам'яті не вставлена, всі файли зберігаються в пам'яті телефону. Якщо вся доступна пам'ять заповнена, зберігати файли неможливо, доки якийсь вміст телефону не буде видалений.

Створюйте папки нижчого рівня для переміщення або копіювання в них файлів. Ігри та програми можна переміщувати в межах папок **Ігри** і **Програми**, а також з пам'яті телефону на карту пам'яті. Нерозпізнані файли зберігаються в папці **Інша**. Впорядковуючи файли, можна вибрати всі або кілька файлів у папці одночасно. Це стосується всіх об'єктів, крім **Ігри** та **Програми**.

#### **Закладки меню менеджера файлів**

Вікно менеджера файлів поділене на три закладки, а місце зберігання файлів позначається піктограмами.

- **Всі файли** весь вміст пам'яті телефону та карти пам'яті Memory Stick Micro™ (M2™).
- **У Memory Stick** весь вміст на картці пам'яті Memory Stick Micro™ (M2™).
- **У телефоні** весь вміст у пам'яті телефону.

#### **Інформація про файл**

Щоб переглянути інформацію про файл, виділіть його та виберіть } **Додатк.** } **Інформація**. Об'єкти, завантажені або отримані за допомогою одного з доступних методів передачі, можуть бути захищені авторським правом. Якщо файл захищений, ймовірно, що його буде неможливо скопіювати чи надіслати. Файл, захищений технологією DRM (Система керування цифровими правами), позначається символом ключа.

#### *Щоб використати файл із менеджера файлів*

- **1** } **Менедж. файлів** і відкрийте папку.
- **2** Перейдіть до файла } **Додатк.**, щоб відкрити додаткові опції.

#### *Як переміщувати чи копіювати файли до пам'яті*

- **1** } **Менедж. файлів** і виберіть папку.
- **2** Перейдіть до файла } **Додатк.**
	- } **Керув. файлом** } **Перемістити**, щоб перемістити файл, або
	- } **Додатк.** } **Керув. файлом**
	- } **Копіювати**, щоб скопіювати файл.
- **3** Виберіть перемістити або скопіювати файл у **Телефон** або **Memory Stick** } **Вибрати**.

#### *Щоб перемістити або скопіювати файли у комп'ютер*

Переміщувати файли на комп'ютер можна за допомогою бездротової технології Bluetooth™, ІЧ-порту або кабелю USB % *82 Зв'[язок](#page-81-2)*.

#### *Щоб створити папку нижчого рівня*

- **1** } **Менедж. файлів** і відкрийте папку.
- **2** } **Додатк.** } **Нова папка** та введіть назву для папки.
- **3** } **Добре**, щоб зберегти папку.

#### *Щоб вибрати кілька файлів*

- **1** } **Менедж. файлів** і відкрийте папку.
- **2** } **Додатк.** } **Позначити** } **Познач. декілька**.
- **3** Щоб помітити файли виберіть } **Позначити** або **Скасув.**

### *Щоб вибрати всі файли в папці*

- } **Менедж. файлів** і відкрити папку
- } **Додатк.** } **Позначити** } **Позн. всі**.

#### *Щоб видалити файл чи папку нижчого рівня з Менеджера файлів*

- **1** } **Менедж. файлів** і відкрийте папку.
- **2** Перейдіть до файла } **Додатк. ⊳ Стерти.**

### **Опції карти пам'яті**

Перевірте стан пам'яті або відформатуйте карту пам'яті, щоб стерти всю інформацію.

#### *Як використовувати опції карти пам'яті*

} **Менедж. файлів** і виберіть закладку **У Memory Stick** } **Додатк.**, щоб переглянути опції.

## <span id="page-22-0"></span>**Дзвінки**

<span id="page-22-1"></span>*Дзвінки, контакти, керування голосом, опції дзвінків.*

#### **Здійснення та отримання дзвінків**

Для здійснення та отримання дзвінків телефон має бути увімкнений та знаходитись у межах покриття стільникової мережі. % *7 [Увімкнення](#page-6-0) [телефону](#page-6-0)*.

### **Мережі**

При увімкненні телефон автоматично вибирає домашню мережу, якщо він знаходиться в зоні її покриття. Якщо телефон знаходиться за межами зони покриття, можна використати іншу мережу за умови, що між операторами домашньої мережі та цієї мережі існує угода щодо надання таких послуг. Це називається роумінгом.

Виберіть мережу для використання. Також можна додати мережу до своїх пріоритетних мереж. Можна також змінити послідовність вибору мереж у режимі автоматичного пошуку.

#### **Щоб переглянути доступні опції мережі**

} **Установки** } закладка **Зв'язок** } **Мобільні мережі**.

Деякі оператори мережі дозволяють перемикати мережі вручну, тому що пошук недоступної мережі споживає енергію акумулятора.

#### *Як перемикати мережі*

} **Установки** }виберіть закладку **Зв'язок** } **Мобільні мережі** } **Вибрати мережу**.

За додатковою інформацією звертайтеся до оператора мережі.

### *Як робити дзвінки*

- **1** Введіть номер телефону (з міжнародним кодом країни та кодом міста, якщо необхідно).
- **2** } **Дзвон.**, щоб здійснити голосовий дзвінок або } **Додатк.**, щоб переглянути опції.
- **3** } **Заверш.** або закрийте телефон, щоб завершити дзвінок.

*Номери можна набирати зі списку дзвінків та з телефонної книги,*   $\rightarrow$  **26 [Контакти](#page-25-0) та**  $\rightarrow$  29 Список *дзвінків. Дзвінки також можна робити за допомогою голосу* % *30 Керування голосом.*

#### *Щоб здійснити міжнародний дзвінок*

- **1** Натисніть та потримайте клавішу  $\sqrt{a}$  по появи знака "+".
- **2** Введіть код країни, код міста (без першого нуля) та номер телефону } **Дзвон.**, щоб здійснити голосовий дзвінок.

#### *Щоб повторно набрати номер*

Якщо з'єднання встановити не вдається та **Повторити?** з'являється } **Так**.

*Тримайте телефон подалі від вуха під час повторного набору номера. Після встановлення з'єднання телефон подає гучний звуковий сигнал, якщо він не перебуває в беззвучному режимі.*

#### *Як відповісти на дзвінок або відхилити його*

} **Відпов.**, відкрийте телефон, } **Зайнято** або натисніть клавішу гучності вгору або вниз.

### *Щоб вимкнути мікрофон*

- **1** Натисніть та потримайте  $\binom{1}{k}$ .
- **2** Щоб продовжити розмову, знову натисніть та потримайте  $\binom{c}{k}$ .

#### *Як увімкнути чи вимкнути гучномовець під час розмови*

} **Додатк.** } **Увімкн. динамік** або **Вимкн. динамік**.

*Не тримайте телефон близько до вуха під час використання гучномовця. Це може пошкодити Ваш слух.*

#### *Як змінити рівень гучності динаміка*

Натискайте (+) для збільшення або для зменшення гучності динаміка під час дзвінка.

#### **Неприйняті дзвінки**

Якщо функціональне меню встановлено за умовчанням, неприйняті дзвінки з'являються в закладці **Нові події** в режимі очікування. Якщо за умовчанням встановлений спливаючий текст **Неприйняті дзвінки:** з'являється в режимі очікування % *20 [Головне](#page-19-0) меню*.

#### *Щоб переглянути неприйняті дзвінки з режиму очікування*

- Якщо спливаючий текст встановлено за умовчанням: } **Дзвінки** та використовуйте © або ©, щоб перейти до закладки **Неприйняті**. Використовуйте (6) або (6), щоб вибрати номер } **Дзвон.** для дзвінка.
- Якщо головне меню встановлено за умовчанням: Натисніть  $\circledcirc$ , потім за допомогою або перейдіть до закладки **Нові події** і за допомогою  $\circledcirc$  або  $\circledcirc$  виберіть номер  $\triangleright$  Дзвон. для дзвінка.

### **Екстрені дзвінки**

Телефон підтримує набір міжнародних номерів екстреної допомоги, наприклад, 112, 911 або 08. Це означає, що ці номери можна використовувати для здійснення екстрених дзвінків у будь-якій країні як із SIM-картою, так і без неї за умови, що телефон знаходиться в межах обслуговування мережі GSM.

 $\cdot$ К). У деяких країнах можуть викорис*товуватися й інші номери служб екстреної допомоги. У такому разі оператор мережі може зберегти на SIM-карті додаткові місцеві номери служб екстреної допомоги.*

#### *Щоб здійснити екстрений дзвінок*

Введіть 112 або 911 (міжнародний номер телефону служби екстреної допомоги), } **Дзвон.**

#### *Щоб переглянути місцеві номери служб екстреної допомоги*

} **Контакти** } **Опції** } **Спеціал. номери** } **Екстрені номери**.

### <span id="page-25-0"></span>**Контакти**

Контактну інформацію можна зберігати в пам'яті телефону або на SIM-карті.

Можна вибрати, яка контактна інформація (**Контакти тел.** або **Контакти SIM**) буде відображатись за умовчанням.

Для отримання корисної інформації та доступу до установок натисніть } **Контакти** } **Опції**.

#### **Стандартні контакти**

Якщо встановити **Контакти тел.** в якості стандартних, Ваші контакти будуть відображувати всю інформацію, збережену в **Контакти**. Якщо встановити **Контакти SIM** в якості стандартних, Ваші контакти будуть відображувати інформацію в залежності від SIM-карти.

#### *Щоб вибрати стандартні контакти.*

- **1** } **Контакти** } **Опції** } **Додатково** } **Станд. контакти**.
- **2** } **Контакти тел.** або **Контакти SIM**.

#### **Контакти телефону**

Зберігайте контакти в телефоні з іменами, номерами телефонів та особистою інформацією. Також до контактів можна додавати картинки та сигнали дзвінка. Використовуйте  $\circledcirc$ ,  $\circledcirc$ ,  $\circledcirc$  та  $\circledcirc$  для переміщення між закладками та їхніми інформаційними полями.

#### *Щоб додати контакт телефону*

- **1** Якщо **Контакти тел.** встановлені як стандартні, } **Контакти** } **Новий контакт** } **Додати**.
- **2** Введіть ім'я } **Добре**.
- **3** Введіть номер } **Добре**.
- **4** Виберіть опцію номера.
- **5** Переходьте між закладками та вибирайте поля для додавання інформації. Для введення таких символів, як @, } **Додатк.** } **Додати символ** та виберіть символ } **Вставити**.
- **6** Після введення всієї інформації } **Зберегти**.

#### *Щоб стерти контакт*

- **1** } **Контакти** і перейдіть до контакту.
- **2** Натисніть  $\circ$  та виберіть Так.

#### *Щоб стерти всі контакти телефону*

- } **Контакти** } **Опції** } **Додатково**
- } **Стерти всі конт.** } **Вибрати** та
- } **Так**. При цьому імена та номери на SIM-карті будуть збережені.

#### **Контакти SIM**

Зберігайте контакти на SIM-картці.

#### *Щоб додати контакт SIM*

- **1** Якщо **Контакти SIM** встановлені як стандартні, } **Контакти** } **Новий контакт** } **Додати**.
- **2** Введіть ім'я } **Добре**.
- **3** Введіть номер } **Добре** і виберіть номер. Додайте більше інформації, якщо можливо } **Зберегти**.

#### *Як автоматично зберігати імена та номери телефонів на SIM-картці*

} **Контакти** } **Опції** } **Додатково** } **Автозбер. на SIM** та виберіть **Увімк.**

### **Стан пам'яті**

Кількість контактів, яких можна зберегти в телефоні або на SIM-карті, залежить від обсягу вільної пам'яті.

#### *Як переглянути стан пам'яті*

- } **Контакти** } **Опції** } **Додатково**
- } **Стан пам'яті**.

### **Використання контактів**

Є багато способів для використання контактів. Нижче показано, як:

- зателефонувати контактам, що збережені у телефоні та на SIM-карті.
- надіслати контакти телефону на інший пристрій.
- копіювати контакти в телефон та на SIM-карту.
- додати картинку чи сигнал дзвінка до контакту в телефоні.
- внести зміни у контакти.
- синхронізувати контакти.

#### *Щоб зателефонувати контакту в телефоні*

- **1** } **Контакти**. Перейдіть до контакту або введіть першу літеру чи літери контакту, якому треба зателефонувати.
- **2** Коли потрібний контакт буде виділений, натисніть  $\circledcirc$  або  $\circledcirc$ , щоб вибрати номер, } **Дзвон.**

#### *Щоб зателефонувати контакту на SIM-карті*

- Якщо **Контакти SIM** встановлені як стандартні, } **Контакти** і, коли контакт буде виділений, натисніть або . щоб вибрати номер, } **Дзвон.**
- Якщо **Контакти тел.** встановлені як стандартні } **Контакти** } **Опції**
	- } **Контакти SIM** і виберіть контакт } **Дзвон.**

#### *Щоб надіслати контакт*

- } **Контакти** і виберіть контакт
- } **Додатк.** } **Надісл. контакти**,
- а потім виберіть спосіб передачі.

### *Щоб надіслати всі контакти*

- } **Контакти** } **Опції** } **Додатково**
- } **Надіс. всі контак.** і виберіть метод передачі.

#### *Щоб копіювати імена та номери на SIM-карту*

- **1** } **Контакти** } **Опції** } **Додатково** } **Копіювати на SIM**.
- **2** Виберіть одну з наступних можливостей.
- *При копіюванні усіх контактів з телефону на SIM-карту вся наявна на ній інформація замінюється.*

#### *Щоб копіювати імена та номери до контактів телефону*

- **1** } **Контакти** } **Опції** } **Додатково** } **Копіюв. з SIM**.
- **2** Виберіть одну з наступних можливостей.

#### <span id="page-27-0"></span>*Щоб додати картинку чи сигнал дзвінка до контакту*

- **1** } **Контакти** та виберіть контакт, } **Додатк.** } **Редагув. контакт**.
- **2** Виберіть відповідну закладку, а потім виберіть **Картинка** або **Сигнал дзвінка** } **Додати**.
- **3** Виберіть опцію та об'єкт } **Зберегти**.
- *Якщо дозвіл на користування послугами включає послугу CLI (Calling Line Identification – Визначення номера абонента), тоді можна присвоїти персональні сигнали дзвінка абонентам.*

# *Щоб внести зміни <sup>у</sup> контакт, збережений <sup>в</sup> телефоні*

- **1** } **Контакти** і виберіть контакт } **Додатк.** } **Редагув. контакт**.
- **2** Перейдіть до потрібної закладки і виберіть поле для редагування та } **Редагув.**
- **3** Внесіть зміни та } **Зберегти**.

#### *Щоб внести зміни у контакт на SIM-карті*

**1** Якщо контакти на SIM-карті вибрано за умовчанням, } **Контакти** та виберіть ім'я і номер, які потрібно відредагувати. Якщо за умовчанням вибрано контакти у телефоні,

} **Контакти** } **Опції** } **Контакти SIM** та виберіть ім'я і номер, які потрібно відредагувати.

**2** } **Додатк.** } **Редагув. контакт** та відредагуйте ім'я і номер.

### **Синхронізація контактів**

Можна синхронізувати контакти із програмою контактів в Інтернеті. Докладнішу інформацію див. у % *87 [Синхронізація](#page-86-0)*.

#### *Як зберегти і відновити контакти за допомогою карти пам'яті*

} **Контакти** } **Опції** } **Додатково** } **Копіювати на M.S.** або **Відновити з M.S.**

#### *Як вибрати порядок сортування для контактів*

- } **Контакти** } **Опції** } **Додатково**
- } **Порядок сортув.**

### **Список дзвінків**

Інформація про останні дзвінки.

#### *Як дзвонити на номер зі списку дзвінків*

- **1** В режимі очікування } **Дзвінки** та виберіть закладку.
- **2** Виберіть потрібне ім'я чи номер } **Дзвон.**

#### *Як додати номер зі списку дзвінків до контактів*

- **1** В режимі очікування } **Дзвінки** та виберіть закладку.
- **2** Перейдіть до номера, який потрібно додати } **Додатк.** } **Зберегти номер**.
- **3** } **Новий контакт**, щоб створити новий контакт, або виберіть контакт, що вже існує, щоб додати до нього цей номер.

### *Щоб очистити список дзвінків*

} **Дзвінки** і виберіть закладку **Усі** } **Додатк.** } **Стерти всі**.

### **Швидкий набір із картинками**

Для швидкого доступу до найбільш необхідних телефонних номерів зберігайте їх під клавішами з 1 по 9 у телефоні. Швидкий набір залежить від стандартних контактів  $\rightarrow$  26 Стандартні контакти. наприклад, можна швидко набирати

номери, збережені у SIM-картці.

Якщо додати контакти із картинками до позицій швидкого набору, картинки контакту з'являтимуться для більш простого впізнавання  $\rightarrow$  **28 Шоб додати [картинку](#page-27-0)** *чи сигнал дзвінка до [контакту](#page-27-0)*.

#### *Як відредагувати номери швидкого набору*

- **1** } **Контакти** } **Опції** } **Швидкий набір**.
- **2** Перейдіть до позиції } **Додати** або } **Додатк.** } **Замінити**.

#### *Щоб швидко набрати номер*

В режимі очікування введіть номер позиції } **Дзвон.**

### **Голосова пошта**

Якщо передплачено послугу голосової пошти, абоненти можуть залишати в ній свої повідомлення, якщо Ви не можете відповісти на дзвінок.

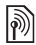

*Зверніться до оператора мережі за докладнішою інформацією або щоб отримати номер голосової пошти.*

#### *Щоб зателефонувати до послуги голосової пошти*

Натисніть та потримайте  $\Box$ . Якщо Ви не ввели номер голосової пошти, } **Так** та введіть номер.

#### *Щоб внести зміни у номер голосової пошти*

- } **Повідомлення** } **Установки**
- } **Номер гол. пошт.**

### **Керування голосом**

Керуйте дзвінками за допомогою голосу, створивши голосові команди, які дозволяють:

- Голосовий набір щоб дзвонити абонентові, достатньо вимовити його ім'я.
- Активізуйте керування голосом за допомогою "магічного слова" – слова чи речення на Ваш вибір.
- Відповідайте на дзвінки або відхиляйте їх за допомогою функції голосової відповіді на дзвінки та переносного чи автомобільного комплекту handsfree.

#### **Перед початком голосового набору**

- Впевніться, що контакти, для яких Ви бажаєте записати голосові команди, занесені у список контактів % *26 [Контакти](#page-25-0)*.
- Насамперед активізуйте функцію голосового набору та запишіть голосові команди. Поряд із номером телефону, для якого записана голосова команда, з'явиться позначка.

#### **Поради щодо запису та використання голосових команд**

Якщо телефон не розпізнає голосову команду, причиною може бути наступне:

- Команда була промовлена надто тихо. Спробуйте промовити її голосніше.
- Телефон знаходився надто далеко. Тримайте телефон як під час звичайної розмови.
- Голосова команда надто коротка. Вона повинна звучати хоча б одну секунду та містити більш ніж один склад.
- Команда була промовлена занадто швидко або занадто пізно. Промовте її одразу ж після сигналу.
- Під час запису голосової команди не був підключений пристрій handsfree. При використанні функції голосових команд із аксесуарами handsfree обов'язково підключіть їх перед записом команд.
- Команда була промовлена з іншою інтонацією. Використовуйте ту ж інтонацію, з якою була записана голосова команда.

#### *Щоб активізувати голосовий набір та записати імена*

Запишіть імена за допомогою телефону, переносного комплекту handsfree або комплекту handsfree Bluetooth™.

- **1** } **Установки** } виберіть закладку **Загальне** } **Керуван. голосом** } **Голосовий набір** } **Увімкнути** } **Так** } **Нова гол. коман.** і виберіть контакт.
- **2** Якщо контакт містить більше одного номера, натискайте (6) та (6), щоб переглянути номери. Виберіть номер телефону, до якого потрібно додати голосову команду. Запишіть голосову команду, наприклад "Василь мобільний".
- **3** На дисплеї з'являється інструкція. Дочекайтесь сигналу і промовте команду, яку потрібно записати. Телефон відтворить голосову команду, якщо якість запису достатньо добра.
- **4** Якщо запис звучить добре, } **Так**. Якщо ні, натисніть } **Ні** та повторіть крок 3.

Щоб записати іншу голосову команду для контакту, натисніть } **Нова гол. коман.** } **Додати** ще раз і повторіть кроки 2-4, описані вище.

#### **Ім'я абонента, який телефонує**

Ви почуєте записане ім'я абонента, коли він телефонує Вам.

#### *Щоб увімкнути або вимкнути функцію імені абонента*

} **Установки** } виберіть закладку **Загальне** } **Керуван. голосом** } **Відтвор. ім'я абон.**

### <span id="page-31-0"></span>**Голосовий набір**

Набирайте номер голосом в режимі очікування, використовуючи телефон, портативний комплект handsfree, гарнітуру Bluetooth або вимовляючи "магічне слово".

#### *Щоб набрати номер голосом з телефону*

- **1** В режимі очікування натисніть та потримайте одну з клавіш гучності.
- **2** Зачекайте на сигнал та промовте попередньо записане ім'я, наприклад "Василь мобільний". Телефон відтворить ім'я і встановить з'єднання.

#### *Щоб набрати номер голосом за допомогою комплекту handsfree*

- **1** В режимі очікування натисніть клавішу пристрою handsfree або клавішу гарнітури Bluetooth™.
- **2** Зачекайте на сигнал та промовте попередньо записане ім'я, наприклад "Василь мобільний". Телефон відтворить ім'я і встановить з'єднання.

### **Магічне слово**

Ви можете записати та використовувати таку голосову команду, як магічне слово, для активації голосового керування без натискання жодної клавіші. Магічне слово можна застосовувати лише із переносним дротовим або автомобільним пристроєм handsfree.

- *Пристрої Bluetooth™ не підтримують використання магічного слова.*
- *Виберіть довге, незвичне слово або фразу, що не вживається у звичайній розмові.*

#### *Щоб увімкнути функцію та записати магічне слово*

- **1** Приєднайте переносний дротовий або автомобільний комплект handsfree.
- *Пристрої Bluetooth™ не підтримують використання магічного слова.*
	- **2** } **Установки** } виберіть закладку **Загальне** } **Керуван. голосом ▶ Магічне слово** ▶ Увімкнути.
	- **3** На дисплеї з'явиться інструкція. } **Продов.** Дочекайтесь сигналу і промовте магічне слово.
	- **4** }**Так**, щоб прийняти, або } **Ні**, щоб записати нове магічне слово.
	- **5** На дисплеї з'явиться інструкція. } **Продов.** і виберіть обставини, в яких магічне слово повинно активуватись.

#### **Відповідь на дзвінки голосом**

При використанні переносного дротового або автомобільного комплекту handsfree дзвінки можна приймати або відхиляти за допомогою попередньо записаної голосової команди.

*Для функції відповіді голосом можна використовувати в якості сигналів дзвінка файли форматів WAV*   $(16$  *KГц*), *EMY або IMY* ● 68 [Сигнали](#page-67-0) *[дзвінка](#page-67-0) і мелодії.*

#### *Щоб увімкнути функцію відповіді на дзвінки голосом та записати команди відповіді голосом*

- **1** } **Установки** } виберіть закладку **Загальне** } **Керуван. голосом** } **Відповідь голосом** } **Увімкнути**.
- **2** На дисплеї з'явиться інструкція. } **Продов.** Дочекайтесь сигналу і промовте "Відповідаю".
- **3** } **Так**, щоб прийняти або } **Ні** для нового запису.
- **4** На дисплеї з'явиться інструкція } **Продов.** Дочекайтесь сигналу і промовте команду "Зайнятий".
- **5** } **Так**, щоб прийняти або } **Ні** для нового запису.
- **6** На дисплеї з'явиться інструкція. } **Продов.** і виберіть обставини, в яких повинна вмикатися відповідь голосом.

## *Щоб відповідати на дзвінки або відхиляти їх за допомогою голосових команд*

Коли відбувається вхідний дзвінок, промовте:

• "Відповідаю" для встановлення з'єднання.

Дзвінки 33

• "Зайнятий" для відхилення дзвінка.

#### *Щоб відредагувати команди для імен контактів*

- **1** } **Контакти** і перейдіть до контакту.
- **2** } **Додатк.** } **Редагув. контакт** та перейдіть до відповідної закладки і виконуйте вказівки.

#### *Щоб відредагувати голосові команди*

- **1** } **Установки** } виберіть закладку **Загальне** } **Керуван. голосом ⊳ Відповідь голосом ⊳ Редагув. команди**.
- **2** Виберіть команду } **Додатк.** } **Замінити**.
- **3** Дочекайтесь сигналу і промовте команду.

# িী

### **Переадресація дзвінків**

Переадресовуйте дзвінки, наприклад, на автовідповідач.

*Якщо увімкнена функція обмеження дзвінків, деякі опції переадресації дзвінків недоступні.* % *37 [Обмеження](#page-36-0) [дзвінків](#page-36-0).*

Ваш телефон має наступні опції:

- **Переадр. завжди** всі дзвінки.
- **Якщо зайнятий** якщо дзвінок є активним.
- **Недосяжний** якщо вимкнений або знаходиться за межами покриття мережі.
- **Немає відповіді** якщо дзвінок не був прийнятий у вказаний проміжок часу.

#### *Щоб увімкнути переадресацію дзвінків*

- **1** } **Установки** } виберіть закладку **Дзвінки** } **Переадр. дзвінків**.
- **2** Виберіть тип дзвінка та опцію переадресації } **Увімкнути**.
- **3** Введіть номер, на який потрібно переадресовувати дзвінки, або натисніть **Пошук**, щоб знайти контакт } **Добре**.

#### *Щоб вимкнути переадресацію дзвінків*

Виберіть опцію переадресації } **Вимкнути**.

### **Більше одного дзвінка**

Робота з кількома дзвінками одночасно.

#### **Послуга очікування дзвінка** f

Якщо послуга увімкнена, лунає звуковий сигнал, коли приймається другий дзвінок.

#### *Щоб увімкнути або вимкнути послугу очікування дзвінка*

} **Установки** } виберіть закладку **Дзвінки** } **Керув. дзвінками** } **Очікуван. дзвінка**.

#### *Щоб здійснити другий дзвінок*

- **1** } **Додатк.** } **Утрим.**, щоб переключити активний дзвінок в режим очікування.
- **2** Введіть потрібний номер телефону } **Додатк.** } **Дзвон.**

#### **Відповідь на другий голосовий дзвінок**

При отриманні другого дзвінка можна:

- } **Відпов.**, щоб переключити активний дзвінок в режим утримування.
- } **Зайнято**, щоб відхилити дзвінок і продовжити розмову.
- } **Замінити акт. дзв.**, щоб відповісти на другий дзвінок і завершити активний дзвінок.

### **Два голосових дзвінки одночасно**

Коли триває активний дзвінок та є дзвінок на утриманні, можна:

- } **Додатк.** } **Перекл.** для переключення між двома дзвінками.
- } **Додатк.** } **Об'єдн. дзвінки**, щоб об'єднати два дзвінки.

• } **Додатк.** } **Перевести дзвін.**, щоб з'єднати два дзвінки між собою. При цьому, залежно від оператора, буде від'єднано обидва дзвінки. } **Заверш.** та } **Так**, щоб підключити дзвінок, який перебуває на утриманні. } **Заверш.** та } **Ні**, щоб завершити обидва дзвінки.

Неможливо відповісти на третій дзвінок, не завершивши один із двох перших дзвінків або не об'єднавши дзвінки у конференц-дзвінок.

### **Конференц-дзвінки**

Почніть конференц-дзвінок, з'єднавши активний дзвінок та дзвінок на утриманні. Після цього переключіть конференц-дзвінок в режим утримування та додавайте учасників (до п'яти осіб) або здійсніть інший дзвінок.

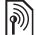

#### *За дзвінки за участю кількох абонентів може стягуватися додаткова плата. Зверніться до оператора мережі за докладнішою інформацією.*

Дзвінки 35

#### *Щоб об'єднати два дзвінки у конференц-дзвінок*

} **Додатк.** } **Об'єдн. дзвінки**.

### *Щоб додати нового учасника*

- **1** } **Додатк.** } **Утрим.**, щоб переключити об'єднані дзвінки в режим утримування.
- **2** } **Додатк.** } **Додати дзвінок** і зателефонуйте наступній особі, яку потрібно додати до конференцдзвінка.
- **3** } **Додатк.** } **Об'єдн. дзвінки**.
- **4** Повторіть кроки з 1 по 3 для додавання інших учасників.

#### *Щоб відключити одного з учасників*

} **Додатк.** } **Відкл. учасника** і виберіть учасника, якого потрібно відключити від конференц-дзвінка.

### *Щоб почати приватну розмову*

- **1** } **Додатк.** } **Говорити з** та виберіть учасника, з яким потрібно почати розмову.
- **2** } **Додатк.** } **Об'єдн. дзвінки**, щоб продовжити конференц-дзвінок.

## **Дві телефонні лінії**

Здійснюйте окремі дзвінки за різними телефонними номерами, якщо умови підключення до мережі передбачають послугу кількох ліній.

#### *Щоб вибрати лінію для вихідних дзвінків*

} **Установки** } закладка **Дзвінки**. Виберіть лінію 1 або 2.

### *Щоб змінити назву лінії*

**• Установки та використовуйте ...** або © шоб перейти до закладки **Дисплей** } **Редаг. назв ліній**. Виберіть лінію, назву якої потрібно змінити.

### **Мої номери**

Ви можете переглядати, додавати та редагувати Ваші власні номери телефонів.

#### *Щоб перевірити Ваші власні номери телефонів*

- } **Контакти** } **Додатк.** } **Опції**
- } **Спеціал. номери** } **Мої номери** і виберіть одну з опцій.

### **Дозволені дзвінки**

Можна обмежити прийом дзвінків до певних телефонних номерів. Якщо функцію переадресації дзвінків **Якщо зайнятий** активізовано, то дзвінки переадресовуються.
#### *Щоб додати номери у список дозволених абонентів*

**• Установки та натискайте @** або , щоб перейти до закладки **Дзвінки** } **Керув. дзвінками** } **Приймання дзвін.** } **Лише зі списку** } **Редагув.** } **Додати**. Виберіть контакт або } **Групи**  $\rightarrow$  **39 [Групи](#page-38-0).** 

#### *Щоб дозволити всі дзвінки*

} **Установки** } виберіть закладку **Дзвінки** } **Керув. дзвінками**

- } **Приймання дзвін.**
- } **Усі абоненти**.

#### **Обмеження дзвінків**  $|\widetilde{\mathbb{D}}|$

Обмеження вихідних та вхідних дзвінків. Може знадобитися пароль від постачальника послуг.

*При переадресації вхідних дзвінків деякі опції функції обмеження дзвінків увімкнути неможливо.*

Можна заборонити такі типи дзвінків:

- **Всі вихідні** всі вихідні дзвінки.
- **Вихідні міжнар.** всі вихідні міжнародні дзвінки.
- **Вихід. у роумінгу** усі вихідні міжнародні дзвінки, окрім дзвінків до власної країни.
- **Усі вхідні** всі вхідні дзвінки.
- **Вхідні у роумінгу** всі вхідні дзвінки, коли Ви перебуваєте за кордоном.
- **Вимкнути всі** скасовує всі обмеження дзвінків % *23 [Мережі](#page-22-0)*.

#### *Щоб увімкнути чи вимкнути заборону дзвінків*

- **1** } **Установки** } виберіть закладку **Дзвінки** } **Керув. дзвінками** } **Обмеж. дзвінків**. Виберіть опцію.
- **2** Виберіть **Увімкнути** або **Вимкнути**, введіть пароль } **Добре**.

## **Фіксований набір**

- За допомогою функції "Фіксований набір" можна здійснювати дзвінки лише за певними номерами, збереженими на SIM-карті. Номери фіксованого набору захищені кодом PIN2.
- *Телефонувати за міжнародним номером служби екстреної допомоги 112 або 911 можна навіть при увімкненій функції фіксованого набору.*

Телефон дозволяє зберігати неповні номери. Наприклад, зберігши номер 0123456, можна телефонувати на усі номери, які починаються з 0123456.

*Якщо функцію фіксованого набору увімкнено, переглядати чи редагувати телефонні номери, збережені на SIM-картці, неможливо.*

#### *Щоб увімкнути чи вимкнути функцію фіксованого набору*

- **1** } **Контакти** } **Додатк.** } **Опції** } **Спеціал. номери** } **Фіксований набір** і виберіть **Увімкнути** або **Вимкнути**.
- **2** Введіть код PIN2 } **Добре**, а потім } **Добре** ще раз для підтвердження.

#### *Щоб зберегти номер фіксованого набору*

} **Контакти** } **Додатк.** } **Опції** } **Спеціал. номери** } **Фіксований набір** } **Фіксовані номери** } **Новий номер** і введіть інформацію.

### **Тривалість та вартість дзвінків**

Під час розмови по телефону відображається її тривалість. Можна побачити тривалість останнього дзвінка, вихідних дзвінків та загальну тривалість розмов.

#### *Щоб перевірити тривалість дзвінків*

**• Установки та натискайте** або , щоб перейти до закладки **Дзвінки** } **Час та вартість** } **Лічильн. дзвінків**.

### **Додаткові функції дзвінків**

#### **Тональні сигнали**

Можна користуватися банківськими послугами по телефону або ж керувати автовідповідачем за допомогою тональних сигналів під час дзвінка.

#### <span id="page-37-0"></span>*Як використовувати тональні сигнали*

- Натисніть  $(\overline{0+}) (\overline{9})$ ,  $(\overline{***})$ або (#--»), щоб надіслати тональні сигнали.
- } **Додатк.** } **Вимкн. сигнали** або **Увімкн. сигнали**, щоб увімкнути чи вимкнути тональні сигнали під час розмови.
- Натисніть  $\circ$ , щоб очистити екран після завершення дзвінка.

#### **Записник**

Під час дзвінка екран можна використовувати як записник для введення телефонного номера. Після завершення дзвінка номер залишається на екрані для набору або занесення в телефонну книгу.

*Вимкніть тональні сигнали перед використанням записника, щоб вони не звучали під час дзвінка.* % *[38](#page-37-0) Як [використовувати](#page-37-0) тональні сигнали.*

#### *Як подзвонити або зберегти із записника*

- } **Дзвон.**, щоб дзвонити за номером, або
- } **Додатк.** } **Зберегти номер** і виберіть контакт, щоб зберегти номер, або
- } **Додатк.** } **Новий контакт**, щоб створити новий контакт і зберегти номер.

#### **Відображення або приховання свого номера**

Якщо в умовах підключення до мережі передбачено послугу заборони визначення номера вхідного абонента, можна приховати відображення свого номера під час здійснення дзвінка.

#### *Щоб завжди показувати чи приховувати номер телефону*

- **1** } **Установки** } виберіть закладку **Дзвінки** } **Відображення №**.
- **2** Виберіть **Відобр. номер**, **Прихов. номер** або **Вст. мережею**.

### <span id="page-38-0"></span>**Групи**

Створіть групу номерів та надсилайте повідомлення кільком абонентам одночасно % *40 [Повідомлення](#page-39-0)*.

Також можна використовувати групи (з номерами) для створення списку дозволених абонентів % *36 Дозволені дзвінки*.

#### *Щоб створити групу номерів і адрес електронної пошти*

- **1** } **Контакти** } **Опції** } **Групи** } **Нова група** } **Додати**.
- **2** Введіть назву групи } **Продов.**
- **3** } **Новий** } **Додати**, щоб знайти і вибрати контактний номер або адресу електронної пошти.
- **4** Повторіть крок 3, щоб додати більше номерів або адрес електронної пошти. } **Готово**.

### **Візитні картки**

Додайте до телефонної книги власну візитну картку як контакт.

#### *Щоб додати свою візитну картку*

} **Контакти** } **Опції** } **Моя візит. картка** і введіть інформацію для своєї візитної картки } **Зберегти**.

#### *Щоб надіслати візитну картку*

} **Контакти** } **Опції** } **Моя візит. картка** } **Надіс. влас.картку** і виберіть метод передачі.

# <span id="page-39-1"></span><span id="page-39-0"></span>**Повідомлення**

*Текстові, графічні повідомлення, голосова пошта, електронна пошта, "Мої друзі".*

Телефон підтримує різноманітні послуги надсилання повідомлень. Дізнайтесь у свого постачальника послуг про послуги, які можна використовувати, а для отримання детальнішої інформації завітайте на сайт *[www.sonyericsson.com/support](http://www.SonyEricsson.com/support)*.

### **Текстові повідомлення (SMS)**

Текстові повідомлення можуть містити прості картинки, звукові ефекти, анімації та мелодії. Також можна створити та використовувати шаблони для повідомлень.

*При надсиланні текстового повідомлення групі абонентів оплата нараховується за надсилання повідомлення кожному окремому абоненту.*

#### **Перед початком користування**

Телефонний номер сервісного центру надається постачальником послуг і зазвичай зазначений на SIM-карті. В іншому випадку введіть номер власноруч.

#### *Щоб записати номер центру обслуговування*

- **1** } **Повідомлення** } **Установки** } **Текст. повідом.** } **Сервісний центр**. Якщо номер центру обслуговування збережений на SIM-карті, він відображається.
- **2** Якщо номер не відображається } **Редагув.** } **Нов. серв. центр** і введіть номер, включаючи міжнародний префікс "+" і код країни/міста } **Зберегти**.

# **Надсилання текстових повідомлень**

Для отримання детальнішої інформації щодо введення літер % *18 [Введення](#page-17-0) літер*.

#### 40 Повідомлення

#### *Щоб створити та надіслати текстове повідомлення*

- **1** } **Повідомлення** } **Нове повідомл.** } **Текст. повідом.**
- **2** Створіть повідомлення і натисніть } **Продов.** (Ви можете зберегти повідомлення на майбутнє **в Чернетки, натиснувши** (5) } **Зберег. повідом.**)
- **3** } **Пошук у Контакт.**, щоб знайти номер чи групу в **Контакти**, або } **Ввес. адр. е-пош.** (якщо настроєний шлюз електронної пошти), або виберіть зі списку останніх набраних номерів, або } **Ввести тел. ном.** та введіть номер, } **Надісл.**
- *Щоб надіслати повідомлення на адресу електронної пошти, необхідно встановити номер шлюзу електронної пошти,* } **Повідомлення ▶ Установки** ▶ Текст. повідом. } **Шлюз ел. пошти***. Цей номер надається постачальником послуг.*

#### <span id="page-40-0"></span>*Щоб скопіювати та вставити текст в повідомлення*

- **1** Під час створення повідомлення } **Додатк.** } **Копіюв. і встав.**
- **2** } **Копіювати всі** або } **Познач. і копіюв.** і скористайтесь навігаційною клавішею, щоб вибрати текст у повідомленні.
- **3** } **Додатк.** } **Копіюв. і встав.** } **Вставити**.

#### *Щоб вставити об'єкт в текстове повідомлення*

- **1** Під час створення повідомлення } **Додатк.** } **Додати об'єкт**.
- **2** Виберіть опцію, а потім виберіть об'єкт, наприклад, картинку.
- *Текстове повідомлення можна перетворити на графічне. Під час написання повідомлення* } **Додатк.** } **У граф. повідом.** *та продовжте створення графічного повідомлення,*   $\Rightarrow$  44 Графічні [повідомлення](#page-43-0) *(MMS)*.

#### **Отримання текстових повідомлень**

Коли надійшло текстове повідомлення, воно з'являється в функціональному меню, якщо для **Нові події** вибрано **Функц. меню**. } **Дивит.**, щоб прочитати повідомлення % *20 [Головне](#page-19-0) меню*.

Якщо для **Нові події** вибрано **Випадне вікно** за умовчанням, з'явиться запит про те, чи бажаєте Ви прочитати текстове повідомлення. } **Так**, щоб прочитати повідомлення, або } **Ні**, щоб прочитати його пізніше. Коли Ви прочитали текстове повідомлення } **Додатк.** для перегляду опцій або натисніть  $\textcircled{\texttt{f}}$ , щоб закрити повідомлення.

Повідомлення 41

#### *Щоб зателефонувати за номером телефону, який міститься у текстовому повідомленні*

Виберіть номер телефону, що відображається у повідомленні, } **Дзвон.**

#### **Збереження та видалення текстових повідомлень**

Отримані текстові повідомлення зберігаються у пам'яті телефону. Якщо пам'ять телефону заповнена, для отримання нових текстових повідомлень слід стерти старі повідомлення або перемістити їх на SIM-карту. Збережені на SIM-карті повідомлення залишатимуться там до моменту їх стирання.

#### *Щоб зберегти повідомлення*

- **1** } **Повідомлення** } **Вхідні** та виберіть повідомлення, яке потрібно зберегти.
- **2** } **Додатк.** } **Зберегти повід.**
- **3** } **Збереж. повід.**, щоб зберегти на SIM-карті або ► Шаблони, щоб зберегти повідомлення у телефоні як шаблон.

#### <span id="page-41-0"></span>*Щоб зберегти об'єкт, включений у текстове повідомлення*

- **1** Під час перегляду повідомлення, виберіть номер телефону, картинку або веб-адресу, щоб зберегти їх } **Додатк.**
- **2** } **Викор.** (з'явиться номер телефону, який Ви вибрали) } **Зберегти номер**, щоб зберегти номер телефону, або } **Зберег. картинку**, щоб зберегти картинку, або } **Зберег. закладку**, щоб зберегти закладку.

#### *Щоб стерти повідомлення*

- **1** } **Повідомлення** і виберіть папку.
- **2** Виберіть повідомлення, яке потрібно стерти, та натисніть  $\circ$ .

#### *Щоб зберегти чи стерти кілька повідомлень*

- **1** } **Повідомлення** і виберіть папку.
- **2** Виберіть повідомлення } **Додатк.** } **Стерти всі повід.**, щоб стерти всі повідомлення в папці, або } **Познач. декілька** прокрутіть та виберіть повідомлення, натиснувши **Познач.** або **Скасув.**
- **3** } **Додатк.** } **Зберегти повід.**, щоб зберегти повідомлення, або **⊳ Стерти повідом., щоб стерти** повідомлення.

#### 42 Повідомлення

#### **Довгі повідомлення**

Кількість символів, дозволена в текстовому повідомленні, залежить від мови, що використовується для його написання. Можна надсилати довші повідомлення, об'єднуючи два та більше звичайних повідомлень. Плата нараховується за кожне звичайне повідомлення у складі довгого повідомлення. Якщо повідомлення довге, воно може надійти одержувачеві кількома частинами.

*Дізнайтеся у свого постачальника послуг про максимальну кількість простих повідомлень, які можна об'єднати у одному довгому повідомленні.*

#### *Щоб увімкнути функцію довгого повідомлення*

} **Повідомлення** } **Установки** } **Текст. повідом.** } **Макс. довж. пвд.** } **Макс. можливе**.

#### **Шаблони для текстових повідомлень**

Додайте новий шаблон або збережіть повідомлення в якості шаблону в телефоні <sup>₩</sup> 42 *Шоб зберегти повідомлення*.

#### *Щоб додати шаблон*

- **1** } **Повідомлення** } **Шаблони** } **Новий шаблон** } **Текст**.
- **2** Впишіть текст } **Добре**.
- **3** Введіть назву } **Добре**.

#### *Щоб використати шаблон*

- **1** } **Повідомлення** } **Шаблони** виберіть шаблон } **Викор.** } **Текст. повідом.**
- **2** Додайте текст або } **Продов.** та виберіть абонента, якому потрібно надіслати повідомлення.

#### **Опції повідомлень**

Для кількох опцій повідомлень можна встановити значення за умовчанням або вибирати установки при кожному надсиланні повідомлення.

#### *Щоб встановити стандартні опції текстового повідомлення*

} **Повідомлення** } **Установки** } **Текст. повідом.** та виберіть опції, які потрібно змінити.

#### *Щоб встановити опції повідомлення для окремого повідомлення*

- **1** Коли повідомлення готове, а адресата вибрано } **Додатк.** } **Додатково**.
- **2** Виберіть опцію, яку потрібно змінити } **Редагув.** та виберіть нову установку } **Готово**.

#### Повідомлення 43

#### *Щоб отримати звіт про стан доставки надісланого повідомлення*

} **Повідомлення** } **Надісл. повід.** і виберіть текстове повідомлення } **Дивит.** } **Додатк.** } **Переглян. стан**.

#### <span id="page-43-1"></span><span id="page-43-0"></span>**Графічні повідомлення (MMS)**

Графічні повідомлення можуть містити текст, зображення, фотографії, слайди, звукові записи, підписи та додатки. Графічні повідомлення можна надсилати на інший мобільний телефон або на адресу електронної пошти.

#### **Перед початком користування**

Ви та абонент повинні передплачувати послугу графічних повідомлень.

У разі відсутності Інтернет-профілю або сервера повідомлень усі установки можна автоматично отримати у повідомленні від оператора мережі або з веб-сторінки *[www.sonyericsson.com/support](http://www.SonyEricsson.com/support)*.

Перед надсиланням графічного повідомлення потрібно впевнитись у тому, що:

Адреса Вашого сервера повідомлень та Інтернет-профіль встановлені } **Повідомлення** } **Установки**

} **Графіч. повід.** } **MMS-профіль і виберіть профіль. ► Додатк.** } **Редагув.** } **Сервер повідомл.** та } **Додатк.** } **Редагув.** } **Інтернет-профіль**.

#### *Щоб створити та надіслати графічне повідомлення*

- **1** } **Повідомлення** } **Нове повідомл.** } **Граф. повідом.** Використайте навігаційну клавішу, щоб перейти до списку об'єктів (наприклад, зображень та звуків), щоб додати їх до повідомлення. Виберіть об'єкт.
- **2** Використайте навігаційну клавішу, щоб перейти до додаткових об'єктів та додати їх до повідомлення. Щоб переглянути опції, властиві об'єкту, виберіть об'єкт } **Додатк.** знову.
- **3** Коли повідомлення готове до надсилання } **Продов.**
- **4** } **Ввес. адр. е-пош.** або } **Ввести тел. ном.**, або } **Пошук у Контакт.**, щоб знайти номер чи групу в контактах, або виберіть зі списку останніх набраних номерів } **Надісл.**
- *Під час написання або редагування графічного повідомлення можна використовувати функції копіювання та вставки* % *41 Щоб [скопіювати](#page-40-0) та вставити текст в [повідомлення](#page-40-0).*

#### 44 Повідомлення

#### *Щоб встановити стандартні опції графічного повідомлення*

} **Повідомлення** } **Установки** } **Графіч. повід.** та виберіть опції, які потрібно змінити.

#### **Додаткові опції надсилання**

Для окремого повідомлення можна запитати підтвердження прочитання, звіт про доставку та встановити пріоритет. Також можна додати інших одержувачів одного повідомлення.

#### *Щоб вибрати додаткові опції надсилання*

- **1** Коли повідомлення створено, а одержувача вибрано } **Додатк.**
- **2** } **Дод. одержувача**, щоб додати одержувачів, або } **Редагув. одержув.**, щоб відредагувати або додати одержувачів. } **Редаг. тему пвд.**, щоб змінити тему повідомлення, або } **Додатково**, щоб вибрати додаткові опції надсилання.

#### **Отримання графічних повідомлень**

Виберіть, яким чином будуть завантажуватися графічні повідомлення та яким чином зберігатимуться об'єкти, отримані у графічному повідомленні.

#### *Як встановити автоматичне завантаження*

- **▶ Повідомлення** ▶ Установ.
- } **Графіч. повід.**

} **Автозавантажен.**, щоб переглянути та вибрати одну з наступних опцій:

- **Завжди** автоматичне завантаження.
- **Питати у роум.** запит дозволу на завантаження не в домашній мережі.
- **Ніколи у роум.** заборона завантаження не в домашній мережі.
- **Завжди питати** завантажувати.
- **Вимк.** нові повідомлення з'являються в **Вхідні**. Виберіть повідомлення і натисніть } **Дивит.**, щоб завантажити його.

#### *Щоб отримувати графічні повідомлення*

Після отримання автоматично завантаженого графічного повідомлення воно з'являється в функціональному меню, якщо для **Нові події** було вибрано **Функц. меню**. } **Дивит.**, щоб прочитати повідомлення.

Якщо для **Нові події** вибрано **Випадне вікно** за умовчанням, з'явиться запит про те, чи бажаєте Ви переглянути графічне повідомлення. Виберіть:

- } **Так**, щоб переглянути або відтворити.
- } **Стоп**, щоб припинити відтворення або перегляд.
- } **Відпов.**
- } **Додатк.**, щоб переглянути опції. Натисніть  $\textcircled{\texttt{}}$ , щоб закрити повідомлення.

#### <span id="page-45-0"></span>*Щоб зберегти об'єкт, включений у графічне повідомлення*

Під час перегляду графічного повідомлення } **Додатк.** } **Зберег. об'єкти?** і виберіть об'єкт, який потрібно зберегти, зі списку на екрані.

#### **Стирання графічних повідомлень**

Графічні повідомлення зберігаються у пам'яті телефону. Якщо пам'ять телефону переповнена, потрібно стерти старі повідомлення, щоб мати змогу отримати нові. Виберіть повідомлення, яке потрібно стерти, та натисніть  $\circledcirc$ , щоб його стерти.

#### **Шаблони для графічних повідомлень**

Додайте новий шаблон або використовуйте попередньо встановлений шаблон.

#### *Щоб додати шаблон*

- **1** } **Повідомлення** } **Шаблони** } **Новий шаблон** } **Граф. повідом.**
- **2** Щоб додати нові об'єкти (зображення, звуки і т.п.), використовуйте навігаційні клавіші, щоб перейти до опцій.
- **3** } **Зберегти**, введіть назву } **Добре**, щоб зберегти шаблон.

#### *Щоб використати шаблон*

- **1** } **Повідомлення** } **Шаблони** та виберіть шаблон зі списку } **Викор.**, щоб використати шаблон таким яким він є або ► Додатк. ► Редагув. **шаблон**, щоб відредагувати шаблон, } **Зберегти**, введіть назву } **Добре**, щоб зберегти зміни.
- **2** } **Продов.** та виберіть одержувача, якому потрібно надіслати повідомлення, або виберіть шаблон зі списку } **Викор.** } **Продов.**, якщо шаблон відредаговано.
- **3** Виберіть з **Текст. повідом.**, **Графіч. повід.** або **Ел. пошта**.

#### 46 Повідомлення

### **Голосова пошта**

Надсилайте та отримуйте звукові записи у вигляді голосових повідомлень.

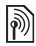

*Відправник та одержувач повинні передплачувати послугу графічних повідомлень.*

# *Щоб записати <sup>і</sup> надіслати голосове повідомлення*

- **1** } **Повідомлення** } **Нове повідомл.** } **Голос. повід.**
- **2** Запишіть повідомлення. } **Стоп**, щоб закінчити запис.
- **3** } **Надісл.**, щоб надіслати повідомлення.
- **4** } **Ввес. адр. е-пош.** для електронної адреси одержувача або } **Ввести тел. ном.** для телефонного номера одержувача, або } **Пошук у Контакт.** для номера або групи номерів у контактах, або виберіть зі списку останніх використаних номерів } **Надісл.**

#### **Отримання голосових повідомлень**

Після отримання автоматично завантаженого голосового повідомлення воно з'являється в функціональному меню, якщо для **Нові події** вибрано **Функц. меню**. } **Відтвор.**, щоб прослухати повідомлення.

Якщо для **Нові події** вибрано **Випадне вікно** за умовчанням, з'явиться запит про те, чи бажаєте Ви прослухати звукове повідомлення. } **Так** для відтворення повідомлення або } **Ні**, щоб відтворити його пізніше. Прослухавши голосове повідомлення, натисніть } **Додатк.** для перегляду списку опцій. Натисніть  $\circledcirc$ , щоб закрити повідомлення.

#### <span id="page-46-0"></span>**Електронна пошта**  $|\widetilde{\mathbb{P}}$

Читайте свої повідомлення електронної пошти на телефоні в будьякий час. Напишіть повідомлення, вкладіть в нього фото з камери або звукозапис і відправте його друзям або колегам. Також можна відповісти на повідомлення електронної пошти і переслати його за допомогою телефону, як і на комп'ютері.

Адреса електронної пошти, яка використовується на комп'ютері, також може використовуватись у телефоні. Для цього на телефоні повинні бути визначені такі ж самі установки електронної пошти, як і на комп'ютері.

Щоб використовувати адресу електронної пошти свого комп'ютера, виконайте одну з наступних дій:

#### • **Автоматичне отримання установок**

Найлегший спосіб – отримати установки безпосередньо у свій телефон. З Вашого комп'ютера перейдіть на Веб-сторінку *[www.sonyericsson.com/support](http://www.SonyEricsson.com/support)*.

#### • **Введення установок вручну**

- Для отримання інформації про установки зверніться до свого постачальника послуг електронної пошти. Постачальник послуг електронної пошти – це особа або компанія, яка надає Вам електронну адресу, наприклад, ІТ-адміністратор або постачальник Інтернет-послуг, або
- можливо, у Вас є документ від постачальника послуг електронної пошти з інформацією про установки, або
- можна знайти інформацію в установках своєї комп'ютерної програми для електронної пошти.

#### **Яка інформація потрібна?**

Як мінімум, потрібна наступна інформація:

### **Типи установок Приклади**

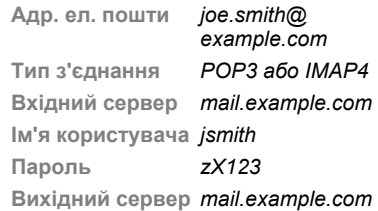

*Існує багато різних постачальників послуги електронної пошти. Термінологія, яку вони використовують, а також обсяг необхідної інформації можуть відрізнятися. Не всі постачальники послуг дозволяють доступ до електронної пошти.*

#### **Довідка у телефоні**

Під час введення установок можна звернутися до інструкцій з установки та довідкової інформації.

#### 48 Повідомлення

#### *Як ввести установки електронної пошти*

- **1** } **Повідомлення** } **Ел. пошта** } **Установ.**
- **2** Після введення установок } **Вхідні** } **Додатк.** } **Надісл. і отрим.**, щоб відкрити електронну пошту. Після введення установок телефон може з'єднуватися із сервером електронної пошти для надсилання та отримання повідомлень електронної пошти.

Для отримання докладнішої інформації зверніться до свого постачальника послуг електронної пошти або перегляньте *Посібник користувача з додатковою інформацією* на веб-сторінці *[www.sonyericsson.com/support](http://www.SonyEricsson.com/support)*.

#### *Як створити реєстраційний запис електронної пошти*

- **1** } **Повідомлення** } **Ел. пошта**
	- } **Установ.** } **Новий реєс.запис**
	- } **Додати**.
- **2** Введіть назву реєстраційного запису } **Добре** Щоб отримати довідку
	- } **Інструкції з настр.** або натисніть
	- на установці } **Інформ.**
- **3** Натисніть на установці та введіть наступний мінімум необхідних установок:
	- **Сигнал ел. пошти** і виберіть звук сигналу для нових повідомлень.
	- **З'єднання за доп.** і виберіть реєстраційний запис даних (наданий оператором мережі, } **Інформ.**).
	- **Адр. ел. пошти**, введіть свою адресу електронної пошти.
	- **Тип з'єднання** (POP3 або IMAP4)
	- **Вхідний сервер**, введіть ім'я сервера.
	- **Ім'я користувача**, введіть ім'я користувача реєстраційного запису електронної пошти.
	- **Пароль**, введіть пароль реєстраційного запису електронної пошти.
	- **Вихідний сервер**, введіть ім'я сервера.

#### *Як ввести додаткові установки реєстраційного запису електронної пошти (у більшості випадків не обов'язкові)*

- **1** } **Повідомлення** } **Ел. пошта** } **Установ.**
- **2** Виберіть реєстраційний запис для редагування } **Додатк.** } **Ред. реєст. запис** } **Додат. установки**.
- 3 Натисніть ©. шоб вибрати і ввести установки, якщо цього вимагає постачальник послуг електронної пошти, наприклад, **Період перевірки**.

#### *Щоб отримати та прочитати повідомлення електронної пошти*

**1** } **Повідомлення** } **Ел. пошта** } **Вхідні** } **Над.і отр.** якщо папка Вхідні порожня, або } **Повідомлення** } **Ел. пошта** } **Вхідні** } **Додатк.** } **Надісл. і отрим.**, щоб завантажити нові

повідомлення. Також буде надіслано всі повідомлення з папки "Вихідні".

**2** Виберіть повідомлення у папці "Вхідні" } **Дивит.**, щоб прочитати його.

## *Щоб створити та надіслати повідомлення електронної пошти*

- **1** } **Повідомлення** } **Ел. пошта** } **Нове повідомл.**
- **2** } **Додати**, щоб ввести поле одержувача, } **Ввес. адр. е-пош.**, щоб ввести адресу електронної пошти, } **Добре** або } **Пошук у Контакт.**, щоб вибрати одержувача в контактах, } **Вибрати**, або виберіть адресу електронної пошти зі списку останніх використаних адрес електронної пошти, що знаходиться нижче опцій надсилання } **Вибрати**.
- **3** } **Редагув.**, щоб ввести поле одержувача (після додавання одного), щоб додати більше одержувачів, виберіть **Кому**, **Копія:** або **Схована копія:** і виберіть одержувачів, яких потрібно додати. Після того, як одержувачів вибрано, } **Готово**.
- 4 Натисніть (©), щоб вибрати поле теми, тип та тему повідомлення електронної пошти } **Добре**. **Щоб відредагувати тему ► Редагув.**
- 5 Натисніть ©. шоб вибрати поле тексту, напишіть повідомлення } **Добре**. Щоб відредагувати повідомлення } **Редагув.**
- 6 Натисніть ©, щоб вибрати поле для вкладення. } **Додати** та виберіть тип вкладення, яке потрібно додати, } **Вибрати**, щоб вибрати вкладення, яке потрібно додати, } **Додати**, щоб додати інші вкладення.
- **7** } **Продов.** } **Надісл.** або **Додатк.** } **Збер. у Вихідних**, щоб зберегти та надіслати пізніше.
- *Під час написання або редагування повідомлення електронної пошти можна використовувати функції копіювання та вставки* % *41 [Щоб](#page-40-0) [скопіювати](#page-40-0) та вставити текст в [повідомлення](#page-40-0).*

#### *Щоб зберегти повідомлення електронної пошти*

- **1** } **Повідомлення** } **Ел. пошта** } **Вхідні**.
- **2** Виберіть повідомлення } **Додатк.** } **Зберегти повід.** } **Збер. ел. пошта**.

#### *Щоб відповісти на повідомлення електронної пошти*

- **1** Виберіть повідомлення в папці "Вхідні", на яке потрібно відповісти } **Додатк.** } **Відпов.** або відкрийте повідомлення } **Відпов.**
- **2** } **Включ. повідом.**, щоб включити оригінальне повідомлення у свою відповідь, або } **Ні**, щоб видалити оригінальне повідомлення з відповіді.
- **3** Напишіть Ваше повідомлення в полі тексту } **Добре**. Щоб відредагувати повідомлення } **Редагув.**
- **4** } **Продов.** } **Надісл.**

#### <span id="page-50-0"></span>*Як переглянути або зберегти вкладення в повідомленні електронної пошти*

Відкрийте повідомлення } **Додатк.** } **Вкладення** } **Переглянути**, щоб переглянути об'єкт, або **Зберегти**, щоб зберегти об'єкт.

#### **Активний реєстраційний запис електронної пошти**

Якщо в телефоні є декілька реєстраційних записів електронної пошти, можна вибрати з них активний.

### *Як вибрати активний реєстраційний запис електронної пошти*

} **Повідомлення** } **Ел. пошта** } **Установки** і виберіть реєстраційний запис.

#### **Електронна пошта Push**

Отримуйте оповіщення на свій телефон з сервера електронної пошти про надходження нових повідомлень (якщо послуга підтримується постачальником електронної пошти).

#### *Як увімкнути отримання оповіщень про надходження електронної пошти*

- При використанні опції "надіслати й отримати" } **Так**, щоб увімкнути, якщо необхідно, або
- } **Повідомлення** } **Ел. пошта** } **Установ.** Виберіть реєстраційний запис для редагування } **Додатк.**  $\blacktriangleright$  Ред. реєст. запис ► Додат. **установки** } **Ел. пошта Push** та виберіть опцію.

#### *Щоб стерти повідомлення електронної пошти (протокол POP3)*

- **1** } **Повідомлення** } **Ел. пошта ▶ Вхідні** ▶ Додатк.
- **2** } **Позн. для стир.** або } **Познач. декілька** } **Позначити** або **Скасув.**

*Позначені повідомлення зітруться при наступному з'єднанні з сервером.*

#### *Як стерти повідомлення електронної пошти (протокол IMAP4)*

- **1** } **Повідомлення** } **Ел. пошта** } **Вхідні** } **Додатк.**
- **2** } **Позн. для стир.** або } **Познач. декілька** } **Позначити** або **Скасув.**
- **3** } **Додатк.** } **Очистити вхідні**, щоб стерти повідомлення.
- *Всі повідомлення, позначені для стирання в телефоні та на сервері, будуть стерті.*

### **Мої друзі**

Встановіть з'єднання з сервером "Мої друзі", щоб спілкуватися онлайн зі своїми друзями. Якщо умови підключення до мережі підтримують надсилання миттєвих повідомлень та послугу присутності, можна надсилати та отримувати миттєві повідомлення, а також бачити стан контактів, перебуваючи в режимі онлайн. Якщо у телефоні немає установок, потрібно ввести установки сервера.

*За детальнішою інформацією зверніться до свого постачальника послуг.*

#### *Як ввести установки сервера*

- **1** } **Повідомлення** } **Мої друзі ► Конфіг.**
- **2 Додати** ім'я користувача, пароль, інформацію про сервер і виберіть Інтернет-профіль, який потрібно використовувати. Ця інформація надається постачальником послуг.

#### 52 Повідомлення

#### *Щоб увійти на сервер "Мої друзі"*

} **Повідомлення** } **Мої друзі** } **Увійти**.

#### *Щоб вийти з сервера*

} **Додатк.** } **Вийти з системи**.

### *Щоб додати контакт до списку*

- } **Повідомлення** } **Мої друзі**
- } виберіть закладку **Контакти**
- } **Додатк.** } **Додати контакт**.

### *Щоб надіслати чатове повідомлення за допомогою функції "Мої друзі"*

- **1** } **Повідомлення** } **Мої друзі** } виберіть закладку **Контакти** та використайте контакт зі списку.
- **2** } **Чат** і введіть повідомлення } **Надісл.**
- *Розмову чату також можна продовжити з закладки* **Розмови***.*

#### **Стан**

Показуйте Ваш стан тільки Вашим контактам або змініть його, щоб його бачили всі користувачі на сервері "Мої друзі".

#### *Щоб встановити стан*

- **1** } **Повідомлення** } **Мої друзі** } **Додатк.** } **Установ.** та виберіть **Показув. мій стан**.
- **2** } **Для всіх** або **Лише контакт.** } **Вибрати**.

#### *Щоб змінити свій "стан"*

} **Повідомлення** } **Мої друзі**

} виберіть закладку **Мій стан** та поновіть інформацію про Ваш стан. Натискайте © або © для переміщення між полями стану.

### **Група чату**

Група чату може бути створена постачальникомпослуг, користувачем функції "Мої друзі" або Вами. Ви можете зберігати групи чату шляхом збереження запрошення до них або пошуку певної групи чату.

### *Щоб створити групу чату*

- **1** } **Повідомлення** } **Мої друзі**
	- **► виберіть закладку Чати ► Додатк.**
	- } **Додати чат** } **Новий чат**.
- **2** Зі свого списку контактів виберіть контакти, які потрібно запросити до чату } **Продов.**
- **3** Введіть короткий текст запрошення і натисніть } **Продов.** } **Надіслати**.

#### *Щоб додати групу чату*

- **1** } **Повідомлення** } **Мої друзі**
	- $▶$  виберіть закладку Чати ► Додатк.
	- } **Додати чат**.
- **2** } **За назвою групи**, щоб безпосередньо ввести ім'я групи чату або } **Пошук**, щоб здійснити пошук групи чату.
- *Історія розмов зберігається після виходу з чату для того, щоб можна було повернутися до повідомлень чату <sup>з</sup> попередніх розмов. За детальнішою інформацією*

### *Як зберегти розмову*

} **Повідомлення** } **Мої друзі** } закладка **Розмови** і відкрийте розмову } **Додатк.** } **Зберег. розмову**.

#### *Як переглянути збережену розмову*

- } **Повідомлення** } **Мої друзі**
- } виберіть закладку **Розмови**
- } **Додатк.** } **Збер. розмови**.

#### *Як переглянути присутніх користувачів*

- } **Повідомлення** } **Мої друзі**
- } виберіть закладку **Контакти**
- } **Додатк.** } **Присутні корист.**

З'явиться список користувачів сервера "Мої друзі", які переглядають інформацію про Ваш стан.

#### *Як переглянути або редагувати установки*

} **Повідомлення** } **Мої друзі**

} **Додатк.** } **Установ.** та виберіть опцію:

- **Показ. мій стан:**
- **Сортув. контакти:**
- **Сигнал повідомлення чату:**
- **Установки сервера:**
- **Авт. вхід у сист.**
- **Дозволити з'єдн.:**

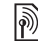

*зверніться до постачальника послуг.*

### **Інформаційні повідомлення мережі та інформація базової станції**

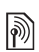

Інформаційні повідомлення можуть надсилатися користувачам мережі у певних її ділянках або стільниках.

#### *Щоб увімкнути/вимкнути інформацію*

} **Повідомлення** } **Установки** } **Уст. оператора** } **Отримання** або **Інформація БС**.

#### 54 Повідомлення

# **Робота з графікою**

*Камера, картинки, PhotoDJ™.*

#### **Камера та записування відео**

У Вашому телефоні є цифрова фотокамера, яка також працює як цифрова відеокамера. Ви можете робити знімки, записувати відеокліпи, зберігати, переглядати та надсилати їх як вкладення до повідомлень електронної пошти або у складі графічних повідомлень за допомогою послуги обміну графічними повідомленнями.

#### **Перед початком користування**

Телефон, на який Ви збираєтесь надіслати зображення, повинен підтримувати передачу даних та обмін графічними повідомленнями, щоб мати змогу отримувати і відображати зображення або відеокліп.

• Перш ніж надсилати зображення або відеокліп через послугу обміну графічними повідомленнями, переконайтеся в тому, що Ви встановили адресу сервера повідомлень для обміну графічними повідомленнями,  $\bigoplus$  **44 Графічні [повідомлення](#page-43-1) (MMS).** і що установки Інтернету визначені у телефоні, % *82 Установки*.

• Перш ніж надсилати зображення або відеокліп електронною поштою, впевніться, що в телефоні введено установки реєстраційного запису надсилання даних та реєстраційного запису електронної пошти, % *47 [Електронна](#page-46-0) пошта*.

#### *Щоб робити знімки і створювати відеокліпи*

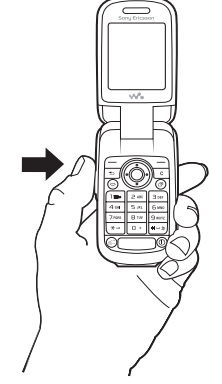

- 1 Натисніть та потримайте  $\blacksquare$ , щоб увімкнути камеру.
- **2** Натисніть знову або натисніть , щоб сфотографувати або щоб почати запис відео.
- **3** Для завершення запису натисніть знову.

*При спробі зйомки при яскравому освітленні, наприклад, під прямим сонячним промінням або світлом лампи, екран може потемніти або фотографія може вийти спотвореною.*

#### *Щоб переключатися між відео та фото*

Натисніть . або ..

#### *Щоб змінити масштаб*

Натискайте клавішу навігації вгору або вниз, щоб збільшити або зменшити масштаб.

#### *Щоб настроїти яскравість*

Щоб збільшити або зменшити яскравість, використовуйте клавіші гучності.

#### **Опції камери та відео**

Коли камеру увімкнено для фоточи відеозйомки, } **Додатк.** для наступних опцій:

- **Див. всі фотогр.** (камера).
- **Режим зйомки** (фото):
	- **Звичайна** без рамки.
	- **Серійна зйомка** зйомка чотирьох фотографій у швидкій послідовності.
- **Панорама** з'єднати декілька фотографій в одну.
- **Рамки** додати рамку до фотографії.
- **Режим зйомки** (відео): **Для граф. пвд.** або **Високояк. відео**.
- **Розмір картинки** (камера) виберіть з:
	- **2 мегапікселі** (1600 x 1200).
	- **1 мегапіксель** (1280 x 960).
	- **VGA (640 x 480)**.
- **Нічний режим** щоб фотографувати в умовах недостатнього освітлення.
- **Автотаймер** (фото) щоб зробити фотознімок з затримкою у кілька секунд після натискання клавіші зйомки.
- **Ефекти** виберіть з:
	- **Вимк.** без ефектів.
	- **Чорно-білий** чорно-білий.
	- **Негатив** негатив.
	- **Сепія** сепія.
- **Баланс білого** щоб настроїти кольори відповідно до умов освітлення. Виберіть з **Автоматично**, **Денне світло**, **Хмарно**, **Флуоресцентне** або **Лампа розжар.**
- **Якість картинки** (фото): **Звичайний** або **Висока** якість картинки.
- **Вимк. мікрофон** (відео) настройка мікрофону.

#### 56 Робота з графікою

- **Звук затвора** (фото) щоб вибрати різні звукові ефекти затвора.
- **Час і дата** (камера) додайте час та дату, які з'являться у вигляді червоного тексту в нижньому правому кутку фотографії. Перегляньте в масштабі 1:1 або скористайтесь масштабуванням при перегляді фотографії, щоб побачити текст.
- **Скин.к-ть.файл.** скинути показники лічильника файлів.
- **Зберегти у** виберіть, щоб зберегти **Memory Stick** або **Пам'ять телеф.**

### **Передача картинок**

#### **Передача на комп'ютер**

Використовуючи кабель USB, можна переносити знімки, зроблені камерою, на комп'ютер **<del>●</del>** 92 [Передача](#page-91-0) файлів за *[допомогою](#page-91-0) кабелю USB*.

Щоб покращити і впорядкувати на комп'ютері фото з камери, користувачі операційної системи Windows® можуть встановити програму Adobe® Photoshop® Album Starter Edition, яка міститься на компакт-диска з комплекту поставки або відвідати веб-сайт *[www.sonyericsson.com/support](http://www.sonyericsson.com/support)*.

#### **Веб-журнали в Інтернеті**

Надсилайте картинки для публікації в веб-журналах, якщо це підтримується передплатою.

*Веб-послуги можуть потребувати наявності окремої угоди з постачальником послуг. В деяких країнах можуть використовуватися додаткові регулювання та/або плата. За детальнішою інформацією зверніться до постачальника послуг.*

#### *Як надіслати фото з камери у веб-журнал*

- **1** При перегляді зображення, яке Ви тільки що зняли » Додатк. } **У веб-журнал**.
- **2** Виконайте вказівки, що з'являться при першому використанні, наприклад, прийміть умови.
- **3** Додайте заголовок і текст } **Добре** } **Опублік.**, щоб надіслати зображення у Ваш блог. На телефон буде надіслане текстове повідомлення з Вашою веб-адресою та реєстраційною інформацією. Текстове повідомлення можна переслати іншим людям, щоб вони змогли переглядати Вашу веб-сторінку з фотографіями.

#### *Як перейти за адресою веб-журналу в контакті*

} **Контакти** і виберіть веб-адресу контакту } **Навігація**.

### **Друк альбому камери**

Фото з камери зберігаються в } **Менедж. файлів** } **Альбом камери**. Можна роздрукувати фото з альбому камери у своєму телефоні через USB-кабель, приєднаний до сумісного принтера PictBridge™. Також можна зберегти фото на Memory Stick Micro™ (M2™) і роздрукувати їх пізніше, якщо принтер підтримує це.

*Також можна роздрукувати їх на принтері, сумісному з Bluetooth.*

#### *Як переглянути фото з камери*

- **1** Використовуйте клавіші фото або } **Менедж. файлів** } **Альбом камери**.
- **2** Картинки відображаються у вигляді зменшених ескізів. Для перегляду картинок у повному розмірі } **Дивит.**

#### *Як роздрукувати фото з камери через USB*

- **1** } **Менедж. файлів** } **Альбом камери**.
- **2** } **Додатк.** } **Познач.** або **Познач. декілька** або **Позн. всі** картинки для друку.
- **3** } **Додатк.** } **Друк** і виконайте вказівки.
- **4** Приєднайте USB-кабель до телефону.
- **5** Приєднайте USB-кабель до принтера.
- **6** Дочекайтеся підтвердження у телефоні } **Добре**.
- **7** Визначте установки принтера, якщо необхідно } **Друк**.
- *Від'єднайте та повторно приєднайте USB-кабель у випадку помилки принтера.*

#### *Як роздрукувати фото з камери через карту пам'яті*

- **1** Зверніться до документації принтера за інформацією про установки та підтримку карт пам'яті та PictBridge.
- **2** Під час перегляду фото з камери, збережених на карті пам'яті, } **Додатк.** } **Познач.** або **Познач. декілька** або **Позн. всі** картинки для друку.

#### 58 Робота з графікою

- **3** } **Додатк.** } **Друк** } **DPOF (M.S.)** } **Зберегти**. Буде створено і збережено на карті пам'яті файл інструкцій для друку (DPOF).
- **4** Вийміть карту пам'яті з телефону і вставте в гніздо для карти пам'яті свого принтера.
- **5** Виконайте інструкції, які з'являться на принтері та в документації принтера.

### **Фотографії та відеокліпи**

Перегляд та використання картинок та відеокліпів.

#### **Дії з картинками**

Переглядайте, додавайте, редагуйте або стирайте картинки в менеджері файлів. Кількість картинок, які можна зберегти у пам'яті телефону, залежить від їх розміру. Підтримуються такі типи файлів: GIF, JPEG, WBMP, BMP, PNG та SVG-Tiny.

#### *Як переглядати та використовувати картинки*

- **1** } **Менедж. файлів** } **Картинки** або **Альбом камери**.
- **2** Виберіть зображення } **Дивит.** або } **Додатк.** } **Використати як** і виберіть опцію.

#### *Щоб відобразити картинки у вигляді слайд-шоу*

- **1** } **Менедж. файлів** } **Картинки** і виберіть картинку.
- **2** } **Дивит.** } **Додатк.** } **Слайд-шоу**.

#### **Використання картинок**

Картинку можна використовувати для різних цілей, наприклад, додати її до контакту, використати як екран запуску або як заставку. У телефоні є екранна заставка, яка автоматично активується, якщо телефон знаходиться в режимі очікування впродовж кількох секунд. А ще через кілька секунд, з метою економії енергії акумулятора, телефон переходить у "режим сну". Для увімкнення дисплея натисніть будь-яку клавішу. Якщо у телефоні встановлена фонова картинка, ця картинка відображається в режимі очікування. Можна вибрати шпалери як для екрана, так і для зовнішнього дисплея.

*Встановлення в якості шпалер анімації розміром більше 1МБ може вплинути на роботу телефону.*

#### **PhotoDJ™**

Під час редагування картинок натискайте @ та @ для переміщення по меню.

#### *Щоб відредагувати і зберегти картинку*

- **1** } **Менедж. файлів** } **Картинки** і перейдіть до потрібної картинки **⊳ Дивит.**
- **2** } **Додатк.** } **Ред. у PhotoDJ™**. Можна редагувати деякі фотографії, зроблені камерою.
- **3** } **Додатк.** } **Зберег. картинку**, щоб зберегти картинку.

#### <span id="page-59-0"></span>**Обмін картинками**

Можна обмінюватись картинками за допомогою одного з доступних способів передачі. Зверніть, будь ласка, увагу, що обмін деякими матеріалами, захищеними авторським правом, неможливий. За детальнішою інформацією щодо надсилання картинок у повідомленнях звертайтесь до теми  $\Rightarrow$  40 [Повідомлення](#page-39-1).

#### *Щоб зберегти картинку в повідомленні*

 $\bigoplus$  **42 Шоб [зберегти](#page-41-0) об'єкт** *[включений](#page-41-0) у текстове [повідомлення](#page-41-0)* або % *46 [Щоб](#page-45-0) зберегти об'єкт, [включений](#page-45-0) у графічне [повідомлення](#page-45-0)* або  $\bigoplus$  51 Як [переглянути](#page-50-0) або зберегти *вкладення в повідомленні [електронної](#page-50-0) пошти*.

#### **Збереження фотографій та відеокліпів**

Після створення фотографії або запису відеокліпу телефон зберігає їх у пам'яті телефону або на карті пам'яті Memory Stick Micro™ (M2™), якщо вона вставлена.

Якщо пам'ять телефону чи карта Memory Stick Micro™ (M2™) заповнені, потрібно стерти або перемістити файли, щоб можна було зберегти додаткові фотографії чи відеокліпи **+** 21 [Менеджер](#page-20-0) *[файлів](#page-20-0)*.

#### **Надсилання фотографій та відеокліпів**

Після створення фотографії або записування відеокліпу їх можна надіслати як графічне повідомлення, якщо розмір файла не перевищує встановлені обмеження.

#### 60 Робота з графікою

Як обмінюватися фотографіями або відеокліпами за допомогою інших способів передачі даних, див. у "% *60 Обмін [картинками](#page-59-0)*".

#### *Щоб надіслати збережену картинку*

} **Менедж. файлів** } **Картинки** і перейдіть до потрібної картинки. } **Додатк.** } **Надіслати** і виберіть метод передачі.

*Деякі телефони не підтримують картинки з розміром більше ніж 160х120. На комп'ютері можна переглядати зображення з розміром 2048x1536.*

Як використовувати інші опції відео кліпів або фотографій

Запишіть відеокліп або зробіть знімок } **Додатк.** і виберіть опцію, наприклад, зробити новий знімок.

#### **Передача фотографій на комп'ютер**

Використовуючи кабель USB, можна переносити знімки, зроблені камерою, на комп'ютер  $\bigoplus$  **92 [Передача](#page-91-0) файлів за** *[допомогою](#page-91-0) кабелю USB*.

### **Розваги**

*Плеєр Walkman®, радіо, PlayNow™, MusicDJ™, VideoDJ™, теми, ігри та інше.*

### **Портативний стереопристрій handsfree**

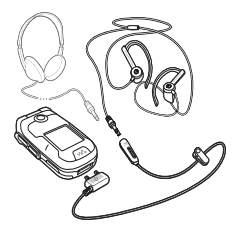

#### *Як використовувати handsfree*

Приєднайте портативний стереопристрій handsfree до свого телефону, щоб використовувати його для отримання та здійснення дзвінків, прослуховування музики чи радіо. Якщо під час прослуховування музики надходить дзвінок, музика зупиниться, щоб відповісти на дзвінок. Відтворення музики відновиться після завершення або відхилення дзвінка.

### **Плеєр Walkman®**

Плеєр Walkman® відтворює файли різних форматів. Підтримуються наступні типи файлів: MP3, MP4, 3GP, AAC, AAC+, AMR, IMY, EMY та WAV (з максимальною швидкістю дискретизації 16 кГц).

*Файли AMR можна переглядати та відтворювати за допомогою плеєра Walkman® лише у випадку, якщо вони захищені авторськими правами. Однак інші файли AMR можна прослуховувати за допомогою менеджера файлів.*

*Для використання Disc2Phone на Вашому комп'ютері має бути встановлена одна з таких операційних систем: Windows® 2000 SP3/SP4, XP Home SP1/SP2 чи XP Professional SP1/SP2.*

*Щоб перенести файли за допомогою кабелю USB, який входить в комплект поставки,* % *92 [Передача](#page-91-0) файлів за [допомогою](#page-91-0) кабелю USB.*

#### **Елементи керування плеєром Walkman®**

Використовуйте плеєр Walkman® із закритим або відкритим телефоном.

#### **Із закритим телефоном**

- Натисніть  $(\blacktriangleright\blacktriangleright)$ , щоб увімкнути або вимкнути плеєр Walkman®.
- Натисніть  $(\rightarrow)$ , щоб перейти до наступного запису. Натисніть  $\left(\overline{141}\right)$ , щоб перейти до попереднього запису.
- Натисніть та потримайте ( або , щоб швидко перемотати вперед або назад.
- Натисніть  $(F)$ , щоб згорнути або розгорнути вікно плеєра Walkman®.

#### **Із відкритим телефоном**

- Натисніть  $\left(\overline{\mathsf{w}_{\bullet}}\right)$ , шоб відкрити або згорнути вікно плеєра Walkman® під час відтворення.
- Натисніть **Cтоп**, щоб призупинити відтворення. Натисніть **Відтвор.**, щоб продовжити відтворення.
- Натисніть , щоб перейти до наступного запису.
- Натисніть , щоб перейти до попереднього запису.
- Натисніть і потримайте  $\circledcirc$  або  $\circledcirc$ , щоб перемотати назад або вперед під час відтворення записів.
- Натискайте (6) або (6) для перегляду та прокручування файлів у списку відтворення під час відтворення.
- Натисніть **Відтвор.**, щоб вибрати виділений файл у списку.
- В режимі **Зараз відтвор.** натисніть  $\circ$ , щоб перейти до браузера плеєра Walkman®.
- Натисніть та потримайте  $\textcircled{\texttt{f}}$ . щоб вийти.

#### *Щоб відтворити музику*

- **1** } **WALKMAN**. Відкриється браузер плеєра Walkman®.
- **2** Переглядайте пісні за виконавцем або назвою запису, а також в списках відтворення. Виберіть список } **Відкрити**.
- **3** Виділіть назву } **Відтвор.**

### **Перегляд файлів**

Переглядайте записи у списках:

- **Виконавці** записи, збережені у телефоні, впорядковуються за іменем виконавця.
- **Записи** записи, збережені у телефоні, впорядковуються за назвою файла.
- **Списки відтв.** створення та відтворення власних списків записів.

#### **Списки відтворення**

Для впорядкування мультимедійних файлів, збережених у **Менедж. файлів**, можна створювати списки відтворення. Файли в списку відтворення можна відсортувати

за виконавцем або назвою. Файл можна додати до кількох списків відтворення.

Якщо стерти список відтворення або файл у цьому списку, сам файл запису фізично не стирається з пам'яті. Цей файл можна додати до іншого списку відтворення.

#### *Щоб створити список відтворення*

- **1** } **WALKMAN** } **Списки відтв.** } **Нов. сп. відтв.** } **Додати**. Ведіть назву } **Добре**.
- **2** Виберіть потрібні файли з-поміж файлів у **Менедж. файлів**. Одночасно можна додати кілька файлів, а також можна додавати папки. Всі файли у вибраних папках будуть додані до списку відтворення.

#### *Щоб додати файли до списку відтворення*

- $1 \triangleright$  **WALKMAN**  $\triangleright$  Списки відтв. виберіть список відтворення **і натисніть ► Відкрити ► Додатк.** } **Додати медіа**.
- **2** Виберіть потрібні файли з-поміж файлів у **Менедж. файлів**.

Розваги 63

#### *Щоб видалити файли зі списку відтворення*

- $1 ▶$  **WALKMAN** ► Списки відтв. виберіть список відтворення **і натисніть ► Відкрити.**
- 2 Виберіть файл і натисніть  $\binom{1}{k}$ .

#### *Щоб стерти список відтворення*

} **WALKMAN** } **Списки відтв.** виберіть список відтворення  $i$  натисніть  $\circ$ .

#### **Опії плеєра Walkman®**

} **Додатк.**, щоб переглянути опції:

- **Зараз відтвор.** перейти до вікна **Зараз відтвор.**
- **Додати медіа** додати файли або папки до списку відтворення.
- **Інформація** переглянути інформацію про поточний файл.
- **Сортувати за** посортувати за виконавцем або назвою.
- **Видалити** видалити файл зі списку відтворення. У випадку списків відтворення, створених користувачем, фізично стирається лише посилання на файл у списку. В списку **Записи** файл назавжди видаляється з пам'яті.
- **Згорнути** згорнути вікно плеєра Walkman® та повернутись у режим очікування (відтворення музики продовжується).
- **Перейменувати** перейменувати списки відтворення, створені користувачем.
- **Стер. спис. відт.** стерти списки відтворення, створені користувачем. Файли не будуть фізично видалені з **Менедж. файлів**.
- **Режим відтвор.** довільна послідовність відтворення пісень. Виберіть **Довільно**, щоб файли відтворювалися в довільному порядку, або **По колу**, щоб після закінчення відтворення останнього файла список відтворювався спочатку.
- **Еквалайзер** змінити установки високих і низьких частот.
- **Розшир. стерео** увімкнути або вимкнути.
- **Надіслати** надіслати запис.

#### **Музика в Інтернеті**

Слухайте музику, яка передається з Інтернету в реальному часі (потокове відтворення музики). Якщо в телефоні ще немає відповідних установок, % *82 Установки*. За додатковою інформацією звертайтеся до оператора мережі або завітайте на веб-сторінку *[www.sonyericsson.com/support](http://www.SonyEricsson.com/support)*.

64 Розваги

#### *Щоб вибрати реєстраційний запис для потокових даних*

} **Установки** } виберіть закладку **Зв'язок** } **Установки потоку** та виберіть реєстраційний запис для передачі даних, який потрібно використати.

#### *Щоб відтворити потокове відео та звук*

- **1** } **Інтернет** } **Додатк.** } **Навігація** } **Введіть адресу**.
- **2** Введіть або виберіть адресу Веб-сторінки і виберіть посилання для відтворення потокового вмісту.
- **3** Відеофайли відкриваються у відеоплеєрі. Музичні файли відкриваються у мультимедійному плеєрі.

#### *Щоб відтворити збережену потокову музику та відео*

} **Інтернет** } **Додатк.** } **Навігація** } **Закладки**.

Виберіть адресу потокового відтворення. Відеофайли відкриваються у відеоплеєрі. Музичні файли відкриваються у мультимедійному плеєрі.

#### **Передача музики**

Комп'ютернепрограмнезабезпечення Disc2Phone та драйвери USB містяться на компакт-диска, що входить до комплекту поставки телефону. Використовуйте Disc2Phone, щоб передавати музику з компакт-дисків або комп'ютера в пам'ять телефону або на карту Memory Stick Micro™ (M2™) у телефоні.

#### *Встановлення Disc2Phone*

- **1** Увімкніть комп'ютер та вставте у CD-привід компакт-диск, який входить до комплекту поставки телефону. Компакт-диск запускається автоматично і відкривається вікно встановлення.
- **2** Виберіть мову та клацніть *OK*.
- **3** Клацніть *Install* Disc2Phone (Встановити Disc2Phone) та виконуйте вказівки. В процесі встановлення можна вибрати, щоб піктограма Disc2Phone з'явилась на робочому столі.

#### *Як використовувати Disc2Phone*

- **1** Приєднайте телефон до комп'ютера за допомогою кабелю USB із комплекту поставки телефону  $\rightarrow$  **92 [Передача](#page-91-0) файлів за** *[допомогою](#page-91-0) кабелю USB*.
- **2 Комп'ютер**: Якщо з'явився *Found New Hardware Wizard* (Майстер пошуку нового обладнання), клацніть *Cancel* (Скасувати), щоб закрити майстра.
- **3 Телефон**: Якщо телефон вимкнено, він автоматично настроїться на **Передача**. Якщо телефон увімкнений, } **Передача** у спливаючому вікні. Телефон вимкнеться і приготується до передачі файлів.
- **4** Запустіть Disc2Phone, двічі клацнувши відповідну піктограму на робочому столі, або відкрийте програму через меню Start (Пуск).
- **5** Більш детальна інформація про передачу музики знаходиться в довідці Disc2Phone. Клацніть ? у верхньому правому куті вікна Disc2Phone.
- *Не від'єднуйте кабель USB від телефону або комп'ютера під час передачі, оскільки це може пошкодити Memory Stick та пам'ять телефону. Ви не можете переглянути переміщені файли в телефоні, поки не від'єднаєте кабель USB від телефону.*
- **6** Ви можете отримати інформацію про компакт-диск (виконавець, запис та ін.) через Disc2Phone, якщо Ви приєднані до Інтернет під час переміщення музики з компакт-диска.
- *Щоб безпечно від'єднати кабель USB в режимі* **Передача***, клацніть правою кнопкою мишки на піктограму Removable Disk (Знімний диск) у вікні "Провідника" Windows та виберіть Eject (Витягнути диск).*

Детальніше про передачу файлів на свій телефон див. *[www.sonyericsson.com/support](http://www.SonyEricsson.com/support)*.

### **Радіо**

Слухайте FM-радіоприймач з функцією RDS (Radio Data System). Ви маєте приєднати пристрій handsfree до Вашого телефону, оскільки він виконує функцію антени. Крім того, радіо можна використати як сигнал будильника % *95 Будильник*.

*Не використовуйте телефон в місцях, де використання мобільних телефонів заборонене,*   $\Rightarrow$  115 *Ефективне* [використання](#page-114-0).

66 Розваги

#### *Щоб слухати радіо*

Приєднайте пристрій handsfree до телефону } **Розваги** } **Радіо**.

### **Управління радіо**

Слухайте радіо із закритим або відкритим телефоном.

- } **Розваги** } **Радіо** } **Пошук**, щоб знайти частоту радіостанції.
- Натискайте ⊚ або ⊚ для переміщення по діапазону із кроком у 0,1 мГц.
- Натисніть  $\circledcirc$  або  $\circledcirc$ , щоб вибрати встановлені радіостанції.
- } **Додатк.**, щоб переглянути опції.
- Натисніть  $(\overline{\bullet \mathfrak{u}})$ , щоб увімкнути або вимкнути радіо.
- Натисніть (>), щоб перейти до наступної наявної станції.
- Натисніть (н.), щоб перейти до попередньої наявної станції.
- Натисніть  $(F)$ , щоб згорнути або розгорнути вікно радіо.

### **Збереження радіостанцій**

Можна зберегти до 20 радіостанцій.

### *Щоб зберегти радіостанції*

**▶ Розваги** ▶ Радіо ▶ Додатк.  $▶$  Встанов. частоту ► 3берегти або натисніть і потримайте  $(0+) - (9)$ щоб зберегти станції в позиціях від 1 до 10.

### *Щоб вибрати радіостанції*

Використовуйте навігаційну клавішу або натисніть  $(0+) - (9)$ , щоб вибрати збережену радіостанцію на позиції від 1 до 10.

# **Опції радіо**

**• Додатк., щоб відкрити такі опції:** 

- **Вимк.** вимкнути радіо.
- **Визнач. музику** пошукати в Інтернеті виконавця, назву пісні або альбому, що зараз відтворюється. Може стягуватись додаткова плата. За детальнішою інформацією зверніться до свого постачальника послуг.
- **Зберегти** зберегти поточну частоту в певній позиції.
- **Канали** вибрати, перейменувати, замінити або стерти встановлену радіостанцію.
- **Автозбереження** зберегти настроєні радіостанції в позиціях від 1 до 20. При цьому попередньо збережені радіостанції замінюються.
- **Увімкн. динамік** використовувати гучномовці.
- **Встанов. частоту** ввести частоту вручну. Натисніть (#->), щоб перейти безпосередньо до **Встанов. частоту**.
- **RDS** встановити опції для альтернативної частоти (AF) та інформації про станцію.
- **Увімкнути моно** увімкнути звук моно.
- **Згорнути** повернутися в режим очікування для використання інших опцій під час прослухування.

### **PlayNow™**

Прослуховуйте музику перед придбанням та завантаженням у телефон.

*Наявність цієї функції залежить від мережі та оператора. Зверніться до оператора мережі за інформацією щодо надання послуги та PlayNow™. В деяких країнах є можливість придбати музичні тональні сигнали, створені найкращими музикантами світу.*

*Ця послуга наявна не в усіх країнах.*

#### **Перед початком користування**

Якщо у телефоні немає потрібних установок % *82 Установки*.

#### *Щоб послухати музику PlayNow™*

} **PlayNow™** та виберіть музику зі списку.

#### **Завантаження з PlayNow™**

Ціна з'явиться після вибору пісні для завантаження і збереження. Після підтвердження покупки оператор мережі додасть відповідну суму до рахунку за послуги зв'язку або вирахує її попередньо внесеної на Ваш рахунок суми. Умови також наведені у комплекті телефону.

#### *Щоб завантажити пісню*

- **1** Після попереднього прослуховування пісні можна прийняти умови } **Так**, щоб завантажити або не завантажувати.
- **2** Текстове повідомлення буде надіслане для підтвердження платежу і файл можна буде завантажити. Музика зберігається у **Менедж. файлів** } **Музика**.

### **Сигнали дзвінка і мелодії**

Можна обмінюватись музикою, звуками та записами, використовуючи один із доступних методів передачі.

 $\chi_{0}^{\perp}$ : Обмін деякими матеріалами, *захищеними авторським правом, неможливий. Захищений файл позначається символом ключа.*

#### *Щоб вибрати сигнал дзвінка*

**▶ Установки** ▶ та перейдіть до закладки **Звуки і сигнали** } **Сигнал дзвінка**.

#### *Щоб увімкнути або вимкнути сигнал дзвінка*

Натисніть і потримайте (#->) в режимі очікування або } **Установки** } виберіть закладку **Звуки і сигнали** для доступу до більшої кількості опцій. Усі сигнали, окрім сигналу будильника, будуть вимкнені.

#### *Як встановити гучність сигналу дзвінка*

- **1** } **Установки** } та перейдіть до закладки **Звуки і сигнали** } **Гучність дзвінка** і натисніть або , щоб зменшити або збільшити гучність.
- **2** } **Зберегти**.

#### *Щоб встановити вібросигнал*

} **Установки** } виберіть закладку **Звуки і сигнали** } **Вібросигнал** та виберіть опцію.

### **Опції звуків і сигналів**

У меню Установки ► на закладці **Звуки і сигнали** можна скористатися наступними опціями:

- **Сигнал повідомл.** вибрати бажаний спосіб оповіщення про вхідне повідомлення.
- **Звук клавіш** вибрати звук, який лунатиме при натисканні клавіш.

### **MusicDJ™**

Створюйте та змінюйте власні мелодії для використання їх у якості сигналів дзвінка. Мелодія складається з чотирьох типів записів – **Барабани**, **Партія басів**, **Акорди**, і **Поліфонія**. Доріжка складається з кількох музичних блоків. Блок складається з попередньо впорядкованих звуків з різними характеристиками. Блоки групуються у **Вступ**, **Куплет**, **Приспів** і **Пауза**. Мелодія створюється шляхом додавання музичних блоків до доріжок.

#### *Щоб створити мелодію*

- **1** } **Розваги** } **MusicDJ™**.
- **2** } **Вставити**, **Копіюв.** або **Вставити** блоки. Щоб переміщуватися між блоками, натискайте  $\circledcirc$ ,  $\circledcirc$ ,  $\circledcirc$  та  $\circledcirc$ .  $\Box$  Шоб стерти блок, натисніть  $\Box$ . } **Додатк.**, щоб переглянути додаткові опції.

# *Щоб редагувати мелодію MusicDJ™*

} **Менедж. файлів** } **Музика і виберіть мелодію ► Додатк.** } **Редагувати**.

#### **Обмін мелодіями MusicDJ™**

Надсилайте і отримуйте мелодії за допомогою одного з доступних способів передачі. Обмін матеріалами, захищеними авторським правом, неможливий.

*У текстовому повідомленні неможливо надіслати поліфонічну мелодію або файл MP3.*

#### *Щоб надіслати мелодію*

- **1** } **Менедж. файлів** } **Музика** і виберіть мелодію.
- **2** } **Додатк.** } **Надіслати** і виберіть спосіб передачі.

#### *Щоб отримати мелодію за допомогою способу передачі*

Виберіть спосіб передачі та виконайте інструкції на екрані.

### **VideoDJ™**

Створюйте, редагуйте Ваші власні відеокліпи, використовуючи відеокліпи, картинки та текст. Також можна обрізати частини відеокліпу, щоб скоротити його.

#### *Щоб створити відеокліп*

- **1** } **Розваги** } **VideoDJ™**.
- **2** } **Додати** } **Картинка**, **Відеокліп**, **Текст** або **Камера** } **Вибрати**.
- **3** Щоб додати інші об'єкти, натисніть **© ► Додати.**

#### *Щоб відредагувати вибраний відеокліп*

- } **Редагув.**, щоб переглянути опції:
- **Обрізати** щоб скоротити відеокліп.
- **Додати текст** щоб додати текст у відеокліп.
- **Стерти** щоб видалити відеокліп.
- **Перемістити** щоб перемістити відеокліп на іншу позицію.
- **Копіюв.** щоб скопіювати і вклеїти текст у відеокліп.

#### *Щоб відредагувати вибрану картинку*

- } **Редагув.**, щоб переглянути опції:
- **Тривалість** щоб вибрати час відображення картинки.
- **Стерти** щоб видалити картинку.
- **Переміс.** щоб перемістити відеокліп на іншу позицію.
- **Копіюв.** щоб скопіювати і вклеїти картинку.

#### *Щоб відредагувати вибраний текст*

- } **Редагув.**, щоб переглянути опції:
- **Редагувати текст** щоб змінити текст.
- **Кольори** і виберіть **Фон**, щоб встановити фон, або **Колір тексту**, щоб встановити колір шрифту.
- **Тривалість** щоб вибрати тривалість відображення тексту.
- **Стерти** щоб видалити текст.
- **Переміс.** щоб перемістити текст на іншу позицію.
- **Копіюв.** щоб скопіювати і вклеїти текст.

### **Опції VideoDJ™**

- } **Додатк.**, щоб переглянути опції:
- **Відтворити** щоб переглянути відеокліп.
- **Надіслати** щоб надіслати відеокліп.
- **Звукова доріжка** щоб додати звуковий запис у відеокліп.
- **Переходи** щоб встановити переходи між відеокліпами, картинками та текстом.
- **Зберегти** щоб зберегти відеокліп.
- **Вставити** щоб вставити новий відеокліп, картинку або текст.
- **Нове відео** щоб створити новий відеокліп.

#### *Як відредагувати відеокліпи у менеджері файлів*

- **1** } **Менедж. файлів** } **Відео**
	- } **Відкрити** та виберіть файл.
- **2** } **Додатк.** } **VideoDJ™** } **Редагув.**

#### **Надсилання відеокліпів**

Можна надсилати і отримувати відеокліпи за допомогою одного з доступних способів передачі. Короткі відеокліпи можна надсилати як графічні повідомлення. Якщо відеокліп задовгий, можна використати функцію обрізування, щоб скоротити його.

#### *Щоб обрізати відеокліп*

- **1** Виберіть відеокліп із розкадрування } **Редагув.** } **Обрізати**.
- **2** } **Встанов.**, щоб встановити час початку, і натисніть } **Початкова**.
- **3** } **Встанов.**, щоб встановити час закінчення, і натисніть } **Закінчити**.
- **4** Повторіть кроки 2 та 3 або } **Готово**.

## **Диктофон**

За допомогою диктофона можна записувати, наприклад, голосові повідомлення або дзвінки. Зроблені звукозаписи також можна використовувати як сигнали дзвінка. Запис розмови припиняється, якщо абонент завершує дзвінок. При надходженні дзвінка записування звуку припиняється автоматично.

*У деяких країнах закон зобов'язує повідомляти співрозмовника про те, що його голос записується.*

### *Для запису звуку*

- **1** } **Розваги** } **Запис звуку**.
- **2** Дочекайтеся тонального сигналу. Коли почнеться запис, відобразиться текст **Виконується запис** та з'явиться таймер.

**3** } **Зберегти**, щоб закінчити, } **Відтвор.**, щоб прослухати або } **Додатк.** для опцій: **Записати новий**, **Надіслати**, **Перейменувати**, **Стерти**, **Записані звуки**.

#### *Щоб прослухати запис*

} **Менедж. файлів** } **Музика** та виберіть запис } **Відтвор.** або } **Cтоп**.

### **Ігри**

У телефоні є декілька ігор. Крім того, ігри та програмні додатки можна завантажувати безпосередньо у папки телефону. Для більшості ігор доступні довідкові тексти.

#### *Щоб розпочати та завершити гру*

- **1** } **Розваги** } **Ігри**, виберіть гру } **Вибрати**.
- **2 Натисніть і потримайте** (5) щоб завершити гру.

### **Програми**

Завантажуйте та запускайте програми Java™, наприклад, щоб користуватися послугами. Ви можете переглянути інформацію або встановити різні рівні дозволу.
#### *Як завантажити програму Javа*

- **1** Завітайте на веб-сторінку *[www.sonyericsson.com/fun](http://www.sonyericsson.com/fun)* або на веб-сторінку свого постачальника послуг, щоб завантажити ігри і програми Java.
- **2** Виберіть гру або програму та завантажте її відповідно до вказівок на веб-сторінці.
- **3** Щоб прийняти завантаження, } **Так**.
- **4** } **Згорнути** або **Відмін.** під час завантаження за бажанням.
- **5** Виберіть папку, в якій потрібно зберегти та встановити програму.
- **6** Виберіть **Так**, щоб розпочати встановлення, або **Ні**, щоб відмовитись від встановлення.

#### *Щоб переглянути опції, наявні для програм Java™*

*Всі опції можуть не бути доступними для всіх програм.*

- **1** Виділіть гру або програму.
- **2** } **Додатк.**, щоб переглянути опції:
	- **Переміс. у папку** Перемістити програму до іншої папки.
	- **Переміст. у M.S.** Перемістити програму на карту пам'яті.
	- **Стерти** Стерти програму.
	- **Дозволи** Переглянути або змінити дозволи програми.
- **Розмір екрана** Змінити розмір екрана програми. Деякі програми Java створені для певного розміру екрана. За докладнішою інформацією звертайтесь до виробника програми.
- **Заставка** Використати програму як екранну заставку.
- **Інформація** Переглянути інформацію про програму.

### Розваги 73

# **Програма фітнесу**

*Крокомір, наручний ремінь, кола, швидкість, розширене калібрування, опції фітнесу.*

Використовуйте програму фітнесу для розширення можливостей щоденних тренувань. Слідкуйте за власними показниками на зразок пройденої відстані, швидкості, кількості зроблених кроків та кількості спалених калорій.

*Дані, що відображаються програмою фітнесу, носять приблизний характер. Sony Ericsson не надає жодних гарантій щодо точності програми фітнесу. З приводу будь-яких серйозних проблем зі здоров'ям звертайтесь до лікаря.*

### **Перед початком користування**

Телефон необхідно зафіксувати правильним чином на руці або стегні, щоб можна було використовувати всі функції програми фітнесу.

### **Фіксування і знімання телефону**

Зафіксуйте телефон на стегні або на руці за допомогою кліпси та наручного ременя, який регулюється.

Після завершення тренування від'єднайте телефон від кліпси.

#### *Щоб зафіксувати телефон на руці*

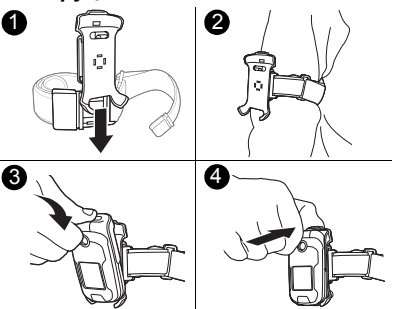

- **1** Приєднайте кліпсу до наручного ременя, посунувши її, доки вона не клацне і не зафіксується на місці.
- **2** Зафіксуйте наручний ремінь на руці.
- **3** Розмістіть телефон в утримувачі кліпси.
- **4** Натисніть на верхню частину телефону, щоб він зафіксувався в утримувачі.

*Щоб зафіксувати телефон на стегні*

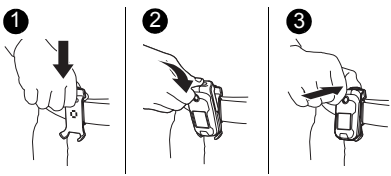

- **1** Приєднайте кліпсу до поясу.
- **2** Розмістіть телефон в утримувачі кліпси.
- **3** Натисніть на верхню частину телефону, щоб він зафіксувався в утримувачі.

### *Щоб зняти телефон з кліпси*

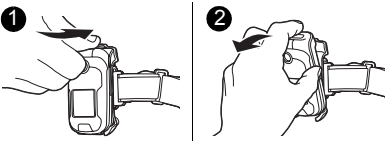

- **1** Натисніть на фіксатор вверху кліпси, щоб вийняти телефон з утримувача.
- **2** Зніміть телефон з кліпси.

**Функціональні клавіші**

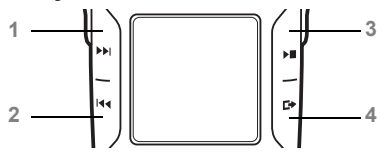

- **1** Нове коло
- **2** Переключити вікно
- **3** Призупинити/продовжити вимірювання
- **4** Переключити програму

Детальніше про клавіші та навігацію див. % *14 [Навігація](#page-13-0)*.

## **Ходьба**

Крокомір рахує кількість кроків, зроблених протягом дня, та обраховує загальну пройдену відстань. Піктограма крокоміра ( •• ) відображає кількість кроків.

*Крокомір працює лише із закритим телефоном.*

### **Вмикання і вимикання крокоміра**

Крокомір вмикається за умовчанням та рахує кількість кроків, коли телефон закритий.

 $\frac{1}{200}$  **Крокомір не починає рахувати кроки.** *доки Ви не пробіжите або не зробити вісім кроків підряд.*

### *Щоб увімкнути крокомір*

} **Фітнес** } **Установки** } **Відлік кроків** } **Увімк.**

### *Щоб вимкнути крокомір*

**▶ Фітнес ▶ Установки ▶ Відлік кроків** } **Вимк.**

### **Скидання значення крокоміра**

Значення крокоміра автоматично скидається кожної півночі **→** [101](#page-100-0) Час *і [дата](#page-100-0)*. Значення крокоміра за поточний день також можна скинути вручну.

### *Щоб скинути значення крокоміра*

} **Фітнес** } **Ходіння** } **Скинути** } **Так**.

## **Біг**

Функція бігу вимірює відстань, тривалість та швидкість під час заняття з бігу. Точнішу інформацію про пройдену дистанцію можна отримати, ввівши особисті дані або здійснивши калібрування телефону за допомогою параметрів розширеного калібрування. Увімкніть обрахунок спалених калорій, ввівши особисті дані % *80 Особисті дані*.

*Функція бігу працює лише із закритим телефоном.*

### **Початок заняття з бігу**

Перед заняттям з бігу приготуйте телефон для закріплення на руці чи стегні % *74 Фіксування і знімання телефону*.

### *Щоб розпочати заняття з бігу*

- **1** } **Фітнес** } **Біг** } **Пуск**.
- **2** Закрийте телефон.
- **3** Розмістіть телефон в утримувачі кліпси.
- **4** Натисніть на верхню частину телефону, щоб він зафіксувався в утримувачі.
- **5** Почніть бігти після сигналу передстартового відліку.

### 76 Програма фітнесу

### **Опції під час заняття з бігу**

Використовуйте наступні опції після початку заняття з бігу.

- Натисніть  $(\rightarrow)$ , щоб почати відлік нового кола.
- Натисніть  $\left(\overline{H} \cdot \right)$ , шоб переключити вікна в програмі фітнесу.
- Натисніть  $($ » $)$ , щоб призупинити або продовжити роботу програми фітнесу.
- Натисніть  $\left(\rightarrowright)$ , щоб переключитись між активними програмами та режимом очікування.
- Натисніть та потримайте  $\sqrt{14}$ . щоб переглянути тексти довідки.

### **Завершення заняття з бігу**

Після завершення заняття з бігу від'єднайте телефон від кліпси % *74 Фіксування і знімання телефону*.

### *Щоб завершити заняття з бігу*

Відкрийте телефон і натисніть **Стоп**.

Опції, які доступні після завершення заняття з бігу:

- } **Результ.**, щоб переглянути результати поточного заняття  $\bullet$  **80 Результати.**
- } **Знову**, щоб розпочати нове заняття.
- Натисніть  $\textcircled{\texttt{1}}$ , щоб відкрити головне меню.
- Натисніть і потримайте  $\circledcirc$ щоб вийти з програми фітнесу і повернутись в режим очікування.

### **Настройка перед тренуванням**

Перед початком бігу можна задати дистанцію кола, час проходження кола, кількість кіл та обмеження швидкості.

 $\frac{1}{2}$  Кола додавати вручну неможливо, *коли встановлено* **Довжина кола** *або* **Час кола***.*

### **Дистанція кола**

Перед тренуванням збережіть дистанцію кола, щоб слідкувати за часом, потраченим на проходження кожного кола.

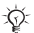

*Можна вибрати наступну одиницю вимірювання дистанції:* **Кілометри** *або* **Милі** % *79 Установки одиниць вимірювання.*

### *Щоб задати дистанцію кола*

- **1** } **Фітнес** } **Біг** } **Настр.** } **Довжина кола**.
- **2** Виберіть попередньо визначену дистанцію кола або } **Інше**, щоб змінити попередньо визначене значення.

Програма фітнесу 77

#### **Час проходження кола**

Перед тренуванням збережіть певний часовий проміжок, щоб слідкувати за дистанцією, пройденою за певний часовий проміжок.

#### *Щоб задати час проходження кола*

- **1** } **Фітнес** } **Біг** } **Настр.** } **Час кола**.
- **2** Виберіть попередньо визначений час проходження кола або } **Інше**, щоб змінити попередньо визначене значення.

#### **Автоматичне припинення заняття**

Вкажіть кількість кіл, після проходження яких тренування припиниться автоматично.

#### *Щоб задати кількість кіл для функції автоматичного припинення заняття*

- **1** } **Фітнес** } **Біг** } **Настр.** } **Автостоп сеансу**.
- **2** Виберіть попередньо визначену кількість кіл або

} **Інше**, щоб змінити попередньо визначене значення.

### **Мінімальний ліміт швидкості**

Встановіть мінімальний ліміт швидкості. Телефон подасть сигнал, якщо Ви бігтимете зі швидкістю, меншою за мінімальний ліміт швидкості.

#### *Щоб задати мінімальний ліміт швидкості*

- **1** } **Фітнес** } **Біг** } **Настр.** } **Нижчий рів. шв.**
- **2** Виберіть попередньо визначене значення ліміту швидкості або } **Інше**, щоб змінити це значення.

### **Максимальний ліміт швидкості**

Встановіть максимальний ліміт швидкості. Телефон подасть сигнал, якщо Ви бігтимете зі швидкістю, більшою за максимальний ліміт швидкості.

#### *Щоб задати максимальний ліміт швидкості*

- $1 \triangleright \Phi$ ітнес ► Біг ► Настр.
	- } **Найвищ.рів.швид.**
- **2** Виберіть попередньо визначене значення ліміту швидкості або
	- } **Інше**, щоб змінити це значення.

### 78 Програма фітнесу

## **Установки**

Відкрийте установки, щоб настроїти програму фітнесу на власний смак.

### **Крокомір**

Докладнішу інформацію див. в розділі **→** 75 Ходьба.

### **Звук**

Увімкніть або вимкніть відтворення звуків програмою фітнесу. Це не вплине на інші параметри звуку.

*Музику можна слухати навіть в тому разі, якщо вимкнено звук в програмі фітнесу.*

### *Щоб увімкнути звук*

} **Фітнес** } **Установки** } **Звук** } **Увімк.**

### *Щоб вимкнути звук*

- **► Фітнес ► Установки ► Звук**
- } **Вимк.**

### **Показувати калорії**

Виберіть, чи потрібно показувати кількість спалених калорій.

*Для відображення кількості спалених калорій необхідно ввести особисті дані* % *80 Особисті дані.*

#### *Щоб відображалась кількість спалених калорій*

 $\triangleright$  Фітнес ► Установки ► Показув. **калорії** } **Увімк.**

#### *Щоб вимкнути відображення кількості спалених калорій*

**⊳ Фітнес ► Установки ► Показув. калорії** } **Вимк.**

### **Особисті дані**

Докладнішу інформацію див. в розділі % *80 Особисті дані*.

### **Розширене калібрування**

Докладнішу інформацію див. в розділі % *81 Розширене калібрування*.

### **Установки одиниць вимірювання**

Задайте одиниці вимірювання швидкості, дистанції та спалених калорій.

#### *Щоб задати одиницю вимірювання дистанції*

**⊳ Фітнес ⊳ Установки ⊳ Установ. одиниць** } **Одиниця відстані** і виберіть **Кілометри** або **Милі**.

#### *Щоб задати одиницю вимірювання швидкості*

} **Фітнес** } **Установки** } **Установ. одиниць** } **Один. швид./ходи** і виберіть одиницю.

#### *Щоб задати одиницю вимірювання спалених калорій*

**⊳ Фітнес ⊳ Установки ► Установ. одиниць** } **Одиниці калорій** та виберіть **кілокалорії** або **кілоджоуль**.

### **Скидання всіх даних**

Можна стерти всі результати, установки тренувань, кількість зроблених кроків та особисту інформацію.

### *Щоб скинути всі дані*

} **Фітнес** } **Установки** } **Очистити всі дані** } **Так** } **Добре**.

## **Особисті дані**

Введіть свої особисті дані, щоб уможливити відображення кількості спалених калорій  $\rightarrow$  79 Показувати калорії.

### *Щоб ввести особисті дані*

- **1** } **Фітнес** } **Установки** } **Особисті дані**.
- **2** } **Зріст** та виберіть **метри** або **футів**.
- **3** Введіть свій ріст та } **Добре**.
- **4** } **Вага** і виберіть **Кілограми**, **Фунти** або **Стоуни, фунти**.
- **5** Введіть свою вагу та ► Добре.
- **6** } **Рік народження**.

### 80 Програма фітнесу

- **7** Введіть рік свого народження } **Добре**.
- **8** } **Стать** та виберіть **Жіноча** або **Чоловіча**.
- **9** } **Зберегти**.

## **Результати**

Можна переглядати детальну інформацію про збережені результати Ваших тренувань. Результати тренувань зберігаються в хронологічному порядку.

Переглядайте графіки і детальнішу інформацію за допомогою програми Java % *81 Програма Java™*.

### **Перегляд результатів ходьби**

Можна переглядати такі результати, як загальна кількість зроблених кроків та пройдена дистанція.

#### *Щоб переглянути результати ходьби.*

- **1** } **Фітнес** } **Результати** і виберіть день.
- **2** } **Ходіння**.

### **Перегляд результатів тренування**

Можна переглядати детальні результати Ваших тренувань. Кожне тренування зберігається у форматі дати та пройденої дистанції.

Перші чотири цифри відповідають місяцю та дню, а останні цифри відображають пройдену дистанцію.

#### *Щоб переглянути результати тренування*

- **1** } **Фітнес** } **Результати** і виберіть день.
- **2** Виберіть певне тренування.
- *Також можна переглянути детальну інформацію про кожне коло, пройдене під час тренування.*

## **Розширене калібрування**

Калібрування вимірювача прискорення телефону дозволяє отримати більш точні результати вимірювань.

### *Щоб відкалібрувати телефон*

- **1** } **Фітнес** } **Установки** } **Дод. калібруван.**
- **2** Закрийте телефон.
- **3** Пройдіть дистанцію, відстань якої відома (принаймні 100 метрів).
- **4** Відкрийте телефон.
- **5** Введіть пройдену дистанцію і натисніть **Добре**.

## **Програма Java™**

Програма Java™ дає Вам можливість переглянути детальну інформацію про кожне тренування.

### **Запуск програми Java**

Запустіть програму Java з програми фітнесу або з менеджера файлів.

### *Щоб запустити програму Java*

**⊳ Фітнес ► Результати ► Додатк. функції** або } **Менедж. файлів** } **Програми**.

#### *Щоб закрити програму Java*

Натисніть і потримайте та виберіть **Закр. програму**.

### Програма фітнесу 81

# **Зв'язок**

*Установки, використання Інтернету, RSS, синхронізації, пристрою Bluetooth*™*, інфрачервоного з'єднання, кабелю USB, послуги оновлення.*

## **Установки**

Установки можуть бути введені в телефон ще до його продажу. Якщо вони не введені, впевніться, що умови підключення Вашого телефону передбачають передачу даних (GPRS та EGPRS).

Можна завантажити в свій телефон установки для перегляду сторінок Інтернету, електронної пошти та обміну графічними повідомленнями. Це можна зробити за допомогою майстра настройки в телефоні або за допомогою комп'ютера на веб-сторінці *[www.sonyericsson.com/support](http://www.sonyericsson.com/support)*.

#### *Як завантажити установки за допомогою телефону*

} **Установки** } закладка **Загальне**  $\blacktriangleright$  Майстер настр. ► Завант. **установок** та виконайте інструкції, що з'являться.

#### *Як завантажити установки за допомогою комп'ютера*

- **1** Завітайте на сторінку *[www.sonyericsson.com/support](http://www.sonyericsson.com/support)*.
- **2** Виберіть регіон і країну.
- **3** Виберіть закладку *Phone setup* і виберіть модель телефону.
- **4** Виберіть установки для завантаження у телефон.

## **Використання Інтернету**

Використовуйте Інтернет для доступу до онлайн послуг, наприклад, новин і банківських послуг, пошуку та перегляду веб-сторінок.

#### *Щоб почати сеанс роботи браузера*

} **Інтернет** і виберіть послугу, наприклад } **Додатк.** } **Навігація** } **Пошук в Інтерн.** або **Введіть адресу** будь-якої веб-сторінки.

### *Щоб переглянути опції*

**▶ Інтернет** ▶ Додатк.

#### *Щоб припинити перегляд сторінок Інтернету*

} **Додатк.** } **Вийти з браузера**.

*За додатковою інформацією звертайтеся до оператора мережі або завітайте на сторінку [www.sonyericsson.com/support.](http://www.sonyericsson.com)*

#### **Опції під час сеансу роботи браузера**

} **Додатк.**, щоб переглянути опції. Меню містить наступні опції, але може залежати від веб-сторінки, яка відвідується:

} **Стрічки RSS** – вибрати доступні стрічки веб-сторінки.

} **Навігація** для доступу до наступних опцій:

- **Sony Ericsson** перейти на попередньо встановлену домашню сторінку для поточного профілю.
- **Закладки** створити, використати або відредагувати закладки.
- **Введіть адресу** ввести адресу веб-сторінки.
- **Пошук в Інтерн.** виконати пошук за допомогою Google.
- **Архів** список раніше відвіданих Веб-сторінок.
- **Збер. сторінки** список збережених веб-сторінок.
- } **Інструменти** для доступу до наступних опцій:
- **Дод. закладку** додати нову закладку.
- **Зберег. картинку** зберегти зображення.
- **Зберегти сторін.** зберегти поточну Веб-сторінку.
- **Оновити сторін.** оновити поточну Веб-сторінку.
- **Надіслати адресу** надіслати адресу поточної WAP-сторінки.
- **Зробити дзвінок** зробити дзвінок під час перегляду сторінок Інтернету. } **Додатк.** } **Заверш.**, щоб закінчити дзвінок і продовжити сеанс роботи браузера.

} **Перегляд** для доступу до наступних опцій:

- **Повний екран** вибрати звичайний розмір або на весь екран.
- *На весь екран/звичайний доступно лише для портретів.*
	- **Ландшафт. реж.** вибрати альбомну або книжкову орієнтацію.
	- **Лише текст** вибрати весь вміст або лише текст.

Зв'язок 83

- **Масштабування** збільшити або зменшити масштаб на Веб-сторінці.
- **Звич. розмір** встановити стандартний масштаб.

} **Опції** } закладка **Устан. браузера** для:

- **Smart-Fit** пристосувати веб-сторінку до екрану.
- **Відобр. картинки** увімкнути або вимкнути.
- **Відобр. анімації** увімкнути або вимкнути.
- **Відтворюв. звуки** увімкнути або вимкнути.
- **Дозвол. cookies** увімкнути або вимкнути.
- **Режим клавіатури** виберіть з: **Швидкі клавіші** для кнопок браузера або **Ключі доступу** для більш швидкої навігації по веб-сторінці, якщо доступно.
- } **Опції** } закладка **Інше** для:
- **Очистити cookies**.
- **Очистити кеш**.
- **Очистити паролі**.
- **Стан** показати інформацію про з'єднання.
- } **Вийти з браузера**, щоб роз'єднати.

#### **Використання закладок**

Використовуйте, створюйте та редагуйте закладки браузера як швидкі посилання на улюблені веб-сторінки:

### *Щоб виконати дії із закладками*

- **1** } **Інтернет** } **Додатк.** } **Навігація**
	- } **Закладки** і виберіть закладку } **Додатк.**
- **2** Виберіть опцію, наприклад, відправити закладку як текстове повідомлення.

### **Швидкі клавіші Інтернету**

Під час користування Інтернетом можна використовувати клавіші швидкого доступу до опцій меню.

#### *Як використовувати швидкі клавіші Інтернету або клавіші доступу*

- **1** При перегляді веб-сторінки, натисніть і потримайте  $(F - S)$ . щоб вибрати **Швидкі клавіші** або **Ключі доступу**.
- **2** При виборі **Швидкі клавіші**, Ви можете натиснути клавішу для наступних функцій:

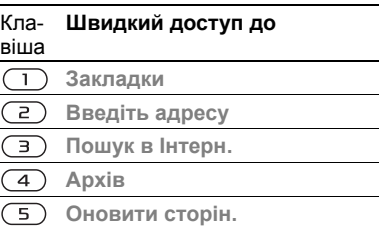

### 84 Зв'язок

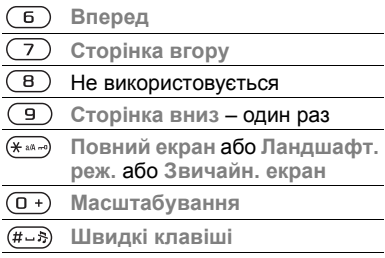

#### **Завантаження**

Завантажуйте файли, наприклад картинки, теми, ігри та сигнали дзвінка з Веб-сторінок.

#### *Щоб завантажити з Веб-сторінки Sony Ericsson*

- **1** } **Інтернет** } **Додатк.** } **Навігація** ▶ Sony Ericsson.
- **2** Зайдіть на Веб-сторінку, виберіть файл для завантаження та виконайте інструкції на екрані.

### **Інтернет-профілі**

Можна вибрати інший Інтернетпрофіль, якщо їх декілька.

#### *Як вибрати Інтернет-профіль для Інтернет-браузера*

**• Установки та натискайте (6)** або , щоб перейти до закладки **Зв'язок** } **Устан. Інтернету** } **Інтернет-профілі** та виберіть профіль.

### **Інтернет-профіль для програм Java**

Деякі програми Java™ потребують з'єднання з Інтернетом для отримання інформації, наприклад, ігри, що завантажують нові рівні з сервера ігор.

### **Перед початком користування**

Якщо Ваш телефон не має відповідних установок % *82 Установки*.

### *Щоб вибрати профіль для Java*

} **Установки** } закладка **Зв'язок** } **Устан. Інтернету** } **Установки Java** і виберіть Інтернет-профіль.

### **Збережена інформація**

Під час сеансу роботи браузера можна зберігати наступну інформацію:

• Файли cookie – підвищують швидкість доступу до Веб-сторінок.

Зв'язок 85

• Паролі – збільшують швидкість доступу до серверів.

*Рекомендується стирати всю конфіденційну інформацію стосовно послуг Інтернету, якими Ви раніше користувалися. Це допоможе не допустити зловживання особистою інформацією в разі, якщо телефон загублено або вкрадено.*

### *Для приймання файлів cookie*

} **Інтернет** } **Додатк.** } **Опції** } виберіть закладку **Устан. браузера** } **Дозвол. cookies** } **Увімк.**

### *Як стерти cookie або паролі*

- } **Інтернет** } **Додатк.** } **Опції**
- } закладка **Інше** і виберіть опцію } **Так**.

### **Захист в Інтернеті та сертифікати**

Телефон підтримує перегляд сторінок Інтернету в захищеному режимі. Деякі послуги Інтернету, наприклад, банківські, потребують, щоб у телефоні були встановлені спеціальні сертифікати. При купівлі в Вашому телефоні можуть бути вже встановлені сертифікати або Ви можете завантажити нові сертифікати.

### *Щоб перевірити сертифікати у телефоні*

**► Установки ► виберіть закладку Загальне** } **Захист** } **Сертифікати**.

## **RSS читач**

Під час перегляду веб-сторінок можна отримувати вміст, що часто оновлюється, наприклад, заголовки новин, у вигляді стрічок через веб-сайт. Щоб додати нові стрічки, якщо вони доступні, можна перейти на веб-сторінку. Опції Really Simple Syndication (RSS) встановлюються через зчитувач RSS та відображаються в браузері.

#### *Як додати нові стрічки для веб-сторінки*

При перегляді веб-сторінки } **Додатк.** } **Стрічки RSS**.

### *Як створити нову стрічку*

- **1** } **Повідомлення** } **Зчитувач RSS**
	- } **Додатк.** } **Нова стрічка**.
- **2** } **Вибр. зі списку** або **За адресою** і введіть адресу.

#### *Як встановити і використовувати опції зчитувача RSS*

- } **Повідомлення** } **Зчитувач RSS**
- } **Додатк.** і виберіть опцію.

## **Синхронізація**

Синхронізуйте телефонні контакти, події, завдання та нотатки за допомогою бездротової технології Bluetooth™, інфрачервоного порту, послуг Інтернету або через кабель USB, що постачається з телефоном.

### **Синхронізація з комп'ютером**

Встановіть на свій комп'ютер програмне забезпечення для синхронізації з комплекту програм Sony Ericsson PC Suite. Необхідне програмне забезпечення може бути встановленим на Вашому телефоні або його можна завантажити з веб-сторінки

*[www.sonyericsson.com/support](http://www.SonyEricsson.com/support)*. Програмне забезпечення містить довідкову інформацію.

#### **Віддалена синхронізація через Інтернет**

Виконуйте синхронізацію в онлайні за допомогою послуг Інтернету.

### **Перед початком користування**

- Якщо Ваш телефон не має відповідних установок **■ 82 Установки**
- Зареєструйте ім'я для синхронізації в онлайні.
- Введіть установки віддаленої синхронізації.

#### *Щоб ввести установки віддаленої синхронізації*

- **1** } **Органайзер** } **Синхронізація** } **Новий реєс. зап.** } **Додати**, щоб створити новий реєстраційний запис.
- **2** Введіть назву нового реєстраційного запису } **Продов.**
- **3** Введіть наступне:
	- **Адреса сервера** сервер URL.
	- **Ім'я користувача** ім'я користувача.
	- **Пароль** пароль користувача.
	- **З'єднання** вибрати профіль Інтернету.
	- **Програми** позначити програми, які потрібно синхронізувати.
	- **Установки прогр.** вибрати програму та ввести назву бази даних та, якщо необхідно, ім'я користувача і пароль.
	- **Період синхроніз.** встановити частоту синхронізації.
	- **Віддал. ініціаліз.** вибір: завжди приймати, ніколи не приймати чи завжди запитувати перед початком синхронізації.
	- **Віддален. захист** ввести ім'я сервера та пароль.
- **4** } **Зберегти** зберегти новий реєстраційний запис.

#### *Як почати віддалену синхронізацію*

} **Органайзер** } **Синхронізація** і виберіть реєстраційний запис } **Пуск**.

### **Бездротова технологія зв'язку Bluetooth™**

Функція Bluetooth™ дозволяє встановлювати бездротовий зв'язок з іншими пристроями Bluetooth™. Ви можете:

- з'єднуватися з пристроями handsfree.
- під'єднувати стереонавушники.
- з'єднуватися з кількома пристроями Bluetooth™ одночасно.
- з'єднуватися з комп'ютерами і отримувати доступ в Інтернет.
- синхронізувати інформацію з комп'ютерами.
- використовувати комп'ютерні програми дистанційного керування.
- використовувати аксесуари для перегляду мультимедіа.
- обмінюватися об'єктами.
- грати в ігри для кількох гравців.

 $\rightarrow$   $\leftarrow$  Шоб встановити зв'язок між прис*троями Bluetooth™, їх рекомендовано розмістити на відстані не більше 33 футів або 10 метрів один від одного таким чином, щоб між ними не було перешкод.*

#### **Перед початком користування**

- Увімкніть функцію Bluetooth™, щоб встановити з'єднання з іншими пристроями.
- Збережіть пристрої Bluetooth™ у своєму телефоні для створення з ними з'єднання.

*Впевніться, що місцеві закони та правила не забороняють використання бездротової технології Bluetooth*™*. Якщо використання бездротової технології Bluetooth*™ *не дозволено, необхідно впевнитись, що функція Bluetooth*™ *вимкнена. Максимально дозволена потужність радіосигналу Bluetooth*™ *у Вашому телефоні автоматично настроюється відповідно до місцевих обмежень. Відповідно, зона дії може бути різною.*

#### *Як увімкнути функцію Bluetooth™*

} **Установки** } виберіть закладку **Зв'язок** } **Bluetooth** } **Увімкнути**.

### **Додавання пристроїв до Вашого телефону**

Введіть пароль, щоб встановити безпечний зв'язок між телефоном та пристроєм. Введіть цей самий пароль на пристрої, коли з'явиться запит. Пристрій без інтерфейсу користувача, наприклад handsfree, має вже визначений пароль. Зверніться до інструкції користувача для отримання додаткової інформації.

*Впевніться, що у пристрої, який потрібно приєднати, увімкнено функцію Bluetooth*™ *та він перебуває у зоні видимості.*

#### *Щоб додати пристрій у свій телефон*

- **1** } **Установки** } виберіть закладку **Зв'язок** } **Bluetooth** } **Мої пристрої** } **Новий пристрій**, щоб шукати доступні пристрої. Впевніться, що телефон перебуває у зоні видимості.
- **2** Виберіть пристрій зі списку.
- **3** Введіть пароль, якщо необхідно.

### *Як дозволити зв'язок або редагувати список у пристрої*

- **1** } **Установки** } виберіть закладку **Зв'язок** } **Bluetooth** } **Мої пристрої** і виберіть пристрій зі списку.
- **2** } **Додатк.**, щоб переглянути список опцій.

#### *Щоб додати пристрій Bluetooth™ handsfree*

- **1** } **Установки** } виберіть закладку **Зв'язок** } **Bluetooth** } **Handsfree**.
- **2** } **Так**, якщо Ви додаєте пристрій Bluetooth™ вперше або } **Мої handsfree** } **Новий handsfree** } **Додати**, якщо Ви додаєте інший пристрій Bluetooth™. Впевніться, що пристрій handsfree перебуває в правильному режимі. Прочитайте інструкцію користувача для отримання додаткової інформації.

### **Функція енергозбереження**

Увімкніть цю функцію, щоб зменшити споживання енергії, оптимізувавши Ваш телефон для використання з одним пристроєм Bluetooth™. Вимкніть її, щоб встановлювати з'єднання з декількома пристроями Bluetooth™ одночасно.

### *Щоб економити енергію*

} **Установки** } виберіть закладку **Зв'язок** } **Bluetooth** } **Збережен. енергії** } **Увімк.**

### **Назва телефону**

Введіть ім'я для свого телефону, щоб воно відображалось на інших пристроях під час встановлення з'єднання.

### *Щоб ввести ім'я телефону*

} **Установки** } виберіть закладку **Зв'язок** } **Bluetooth** } **Ім'я телефону**.

### **Видимість**

Виберіть цю функцію, щоб зробити свій телефон видимим або невидимим для інших пристроїв Bluetooth™. Якщо встановлено приховування телефону, то тільки пристрої із } **Установки** } закладка **Зв'язок** } **Bluetooth** } **Мої пристрої** зможуть встановити з ним зв'язок через бездротову технологію Bluetooth™.

#### *Щоб показати чи приховати номер телефону*

} **Установки** } виберіть закладку **Зв'язок** } **Bluetooth** } **Видимість** } **Показ. телеф.** або **Прихов. телеф.**

### **Обмін об'єктами**

90 Зв'язок

Надсилайте або отримуйте об'єкти, використовуючи бездротову технологію Bluetooth™ для передачі. Виберіть пристрій зі списку знайдених пристроїв.

### *Щоб надіслати об'єкт*

- **1** Виберіть об'єкт, наприклад,
	- **► Контакти та виберіть контакт.**
- **2** } **Додатк.** } **Надісл. контакти** ► Через Bluetooth
- **3** Виберіть пристрій, на який потрібно надіслати об'єкт } **Вибрати**.

### *Щоб отримати об'єкт*

- **1** } **Установки** } закладка **Зв'язок**
	- } **Bluetooth** } **Увімкнути**.
- **2** } **Видимість** } **Показ. телеф.**
- **3** При отриманні об'єкта виконайте вказівки на екрані.

### **Переведення звуку**

Переводьте звук для дзвінків при використанні пристрою Bluetooth™.

Також можна переводити звук для дзвінків за допомогою клавіатури або кнопки пристрою handsfree наступним чином:

- Натисніть кнопку пристрою handsfree для звука в пристрої handsfree.
- Натисніть кнопку або клавішу телефону (якщо встановлено **У телефоні**) для звука в телефоні.
- Натисніть будь-яку кнопку (якщо встановлено **Hа handsfree**) для звука в пристрої handsfree.

## *Як перевести звук під час використання пристрою Bluetooth™ handsfree*

Під час дзвінка } **Додатк.** } **Перевести звук** та виберіть пристрій.

#### *Щоб змінити спосіб функціонування handsfree*

- **1** } **Установки** } виберіть закладку **Зв'язок** } **Bluetooth** } **Handsfree** } **Вхідний дзвінок**.
- **2** } **У телефоні**, щоб спрямувати звук до телефону, або } **Hа handsfree**, щоб спрямувати звук до пристрою handsfree.

### **Дистанційне керування**

Телефон можна використовувати як пристрій дистанційного керування комп'ютерними програмами, наприклад, музичним плеєром або презентаціями Microsoft® PowerPoint®, або пристроями, сумісними з профілем Bluetooth™ HID.

#### *Щоб вибрати віддалене керування*

- **1** % *89 Щоб додати пристрій у свій телефон*, якщо необхідно.
- **2** } **Розваги** } **Дист. керування**.
- **3** Виберіть програму для використання та комп'ютер або пристрій, з яким потрібно встановити з'єднання.

### **Передача файлів**

Якщо комп'ютер підтримує бездротову технологію Bluetooth™, можна встановити набір Sony Ericsson PC Suite, щоб синхронізувати, передавати файли, використовувати телефон в якості модема та виконувати багато інших дії з використанням з'єднання Bluetooth. Встановіть набір Sony Ericsson PC Suite з компакт-диска, що входить до комплекту поставки телефону, або завантажте його за адресою *[www.sonyericsson.com/support](http://www.sonyericsson.com/support)*. Набір PC Suite також містить довідку.

## **Інфрачервоний порт**

Якщо комп'ютер підтримує інфрачервоний зв'язок, на нього можна встановити набір Sony Ericsson PC Suite, щоб синхронізувати, передавати файли, використовувати телефон в якості модема та інше за допомогою інфрачервоного з'єднання. Встановіть набір Sony Ericsson PC Suite з компактдиска, що входить до комплекту поставки телефону, або завантажте його за адресою *[www.sonyericsson.com/support](http://www.sonyericsson.com/support)*. Набір PC Suite також містить довідку. Також можна використовувати інфрачервоний порт для передачі даних на сумісні пристрої, наприклад, щоб синхронізувати об'єкти календаря % *87 Синхронізація*.

*Телефон підтримує швидкість інфрачервоного з'єднання до 1 Мб/с Під час встановлення з'єднання з комп'ютером потрібно звернутися до документації користувача комп'ютера.*

#### *Щоб увімкнути інфрачервоний порт*

} **Установки** } виберіть закладку **Зв'язок** } **ІЧ-порт** } **Увімк.** або } **10 хвилин**, щоб увімкнути інфрачервоний порт лише на 10 хвилин.

### *Для з'єднання двох пристроїв*

- **1** Увімкніть інфрачервоні порти на обох пристроях.
- **2** Впевніться, що ІЧ-порт телефону спрямований на ІЧ-порт іншого пристрою і вони знаходяться на відстані не більше ніж 20 см (8 дюймів).

#### *Щоб надіслати об'єкт через інфрачервоний порт (наприклад, контакт)*

- **1** Увімкніть інфрачервоні порти на обох пристроях. Натисніть
	- } **Контакти** і виберіть контакт.
- **2** } **Додатк.** } **Надісл. контакти** } **Через ІЧ-порт**.

## **Передача файлів за допомогою кабелю USB**

Приєднайте свій телефон до комп'ютера за допомогою кабелю USВ, щоб використовувати його для наступних опцій: **Передача** або **Режим тел.**

### **Передача файлів**

Можна перетягувати файли з телефону на комп'ютер і навпаки за допомогою Microsoft Windows Explorer.

Використовуйте Sony Disc2Phone (передача музики) або Adobe Photoshop Album Starter Edition (передача зображень/збереження). Ці програми знаходяться на компактдиску, що входить у комплект поставки телефону, або на веб-сайті *[www.sonyericsson.com/support](http://www.sonyericsson.com/support)*; їх можна використовувати тільки в режимі передачі файлів.

92 Зв'язок

*Використовуйте лише той USB кабель, що постачається разом з телефоном, та підключайте його безпосередньо до комп'ютера. Не від'єднуйте кабель USB від телефону або комп'ютера під час передачі файлів, оскільки це може пошкодити пам'ять телефону або карту пам'яті.*

#### *Як використовувати режим передачі файлів*

**1** Приєднайте кабель USB до комп'ютера і до телефону

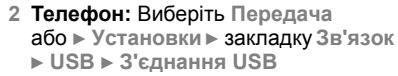

- } **Передача**. Телефон вимкнеться.
- **3** Зачекайте, доки пам'ять телефону та карта пам'яті, якщо вона вставлена, з'являться у Windows Explorer у якості знімних дисків.

Можна використовувати:

- Windows Explorer, щоб копіювати файли з телефону на комп'ютер і навпаки.
- Sony Disc2Phone, щоб передавати музику на телефон чи карту пам'яті.
- Adobe Photoshop Album Starter Edition, щоб передавати та впорядковувати свої фотографії на комп'ютері.

#### *Як правильно від'єднати USB-кабель*

- **1** Під час використання режиму передачі файлів клацніть правою кнопкою миші на піктограмі диска в Windows Explorer і виберіть Eject (Вийняти).
- **2** Від'єднайте кабель USB від телефону.

### **Режим телефону**

Синхронізуйте контакти і календар, передавайте файли, використовуйте телефон в якості модема, а також користуйтеся іншими функціями на комп'ютері. Наявні наступні програми, що підтримуються в телефонному режимі: Синхронізація, Менеджер файлів та Майстер мобільної мережі. Для інших програм використовуйте режим передачі файлів.

Зв'язок 93

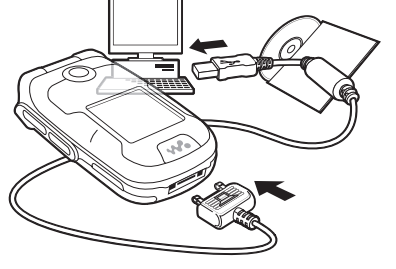

Потрібно встановити і використовувати Sony Ericsson PC Suite, що міститься на компакт-диску з комплекту поставки, або відвідати веб-сайт

*[www.sonyericsson.com/support](http://www.sonyericsson.com/support)*.

*Для використання цієї функції на Вашому комп'ютері має бути встановлена одна з таких операційних систем: Windows® 2000 з SP3/SP4, Windows XP (Pro та Home) з SP1/SP2. USB драйвери встановлюються автоматично з програмним забезпеченням PC Suite.*

#### *Як використовувати режим телефону*

- **1 Комп'ютер:** Встановіть комп'ютерний набір Sony Ericsson PC Suite з компакт-диска, який входить в комплект поставки телефону.
- **2 Комп'ютер:** Запустіть PC Suite з меню Start (Пуск)/Programs (Програми)/Sony Ericsson/PC Suite.
- **3** Приєднайте кабель USB до комп'ютера і до телефону.
- **4 Телефон:** Виберіть **Режим тел.** або } **Установки** } закладку **Зв'язок** } **USB** } **З'єднання USB**
	- **► Режим тел.**
- **5 Комп'ютер:** Зачекайте, доки Windows встановить необхідні драйвери.
- **6 Комп'ютер:** Коли PC Suite знайде телефон, буде отримано повідомлення.

Всі програми, які можна використовувати з приєднаним телефоном, знаходяться у Sony Ericsson PC Suite.

## **Послуга оновлення**

Завжди оновлюйте програмне забезпечення свого телефону для покращення його ефективності. Під час оновлення не втрачається жодна персональна чи телефонна інформація, наприклад, повідомлення чи установки.

Є два способи оновлення телефону:

- "по повітрю" за допомогою телефону.
- через USB-кабель, що постачається разом із телефоном, та комп'ютер, підключений до мережі Інтернет.

*Для послуги оновлення необхідний доступ до даних (GPRS та EGPRS). Оператор мережі надасть послуги, що передбачають доступ до даних, та ціни на них.*

### **Перед початком користування**

Якщо у телефоні немає потрібних установок % *82 Установки*.

#### *Як використати послугу оновлення "по повітрю"*

- **1** } **Установки** } виберіть закладку **Загальне** } **Послуга оновлен.**
- **2** } **Шукати оновлен.** для пошуку останніх доступних версій програмного забезпечення. Почніть процес оновлення, дотримуючись вказівок зі встановлення, або:
	- } **Версія програми**, щоб вивести на екран поточну версію програмного забезпечення, встановленого на телефоні.
	- } **Нагадування**, щоб встановити час пошуку нового програмного забезпечення.

#### *Як використовувати послугу оновлення через комп'ютер*

- **1** Завітайте на сторінку *[www.sonyericsson.com/support](http://www.sonyericsson.com/support)*.
- **2** Виберіть регіон і країну.
- **3** Введіть назву виробу.
- **4** Виберіть послугу оновлення Sony Ericsson і дійте відповідно до вказівок.

# **Додаткові функції**

*Будильник, календар, завдання, профілі, час та дата, блокування SIM-карти тощо.*

## **Будильник**

Встановіть будильник на певний час або певні дні. Можна встановити в якості сигналу будильника звук або радіо.

#### *Щоб використовувати сигнали будильника*

- **1** } **Органайзер** } **Будильники і виберіть будильник ► Редагув.**
- **2 Час:** } **Редагув.** і встановіть час } **Добре**. При необхідності виберіть інші опції:
	- **Періодично:** } **Редагув.** і встановіть один або кілька днів } **Познач.** } **Готово**.
	- **Сигнал будильн.:** } **Редагув.** і виберіть радіо або звук.
	- Натисніть , щоб редагувати текст, картинки та беззвучний режим для будильників.
- **3** } **Зберегти**.

#### *Як вимкнути сигнал будильника під час його звучання*

Натисніть будь-яку клавішу, якщо в якості сигналу будильника вибрано радіо } **Потім**. Якщо не потрібно повторити будильник, } **Вимк.**

### *Щоб вимкнути будильник*

} **Органайзер** } **Будильники і виберіть будильник, ► Вимк.** 

## **Календар**

Календар можна використовувати для нагадувань про важливі події. Календар можна синхронізувати з календарем на комп'ютері або з календарем в Інтернеті % *87 Синхронізація*.

### **Події**

Додавайте нові події або використовуйте вже існуючі події у якості шаблонів.

### *Щоб додати нову подію*

- **1** } **Органайзер** } **Календар** і виберіть дату } **Вибрати** } **Нова подія** } **Додати**.
- **2** Виберіть з наступних опцій та при необхідності підтвердьте кожен запис:
	- Закладка **Загальне Тема:**, **Час початку:**, **Тривалість:**, **Нагадування:**, **Дата початку:**.
	- Закладка **Деталі Місце збер.:**, **Опис:**, **Весь день:**, **Періодичність:**.
- **3** } **Зберегти**.

### *Щоб переглянути подію*

- **1** } **Органайзер** } **Календар** і виберіть день (дні, на які призначені події календаря, виділяються жирним шрифтом).
- **2** Виберіть подію } **Дивит.**

#### *Щоб переглянути календарний тиждень*

- } **Органайзер** } **Календар**
- } **Додатк.** } **Перег. тиждень**.

#### *Щоб встановити час звучання сигналу нагадувань*

- **1** } **Органайзер** } **Календар**
	- } **Додатк.** } **Додатково**
	- } **Нагадування**.
- **2** } **Завжди** для того, щоб нагадування подавало звуковий сигнал, навіть якщо телефон вимкнено або встановлено беззвучний режим. Коли нагадування подає звуковий сигнал } **Так**, щоб прочитати нагадування } **Ні**, щоб вимкнути звуковий сигнал нагадування. Опція нагадування, встановлена у календарі, впливає на опцію нагадування, встановлену у "Завданнях".

### 96 Додаткові функції

### **Переміщення по календарю**

Для переміщення між днями та тижнями користуйтеся навігаційною клавішею. У вікнах місяця та тижня також можна використовувати клавіатуру наступним чином.

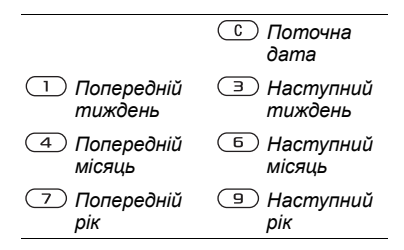

### **Установки календаря**

- } **Органайзер** } **Календар**
- } **Додатк.**, щоб вибрати опцію.
- **Перег. тиждень** щоб переглянути події на тиждень.
- **Нова подія** додати нову подію.
- **Змінити дату** перейти до іншої дати календаря.
- **Додатково** знайти подію, встановити нагадування або вибрати день початку тижня.
- **Стерти** видалити старі або всі події.
- **Довідка** за докладнішою інформацією.

### **Обмін подіями**

Обмінюйтесь подіями, використовуючи спосіб передачі. Події також можна синхронізувати з комп'ютером, % *87 Синхронізація*.

#### *Щоб надіслати інформацію про подію*

Виберіть подію у списку на певний день } **Додатк.** } **Надіслати** та виберіть спосіб передачі.

## **Завдання**

Додавайте нові завдання або використовуйте вже існуючі завдання у якості шаблонів. Також для завдань можна встановити нагадування.

*Максимальна кількість нотаток залежить від обсягу вільної пам'яті, який встановлено в програмі.*

### *Щоб додати нове завдання*

- **1** } **Органайзер** } **Завдання** } **Нове завдання** } **Додати**.
- **2** } **Завдання** або **Телеф. дзвінок**.
- **3** Введіть деталі і підтвердьте кожний введений елемент.

### *Щоб переглянути завдання*

} **Органайзер** } **Завдання** і виберіть завдання } **Дивит.**

#### *Щоб встановити час звучання сигналу нагадувань*

- **1** } **Органайзер** } **Завдання і виберіть завдання ► Додатк.** } **Нагадування**.
- **2** } **Завжди** для того, щоб нагадування подавало звуковий сигнал, навіть якщо телефон вимкнено або встановлено беззвучний режим. Коли почне лунати сигнал нагадування, натисніть } **Так**, щоб прочитати текст завдання або зателефонувати за номером, якщо це завдання дзвінка. Натисніть } **Ні**, щоб вимкнути нагадування. Опція нагадування, встановлена для завдань, впливає на опцію нагадування, встановлену у календарі.

### **Обмін завданнями**

Обмінюйтесь завданнями, використовуючи спосіб передачі. Завдання також можна синхронізувати з комп'ютером, % *87 Синхронізація*.

### *Щоб надіслати завдання*

Виберіть завдання у списку на певний день } **Додатк.** } **Надіслати** та виберіть спосіб передачі.

## **Нотатки**

Створюйте нотатки та зберігайте їх у списку. Нотатка може відображатися у режимі очікування.

*Максимальна кількість нотаток залежить від обсягу вільної пам'яті, який встановлено в програмі.*

### *Щоб додати нотатку*

} **Органайзер** } **Нотатки** } **Нова нотатка** } **Додати** і введіть нотатку **► Зберегти.** 

### *Щоб відредагувати нотатки*

- **1** } **Органайзер** } **Нотатки**, після чого з'явиться список.
- **2** Виберіть нотатку } **Додатк.** та виберіть опцію.

### **Обмін нотатками**

Обмінюйтесь нотатками за допомогою одного з доступних способів передачі. Нотатки також можна синхронізувати з комп'ютером **■ 87 Синхронізація.** 

### *Щоб надіслати нотатку*

Виберіть нотатку } **Додатк.** } **Надіслати** та виберіть спосіб передачі.

## **Таймер**

Телефон оснащений таймером. Коли почне лунати сигнал, натисніть будь-яку клавішу, щоб вимкнути його або виберіть **Заново**.

### *Щоб встановити таймер*

} **Органайзер** } **Таймер** та встановіть години, хвилини та секунди для відліку.

## **Секундомір**

У телефоні є секундомір, що може зберігати кілька відліків. Секундомір продовжує працювати, коли Ви відповіли на дзвінок.

#### *Щоб скористатися секундоміром*

- **1** } **Органайзер** } **Секундомір** } **Пуск**.
- **2** } **Стоп** або } **Новий** для відліку нового часу.
- **3** Щоб скинути показники секундоміра, **► Стоп** ► Скинути.

## **Калькулятор**

Калькулятор може додавати, віднімати, ділити та множити.

#### *Щоб скористатися калькулятором*

} **Органайзер** } **Калькулятор**.

- Натисніть  $\circledcirc$  або  $\circledcirc$ . щоб вибрати **÷ x - + . % =**.
- Щоб стерти цифру, натисніть  $\binom{c}{k}$ .
- Щоб ввести знак десяткового дробу, натисніть  $\overline{(\ast \ast \ast \cdot \cdot)}$ .

## **Пам'ять кодів**

Зберігайте персональні коди, наприклад, коди кредитних карток, в пам'яті кодів. Встановіть пароль для відкривання пам'яті кодів.

#### **Контрольне слово та захист інформації**

Потрібно ввести контрольне слово для підтвердження введення правильного пароля.

Після введення пароля доступу до пам'яті кодів контрольне слово на короткий час виводиться на дисплей. Якщо введено правильний пароль, відображаються правильні коди. Якщо ж було введено неправильний пароль, контрольне слово та коди також будуть відображатись неправильно.

#### <span id="page-99-0"></span>*Щоб відкрити пам'ять кодів уперше*

- **1** } **Органайзер** } **Пам'ять кодів**. На дисплей виводяться інструкції щодо використання пам'яті кодів } **Продов.**
- **2** Введіть чотиризначний пароль } **Продов.**
- **3** Введіть пароль ще раз для підтвердження.
- **4** Введіть контрольне слово (до 15 символів) } **Готово**. Контрольне слово може містити як літери, так і цифри.

### *Щоб додати новий код*

- **1** } **Органайзер** } **Пам'ять кодів і введіть свій пароль** ► Новий код } **Додати**.
- **2** Введіть ім'я, пов'язане з кодом, і натисніть } **Продов.**
- **3** Введіть код і натисніть } **Готово**.

### *Щоб змінити пароль*

- **1** } **Органайзер** } **Пам'ять кодів і введіть свій пароль ▶ Додатк.** } **Змінити пароль**.
- **2** Введіть новий пароль і натисніть } **Продов.**
- **3** Повторно введіть новий пароль } **Продов.**
- **4** Введіть контрольне слово і натисніть } **Готово**.

### **Забули пароль?**

Якщо Ви забули пароль, потрібно очистити пам'ять кодів.

### *Щоб очистити пам'ять кодів*

- **1** } **Органайзер** } **Пам'ять кодів** і введіть будь-який пароль для доступу до пам'яті кодів. Тоді будуть показані неправильні коди та контрольне слово.
- **2** } **Додатк.** } **Очистити**.
- **3** Коли на дисплеї з'явиться **Очистити пам'ять кодів?**, натисніть } **Так**. Очищення пам'яті кодів призводить до стирання всіх записів, які в ній робилися. При наступному зверненні до функції пам'яті кодів виконайте операції, наведені у розділі  $\bigoplus$ *100 Щоб* **[відкрити](#page-99-0) пам'ять кодів**

*[уперше](#page-99-0)*.

# **Профілі**

У телефоні є заздалегідь визначені профілі. Деякі, наприклад, гучність дзвінка та інші опції, можна автоматично пристосувати до певних умов або аксесуарів. У телефоні передбачена опція, яка дозволяє відновити всі початкові установки профілю.

### *Щоб вибрати профіль*

Натисніть (1) і виберіть профіль або

- } **Установки** } закладка **Загальне**
- } **Профілі** і виберіть профіль.

### 100 Додаткові функції

#### *Щоб переглянути та відредагувати профіль*

} **Установки** } виберіть закладку **Загальне** } **Профілі** } **Додатк.** } **Дивит. і редагув.**

*Профіль "Звичайний" перейменувати неможливо.*

#### *Як скинути параметри профілів*

} **Установки** } виберіть закладку **Загальне** } **Профілі** } **Додатк.** } **Скинути профілі**.

## <span id="page-100-0"></span>**Час і дата**

У режимі очікування завжди відображається поточний час.

- Шоб встановити час, **>** Установки } виберіть закладку **Загальне** } **Час і дата** } **Час**. Введіть час } **Зберегти**.
- Щоб вибрати формат часу } **Формат** і виберіть опцію.
- Щоб встановити дату та формат дати, } **Установки** } виберіть закладку **Загальне** } **Час і дата** } **Дата**.

## <span id="page-100-1"></span>**Блокування SIM-карти**

Функція блокування SIM-карти захищає від несанкціонованого доступу лише користування послугами, а не сам телефон.

Після заміни SIM-карти Ваш телефон буде працювати з новою SIM-картою.

Більшість SIM-карт продаються з активованим блокуванням. Якщо блокування SIM-карти активовано, то при кожному увімкненні телефону потрібно вводити код PIN (персональний ідентифікаційний номер).

При введенні неправильного коду PIN три рази поспіль SIM-карта блокується. Блокування карти супроводжується повідомленням **PIN-код заблоков.** Щоб розблокувати SIM-карту, потрібно ввести код PUK (персональний ключ розблокування). Коди PIN та PUK надаються оператором мережі. Код PIN можна редагувати та вибирати новий – від чотирьох до восьми цифр.

*Якщо при редагуванні коду PIN на дисплеї з'явилось повідомлення* **Коди не збігаються***, це означає, що новий код PIN введено неправильно. Якщо на дисплеї з'явилось повідомлення* **Невірний PIN-код***, а слідом за ним – повідомлення* **Старий PIN-код:***, це означає, що старий код PIN введено неправильно.*

### *Щоб розблокувати SIM-карту*

- **1** Коли відобразиться текст **PIN-код заблоков.**, введіть код PUK } **Добре**.
- **2** Введіть новий код PIN (від 4 до 8 цифр) } **Добре**.
- **3** Введіть новий код PIN ще раз, щоб підтвердити його } **Добре**.

### *Щоб змінити код PIN*

- **1** } **Установки** } виберіть закладку **Загальне** } **Захист** } **Блокування ► Захист SIM ► Змінити PIN-код.**
- **2** Введіть свій код PIN } **Добре**.
- **3** Введіть новий код PIN (від 4 до 8 цифр) } **Добре**.
- **4** Введіть новий код PIN ще раз, щоб підтвердити його } **Добре**.

#### *Щоб увімкнути або вимкнути блокування SIM-карти*

- **1** } **Установки** } закладка **Загальне** } **Захист** } **Блокування** } **Захист SIM** } } **Захист** і виберіть **Увімк.** або **Вимк.**
- **2** Введіть свій код PIN } **Добре**.

## <span id="page-101-0"></span>**Блокування телефону**

Захистіть свій телефон від несанкціонованого використання у випадку його викрадення та заміни SIM-карти. Установлений за умовчанням код блокування (0000) можна замінити на будь-який 4 – 8-значний персональний код.

#### **Автоматичне блокування телефону**

Якщо увімкнена функція автоматичного блокування телефону, то код блокування телефону потрібно буде вводити лише у випадку, коли в телефон вставлятиметься інша SIM-карта.

- 
- *Обов'язково запам'ятайте новий код. Якщо Ви забудете його, доведеться принести свій телефон до сервісного центру Sony Ericsson.*

#### *Щоб встановити блокування телефону*

- **1** } **Установки** } закладка **Загальне ⊳ Захист** ⊳ Блокування ► Захист **телефону** } **Захист** і виберіть альтернативу.
- **2** Введіть код блокування телефону і натисніть } **Добре**.

### 102 Додаткові функції

### *Щоб розблокувати телефон*

Якщо блокування телефону активовано, введіть свій код } **Добре**.

#### *Щоб змінити код блокування телефону*

} **Установки** } виберіть закладку **Загальне** } **Захист** } **Блокування** } **Захист телефону** } **Змінити код**.

## **Екран запуску**

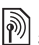

Виберіть екран запуску, який з'являтиметься при запуску телефону % *59 Використання картинок*.

### *Щоб вибрати екран запуску*

} **Установки** } виберіть закладку **Дисплей** } **Екран запуску** та виберіть опцію.

## **Яскравість**

Настройка яскравості екрана.

### *Щоб встановити яскравість*

} **Установки** } виберіть закладку **Дисплей** } **Яскравість**.

## **Пошук та усунення несправностей**

*Чому телефон не працює належним чином?*

У цьому розділі описані деякі несправності, які можуть виникнути в процесі використання телефону. При виникненні деяких несправностей необхідно звертатись до оператора мережі, однак більшість з них можна легко усунути самостійно.

Якщо телефон потрібно здати в ремонт, пам'ятайте, що це може призвести до втрати інформації та вмісту, збережених в телефоні. Рекомендуємо створити копію такої інформації, перш ніж здавати телефон в ремонт.

Для отримання докладнішої інформації завітайте на веб-сторінку *[www.sonyericsson.com/support](http://www.SonyEricsson.com/support)*.

#### *Проблеми з ємністю пам'яті або телефон працює повільно*

*Можлива причина*: пам'ять телефону заповнена або вміст пам'яті не впорядкований належним чином.

*Вирішення*: Перезапускайте телефон щодня для звільнення та збільшення обсягу пам'яті Вашого телефону.

Крім того, можна виконати **Повне скидання**. Деякі особисті дані та установки можуть бути втрачені при виконанні % *106 Повне скидання*.

#### *Під час заряджання телефону не з'являється піктограма акумулятора*

*Можлива причина*: акумулятор розряджений або ним не користувалися довгий час.

*Вирішення*: Індикатор заряджання може з'явитись на дисплеї лише через 30 хвилин.

#### *Деякі опції меню відображуються затемненими*

*Можлива причина*: Послугу не активовано або передплата не підтримує цю функцію.

*Вирішення*: Зверніться до Вашого оператора мережі.

*Можлива причина*: оскільки надсилання зображень, мелодій та звуків, захищених авторським правом, неможливо, у деяких випадках меню **Надіслати** може бути недоступне.

### *Я не розумію мову меню*

*Можлива причина*: в телефоні встановлено невірну мову.

*Вирішення*: Змініть мову телефону  $\rightarrow$  **18 Мова [телефону](#page-17-0).** 

#### *Я не можу увімкнути телефон Можлива причина*: акумулятор розряджений.

*Вирішення*: Перезарядіть акумулятор % *5 [Акумулятор](#page-4-0)*.

*Вирішення*: Увімкніть телефон з приєднаним зарядним пристроєм. Якщо телефон вмикається, перезапустіть телефон, від'єднавши зарядний пристрій.

#### *Я не можу зарядити телефон або ємність акумулятора низька*

*Можлива причина*: зарядний пристрій не приєднаний до телефону належним чином.

*Вирішення*: впевніться, що контакт зарядного пристрою належним чином розміщений при підключенні  $\rightarrow$  **5 [Акумулятор](#page-4-0).** 

*Можлива причина*: Проблеми з контактами акумулятора.

*Вирішення*: вийміть акумулятор та почистіть його контакти. Для цього можна використати м'яку щітку, тканину або ватяну паличку, змочену спиртом. Впевніться, що акумулятор повністю сухий, перш ніж знову вставити його у телефон. Перевірте, чи не пошкоджені контакти акумулятора у телефоні.

*Можлива причина*: акумулятор зношений і його потрібно замінити.

*Вирішення*: спробуйте використати інший акумулятор і зарядний пристрій для цієї моделі телефону або зверніться до сервісного центру для перевірки роботи акумулятора і зарядного пристрою.

*Вирішення*: впевніться, що акумулятор вставлений правильно  $\bullet$  **6 SIM-**карта й [акумулятор](#page-5-0).

#### *Я не можу користуватися послугою обміну SMS/текстовими повідомленнями на своєму телефоні*

*Можлива причина*: потрібні установки відсутні або неправильні.

*Вирішення*: щоб дізнатися правильні установки сервісного центру послуги SMS, зверніться до Вашого оператора мережі % *40 [Текстові](#page-39-0) [повідомлення](#page-39-0) (SMS)*.

#### *Я не можу користуватися послугою обміну MMS/графічними повідомленнями на своєму телефоні*

*Можлива причина*: передплата не підтримує таку послугу передачі даних.

*Вирішення*: зверніться до Вашого оператора мережі.

*Можлива причина*: потрібні установки відсутні або неправильні.

*Вирішення*: % *8 Довідка у [телефоні](#page-7-0)* або зайдіть на веб-сторінку *[www.sonyericsson.com/support](http://www.sonyericsson.com/support)*, виберіть модель свого телефону, потім виберіть *Настройки телефону – MMS* та виконайте **інструкції + 82 Установки.** 

#### *Неможливо використовувати доступ до Інтернету*

*Можлива причина*: передплата не підтримує таку послугу передачі даних.

*Вирішення*: зверніться до Вашого оператора мережі.

*Можлива причина*: потрібні установки Інтернету відсутні або неправильні.

*Вирішення*: % *8 Довідка у [телефоні](#page-7-0)* або зайдіть на веб-сторінку *[www.sonyericsson.com/support](http://www.sonyericsson.com/support)*, виберіть модель свого телефону, потім виберіть "Настройки телефону – WAP" та виконайте **інструкції + 82 Установки.** 

#### *Інші користувачі не можуть бачити телефон під час з'єднання за допомогою бездротової технології Bluetooth™*

*Можлива причина*: Функцію Bluetooth™ не увімкнено.

*Вирішення*: Впевніться, що функцію Bluetooth™ увімкнено разом із увімкненою видимістю телефону  $\bullet$  **90 Шоб отримати об'єкт.** 

#### *Неможливо синхронізувати та передавати дані між телефоном та комп'ютером при використанні кабелю USB, що постачається.*

*Можлива причина*: Кабель не був належним чином визначений та встановлений на комп'ютері. Програмне забезпечення, яке було поставлене разом із телефоном, не було належним чином встановлене на комп'ютері.

*Вирішення*: Зайдіть на веб-сторінку *[www.sonyericsson.com/support](http://www.sonyericsson.com/support)*, виберіть модель свого телефону, потім виберіть пункт *Інформація про виріб* – *Початок роботи*. Посібник *Синхронізація телефону з комп'ютером* містить інструкції з установлення і посібник з усунення несправностей, які можуть допомогти Вам у вирішенні проблеми.

#### **Повне скидання**

Зміни, внесені в установки, і вміст, який був доданий або змінений, будуть стерті.

Якщо вибрати **Скинути устан.**, то зміни, внесені в установки, будуть стерті.

Якщо вибрати **Очистити все**, то окрім змін установок будуть також стерті усі контакти, повідомлення, особисті дані, та дані, які було завантажено, отримано або відредаговано.

#### *Щоб скинути параметри телефону*

- **1** } **Установки** } виберіть закладку **Загальне** } **Повне скидання**.
- **2** } **Скинути устан.** або } **Очистити все**.
- **3** Коли на дисплеї з'явиться інструкція } **Продов.**

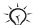

*Якщо вибрати* **Очистити все***,* 

*то увесь завантажений, отриманий або відредагований вміст (наприклад, мелодії та картинки) буде стертий.*

#### **Повідомлення про помилки**

**Вставте SIM-картку**

*Можлива причина*: У телефоні відсутня або неправильно вставлена SIM-карта.

*Вирішення*: вставте SIM-карту  $\bullet$  **6 SIM-карта** й [акумулятор](#page-5-0).

*Можлива причина*: контакти SIM-карти потрібно почистити.

*Вирішення*: вийміть SIM-карту та почистіть її контакти. Також перевірте, чи не пошкоджені контакти SIM-карти, що може заважати належному з'єднанню з контактами телефону. В такому випадку зверніться до свого оператора мережі за новою SIM-картою.

### **Вставте дійсну SIM-картку**

*Можлива причина*: Телефон може працювати тільки з певними SIM-картами.

*Вирішення*: перевірте, чи правильно визначений оператор SIM-карти для Вашого телефону.

#### **Невірний PIN-код***/* **Невірний PIN2-код**

*Можлива причина*: Код PIN або PIN2 був введений неправильно.

*Вирішення*: введіть правильний код PIN або PIN2 } **Так ↑ 101 [Блокування](#page-100-1)** SIM-карти.

#### **PIN-код заблоков.***/***РIN2-код заблокований**

*Можлива причина*: код PIN або PIN2 було введено неправильно тричі поспіль.

*Вирішення*: щоб розблокувати, див. % *101 [Блокування](#page-100-1) SIM-карти.*

### **Коди не збігаються**

*Можлива причина*: два введені коди не співпадають.

*Вирішення*: у випадку заміни захисного коду (наприклад, коду PIN) необхідно підтвердити новий код, увівши його повторно.  $\rightarrow$  101 [Блокування](#page-100-1) SIM-карти.

#### **Немає покриття**

*Можлива причина*: Телефон перебуває в "режимі польоту".

*Вирішення*: Перезавантажте телефон в звичайному режимі  $\bigoplus$  **9 Меню** "режиму [польоту](#page-8-0)".

*Можлива причина*: Ваш телефон не отримує жодного радіосигналу або цей сигнал занадто слабкий.

*Вирішення*: Зверніться до свого оператора мережі і впевніться, що у місці Вашого перебування є покриття мережі. Якщо так, виконайте пошук мережі.

#### **Вставте SIM-картку**

*Можлива причина*: SIM-карта не працює належним чином.

*Вирішення*: вставте свою SIM-карту в інший телефон. Якщо виникає та сама проблема, будь ласка, зверніться до оператора мережі.

### **Вставте дійсну SIM-картку**

*Можлива причина*: телефон не працює належним чином.

*Вирішення*: вставте свою SIM-карту в інший телефон. Якщо це спрацьовує, можливо, проблема у телефоні. Будь ласка, зверніться до найближчого сервісного центру Sony Ericsson.

#### **Лише екстр. дзв.**

*Можлива причина*: телефон знаходиться в зоні обслуговування мережі, але доступ в цю мережу заборонений. Однак в екстрених ситуаціях деякі оператори мереж дозволяють телефонувати за міжнародним екстреним номером 112 або 911.

*Вирішення*: Необхідно перемістити телефон у місце з потужнішим радіосигналом. Зверніться до свого оператора мережі і впевніться, що передплачено потрібну послугу  $\rightarrow$  **25 [Екстрені](#page-24-0) дзвінки.** 

#### **Блок. телефону**

*Можлива причина*: Телефон заблокований.

*Вирішення*: щоб розблокувати телефон, див." % *102 [Блокування](#page-101-0) [телефону](#page-101-0).*

#### **Код блок. тел.:**

*Можлива причина*: потрібний код блокування телефону.

*Вирішення*: Введіть код блокування телефону. Стандартний код – 0000  $\rightarrow$  102 [Блокування](#page-101-0) телефону.
**Код PUK заблоковано. Зверніться до оператора.**

*Можлива причина*: персональний ключ для розблокування (PUK) було введено неправильно 10 разів поспіль.

*Вирішення*: зверніться до Вашого оператора мережі.

**Триває зарядження, невідомий акумулятор**

*Можлива причина*: акумулятор, що використовується, не ухвалений компанією Sony Ericsson.

*Вирішення*: % *113 [Акумулятор](#page-112-0)*.

# **Важлива інформація**

*Веб-сторінка підтримки споживачів компанії Sony Ericsson, обслуговування та підтримка, безпечне та ефективне використання, ліцензійна угода користувача, гарантія, declaration of conformity.*

#### **Веб-сторінка підтримки споживачів Sony Ericsson**

На веб-сторінці *[www.sonyericsson.com/support](http://www.sonyericsson.com/support)* є розділ підтримки, в якому можна отримати поради і допомогу, лише кілька разів клацнувши мишкою. На цій сторінці можна знайти останні оновлення комп'ютерного програмного забезпечення і поради щодо більш ефективного використання телефону.

### **Обслуговування і підтримка**

Відтепер Ви маєте доступ до цілого набору таких ексклюзивних переваг обслуговування, як:

- **•** Підтримка користувачів на міжнародних та місцевих Веб-сторінках.
- **•** Глобальна мережа сервісних центрів.
- **•** Розгалужена мережа партнерів Sony Ericsson з сервісного обслуговування.
- **•** Обмежена гарантія виробника. Детальніше про гарантійні умови читайте в цьому посібнику користувача.

На сторінці *[www.sonyericsson.com](http://www.sonyericsson.com)* в розділі підтримки користувачів можна знайти найновіші засоби підтримки та інформацію мовою на Ваш вибір, наприклад пакети оновлення програмного забезпечення, базу відомостей, настройку телефону та додаткову допомогу за потребою. З приводу послуг та функцій, які надаються оператором, звертайтесь до свого оператора мережі.

Також можна зателефонувати у один із наших сервісних центрів. Телефонний номер найближчого до Вас сервісного центру наведений у списку нижче. Якщо Вашої країни чи регіону немає у списку, зверніться до свого місцевого дилера. (Нижченаведені номери були дійсними на момент здачі цього посібника в друк.

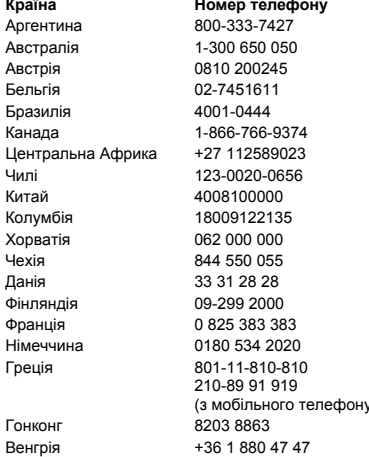

На веб-сторінці *[www.sonyericsson.com](http://www.sonyericsson.com)* можна завжди знайти найновіші оновлення).

Якщо Ваш телефон потребуватиме сервісного обслуговування, що малоймовірно, будь ласка зверніться до місцевого дилера, який Вам його продав, або до одного із наших партнерів із сервісного обслуговування. Не викидайте фінансових документів, що підтверджують факт купівлі телефону. Вони потрібні для отримання гарантійного обслуговування.

За дзвінок в один із наших сервісних центрів стягується оплата відповідно до тарифів у Вашій країні, включно з місцевими податками, крім випадків, коли Ви телефонуєте на безкоштовний номер.

#### **Країна Номер телефону Адреса електронної пошти**

questions.AR@support.sonvericsson.com questions.AU@support.sonvericsson.com questions.AT@support.sonvericsson.com guestions.BE@support.sonyericsson.com questions.BR@support.sonvericsson.com questions.CA@support.sonvericsson.com questions.CF@support.sonyericsson.com questions.CL@support.sonvericsson.com questions.CN@support.sonvericsson.com questions.CO@support.sonyericsson.com questions.HR@support.sonvericsson.com questions.CZ@support.sonyericsson.com questions.DK@support.sonyericsson.com questions.FI@support.sonyericsson.com questions.FR@support.sonvericsson.com questions.DE@support.sonyericsson.com

() questions.GR@support.sonyericsson.com guestions.HK@support.sonyericsson.com guestions.HU@support.sonyericsson.com

#### 110 Важлива інформація

Аруба 888-821-8408 Барбадос 1-888-821-8408

(з мобільного телефону) questions.IN@support.sonyericsson.com Індонезія 021-2701388 questions.ID@support.sonyericsson.com Ірландія 1850 545 888 questions.IE@support.sonyericsson.com Італія 06 48895206 questions.IT@support.sonyericsson.com Малайзія 1-800-889900 questions.MY@support.sonyericsson.com

номер) questions.MX@support.sonyericsson.com Нідерланди 0900 899 8318 questions.NL@support.sonyericsson.com Нова Зеландія 0800-100150 questions.NZ@support.sonyericsson.com Норвегія 815 00 840 questions.NO@support.sonyericsson.com Філіппіни 02-6351860 questions.PH@support.sonyericsson.com Польща 0 (префікс) 22 6916200 questions.PL@support.sonyericsson.com Португалія 808 204 466 questions.PT@support.sonyericsson.com Румунія (+4021) 401 0401 questions.RO@support.sonyericsson.com Росія 8(495) 787 0986 questions.RU@support.sonyericsson.com Сінгапур 67440733 questions.SG@support.sonyericsson.com Словакія 02-5443 6443 questions.SK@support.sonyericsson.com ПАР 0861 632222 questions.ZA@support.sonyericsson.com Іспанія 902 180 576 questions.ES@support.sonyericsson.com Швеція 013-24 45 00 questions.SE@support.sonyericsson.com Швейцарія 0848 824 040 questions.CH@support.sonyericsson.com Тайвань 02-25625511 questions.TW@support.sonyericsson.com Таїланд 02-2483030 questions.TH@support.sonyericsson.com Туреччина 0212 47 37 777 questions.TR@support.sonyericsson.com Україна (+380) 44 590 1515 questions.UA@support.sonyericsson.com ОАЕ 43 919880 questions.AE@support.sonyericsson.com Великобританія 08705 23 7237 questions.GB@support.sonyericsson.com США 1-866-766-9374 questions.US@support.sonyericsson.com Венесуела 0-800-100-2250 questions.VE@support.sonyericsson.com

Кайманові Острови 1-888-821-8408

Важлива інформація 111

**This is the Internet version of the user's guide. © Print only for private use.**

800 101 111 - 800 853 3458 (іспанська)

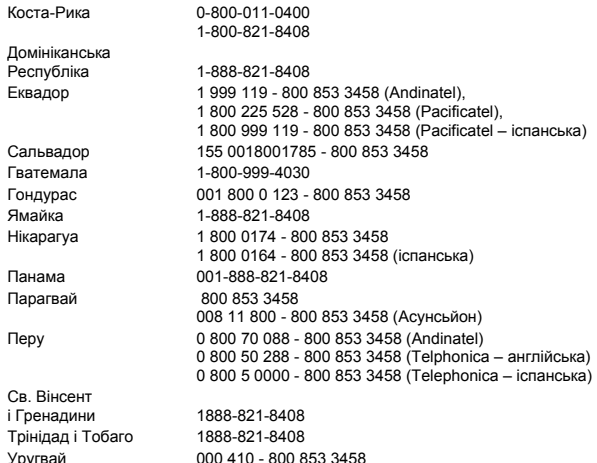

#### **Рекомендації щодо безпечного та ефективного використання**

Будь ласка, прочитайте цю інформацію, перш ніж користуватися телефоном.

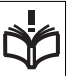

Ці вказівки призначені для Вашої безпеки. Будь ласка, дотримуйтесь цих вказівок. Якщо з виробом

трапилось будь-що із нижчеописаного або якщо у Вас є сумніви щодо його функціонування, обов'язково покажіть виріб авторизованому сервісному партнерові перед тим, як заряджати або використовувати його. Недотримання цієї рекомендації може призвести до збою в роботі виробу і навіть може нанести шкоду Вашому здоров'ю.

#### **Рекомендації щодо безпечного використання виробу (мобільного телефону, акумулятора, зарядного пристрою та інших аксесуарів)**

- **•** Користуйтесь виробом обережно та зберігайте його в чистому місці, де немає пилу.
- **• Обережно!** Може вибухнути, потрапивши у вогонь.
- **•** Не піддавайте виріб дії вологи та рідини.
- **•** Не піддавайте виріб дії дуже низьких та дуже високих температур. Не піддавайте акумулятор дії температур вище +60°C (+140°F).

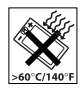

112 Важлива інформація

- **•** Не розташовуйте виріб поблизу відкритого полум'я та не паліть під час розмови.
- **•** Не впускайте виріб з рук, не кидайте його та не намагайтесь його зігнути.
- **•** Не фарбуйте виріб.
- **•** Не намагайтесь розібрати чи модифікувати виріб. Роботи щодо технічного обслуговування повинні виконувати тільки сертифіковані спеціалісти компанії Sony Ericsson.

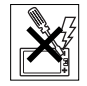

- **•** Не закривайте виріб, коли між дисплеєм та клавіатурою є сторонній предмет; це може пошкодити Ваш виріб.
- **•** Не користуйтесь виробом поблизу медичного обладнання без отримання попереднього дозволу від Вашого лікаря або уповноваженого медпрацівника.
- **•** Не користуйтесь виробом, коли перебуваєте у літаку або поблизу нього, а також у місцях, де розташовані попередження "вимкнути приймально-передавальні пристрої".
- **•** Не користуйтесь виробом у місцях з потенційно вибуховою атмосферою.

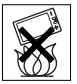

**•** Не розташовуйте виріб та не встановлюйте бездротове обладнання над подушкою безпеки автомобіля.

### **ДІТИ**

ЗБЕРІГАЙТЕ ВИРІБ В МІСЦЯХ, НЕДОСЯЖНИХ ДЛЯ ДІТЕЙ. НЕ ДОЗВОЛЯЙТЕ ДІТЯМ ГРАТИСЬ

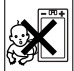

ІЗ МОБІЛЬНИМ ТЕЛЕФОНОМ АБО АКСЕСУАРАМИ. ВОНИ МОЖУТЬ ПОРАНИТИ СЕБЕ ТА ІНШИХ АБО ПОШКОДИТИ ТЕЛЕФОН ТА АКСЕСУАРИ. ТЕЛЕФОН ТА АКСЕСУАРИ МІСТЯТЬ ДРІБНІ ДЕТАЛІ, ЯКІ МОЖУТЬ ВІДОКРЕМЛЮВАТИСЬ ТА СПРИЧИНЯТИ ЗАГРОЗУ ПОТРАПЛЯННЯ У ДИХАЛЬНІ ШЛЯХИ ДИТИНИ.

#### **Джерело живлення (зарядний пристрій)**

Підключайте блок живлення тільки до електромережі, параметри якої відповідають вказаним на виробі. Розміщуйте шнур таким чином, щоб не пошкодити його. Щоб уникнути ураження електричним струмом, перед чищенням блока живлення відключіть його від мережі. Не використовуйте блок живлення на вулиці або у вологих приміщеннях. Забороняється змінювати шнур або штепсельну вилку. Якщо штепсельна вилка не підходить до розетки, зверніться до кваліфікованого електрика та встановіть потрібну розетку.

Використовуйте тільки фірмові зарядні пристрої Sony Ericsson, призначені для використання з Вашою моделлю мобільного телефону. Інші зарядні пристрої можуть не відповідати таким же стандартам безпеки та ефективності.

### <span id="page-112-1"></span><span id="page-112-0"></span>**Акумулятор**

Рекомендується повністю зарядити акумулятор перед першим використанням у телефоні. Новий акумулятор або акумулятор, який не використовувався довгий час, може упродовж певного часу мати нижчу ємність. Заряджання акумулятора потрібно виконувати тільки при температурі від +5°C (+41°F) до +45°C (+113°F). Використовуйте тільки фірмові акумулятори Sony Ericsson, призначені для використання з Вашою моделлю мобільного телефону. Використання акумуляторів та зарядних пристроїв інших виробників може бути небезпечним.

Ресурс заряду батареї в режимі розмови та в режимі очікування залежить від різних факторів, таких як сила сигналу, температура оточення, особливості використання, вибрані функції та особливості передачі голосу та даних під час використання мобільного телефону.

Перед вийманням акумулятора вимкніть телефон. Забороняється брати акумулятор у рот. Електроліт акумулятора токсичний для організму. Не допускайте доторкання металевих контактів акумулятора до інших металевих предметів. Це може призвести до короткого замикання та пошкодження акумулятора. Використовуйте акумулятор виключно за призначенням.

### **Персональні медичні пристрої**

Мобільні телефони можуть впливати на роботу електронних кардіостимуляторів та інших вживлених пристроїв. Не носіть телефон поряд із кардіостимулятором, наприклад, у нагрудній кишені. Під час розмови тримайте телефон з протилежного боку тіла від кардіостимулятора. Ризик перешкод у роботі кардіостимулятора зменшується до мінімуму, якщо використовувати телефон на відстані понад 15 сантиметрів. Як тільки відчуєте, що телефон впливає на роботу кардіостимулятора, негайно вимкніть мобільний телефон. За детальнішою інформацією зверніться до кардіолога.

За інформацією щодо інших медичних пристроїв зверніться до свого лікаря та виробників цих пристроїв.

#### **Керування автомобілем**

Перевірте, чи місцеві закони та правила не забороняють використовувати мобільний телефон за кермом автомобіля або не вимагають від водіїв використання пристроїв handsfree. Ми рекомендуємо використовувати з телефоном тільки пристрої handsfree виробництва компанії Sony Ericsson.

Пам'ятайте, що мобільний телефон може створювати перешкоди для роботи електронного обладнання, тому деякі виробники автомобілів забороняють використання мобільних телефонів у салоні автомобіля, якщо до телефону не підключений пристрій handsfree із зовнішньою антеною.

Завжди зосереджуйте увагу на керуванні автомобілем. Якщо умови дорожнього руху дозволяють це зробити, зупиніть автомобіль на узбіччі, щоб здійснити або відповісти на телефонний дзвінок.

#### **Екстрені дзвінки**

Мобільні телефони використовують для зв'язку радіосигнали, а отже вони не можуть гарантувати встановлення з'єднання за будь-яких обставин. Тому у життєво важливих ситуаціях (наприклад, коли потрібно терміново викликати швидку медичну допомогу) не покладайтесь виключно на мобільний телефон.

Екстрені дзвінки можуть не підтримуватись на певних територіях та у деяких мережах або бути несумісними з функціями мережі чи телефону, що використовуються на даний момент. За детальнішою інформацією зверніться до місцевого постачальника послуг.

#### **Антена**

У цьому телефоні вбудована антена. Використання недозволених компанією Sony Ericsson антен для цієї моделі може нанести шкоду Вашому мобільному телефону, знизити ефективність його роботи та призвести до перевищення норм радіохвильового випромінювання (див. нижче).

#### 114 Важлива інформація

#### **Ефективне використання**

Тримайте мобільний телефон так, як і будь-який інший телефон. Не прикривайте верхню частину телефону під час розмови, оскільки це може погіршити якість зв'язку та збільшити споживання енергії акумулятора, скорочуючи тим самим тривалість використання телефону в режимі розмови та в режимі очікування.

#### **Радіочастотне (РЧ) випромінювання та питомий коефіцієнт поглинання (SAR)**

Мобільний телефон є передавачем та приймачем радіосигналів малої потужності. В увімкненому стані він випромінює радіочастотну енергію (відому також як радіохвилі або радіочастотні поля).

Урядовими органами багатьох країн були прийняті всеохоплюючі рекомендації щодо безпеки, розроблені міжнародними науковими організаціями, такими як ICNIRP (Міжнародна комісія з захисту від неіонізуючого випромінювання) та IEEE (Інститут інженерів з електротехніки та електроніки), на основі проведених регулярних та детальних наукових досліджень. Ці рекомендації визначають допустимі рівні радіочастотного опромінення для населення. Ці рівні є дещо нижчими за допустимі межі безпечного опромінення людини незалежно від віку та стану здоров'я і враховують похибки вимірювань.

Питомий коефіцієнт поглинання (SAR) – це одиниця вимірювання величини поглинання радіочастотного випромінювання тілом людини при використанні мобільного телефону. Визначення коефіцієнта SAR виконується у лабораторних умовах при максимальній потужності роботи телефону, вказаній у технічних характеристиках, однак фактичне значення коефіцієнта SAR для телефону під час експлуатації може бути значно нижчим.

Це викликано тим, що конструкція мобільного телефону передбачає роботу при мінімальній потужності, достатній для встановлення з'єднання з мережею.

Зміна коефіцієнта SAR у межах, вказаних у рекомендаціях щодо рівнів опромінення радіочастотною енергією, не означає зміну рівня безпеки. Незважаючи на те, що коефіцієнти SAR різних моделей мобільних телефонів різняться між собою, всі моделі мобільних телефонів Sony Ericsson створені у суворій відповідності до вимог рекомендацій щодо рівнів опромінювання радіочастотною енергією.

Стосовно продажу телефонів в США, перед тим, як модель телефону потрапляє у роздрібну мережу, вона повинна пройти тестування та сертифікацію Федеральної комісії зі зв'язку США (FCC, Federal Communications Commission) для підтвердження, що вона не перевищує гранично безпечних рівнів опромінювання, що окреслені відповідним законодавством. Випробування кожної моделі проводяться в положеннях та місцях (тобто, із розміщенням телефону біля вуха та на тілі) відповідно до вимог FCC. Щодо роботи телефону близько до тіла, цей телефон був випробуваний і відповідає вимогам FCC щодо радіочастотного випромінювання, коли телефон розміщений принаймні на відстані 15 мм від тіла без металевих предметів поблизу телефону, або коли телефон використовується разом із оригінальним аксесуаром Sony Ericsson для натільного використання. Використання інших аксесуарів може не гарантувати дотримання рекомендацій FCC щодо рівнів радіочастотного опромінення.

Окрема інформаційна брошура з інформацією про коефіцієнт SAR для цієї моделі мобільного телефону входить до комплекту цього мобільного телефону. Дану інформацію, а також інформацію стосовно радіочастотного опромінення та SAR можна знайти на Веб-сторінці: *[www.sonyericsson.com/health](http://www.sonyericsson.com/health)*.

#### **Доступні рішення/Особливі потреби**

Стосовно телефонів, які продаються в США, Ви можете використовувати термінали TTY (TeleTYpewriter – засіб мобільного спілкування для глухих) із Вашим мобільним телефоном Sony Ericsson (за умови придбання необхідного аксесуару). Щоб отримати інформацію про доступні рішення для людей з особливими потребами, зателефонуйте у Центр особливих потреб Sony Ericsson за номером 8778781996 1996 (TTY) або 8772072056 2056 (голос) або завітайте на сторінку Центру особливих потреб Sony Ericsson в Інтернеті за адресою [www.sonyericsson-snc.com.](http://www.sonyericsson-snc.com)

#### **Утилізація старого електричного та електронного обладнання**

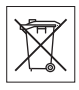

Цей символ на упаковці виробу вказує на те, що з цим виробом не можна поводитися як із побутовим сміттям. Замість цього його потрібно віднести у відповідний пункт прийому для вторинної обробки електронного та електричного обладнання. Забезпечивши належну утилізацію цього виробу, Ви допоможете запобігти потенційно негативному впливу на навколишнє середовище та здоров'я людей, до якого могла б призвести неналежна утилізація цього виробу. Вторинна обробка матеріалів допоможе зберегти природні ресурси. Щоб отримати докладнішу інформацію про вторинну обробку цього виробу, зверніться до місцевих органів влади, місцевого центру утилізації побутових відходів або до магазину, де Ви придбали цей виріб.

### **Утилізація акумулятора**

Ознайомтесь із місцевими правилами щодо утилізації акумуляторів або зателефонуйте до сервісного центру Sony Ericsson за детальнішою інформацією.

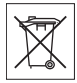

Забороняється викидати акумулятор на міські смітники. Якщо можливо, використовуйте для утилізації акумуляторів спеціалізовані контейнери.

### **Memory Stick Micro™ (M2™)**

До комплекту поставки виробу входить карта пам'яті Memory Stick Micro™ (M2™). Ця карта пам'яті зазвичай є сумісною з придбаним телефоном, але може бути несумісною з деякими пристроями або деякими функціями інших пристроїв, в яких можуть використовуватися карти Memory Stick™.

#### **Ліцензійна угода користувача**

Цей бездротовий пристрій ("Пристрій"), включно із, але не обмежуючись, будь-якими носіями, поставленими разом із пристроєм, містить у собі програмне забезпечення, яке є власністю компанії Sony Ericsson Mobile Communications AB та її дочірніх компаній ("Sony Ericsson") та третіх сторін – постачальників та ліцензіарів ("Програмне забезпечення").

Як користувачу цього Пристрою, Sony Ericsson надає Вам ліцензію на неексклюзивне, без права поступки та передачі, використання Програмного забезпечення лише на пристрої, на якому воно встановлене або разом з яким воно поставлене. Ніщо в цій угоді не повинно тлумачитися як продаж Програмного забезпечення користувачу цього Пристрою.

Ви не повинні відтворювати, змінювати, розповсюджувати, розбирати, декомпілювати чи іншим чином змінювати чи використовувати будь-які інші засоби розкриття вихідного коду Програмного забезпечення чи будь-якого його компонента. Для уникнення непорозумінь Ви завжди маєте право передати всі права та обов'язки щодо Програмного забезпечення третій стороні, але лише з Пристроєм, з яким Ви отримали це Програмне забезпечення, та завжди за умови, що така третя сторона погоджується на такі обов'язки у письмовій формі.

Ця ліцензія видається Вам на термін строку служби цього Пристрою. Дію цієї ліцензії можна припинити, передавши всі свої права на Пристрій, з яким було отримане Програмне забезпечення, третій стороні у письмовій формі. Якщо Ви не дотримаєтеся будь-яких умов, викладених у цій ліцензії, це негайно припинить її дію.

Компанія Sony Ericsson, її незалежні постачальники і ліцензіари є єдиними та ексклюзивними власниками Програмного забезпечення та зберігають за собою всі права на нього. Компанія Sony Ericsson та третя сторона в межах, в яких в Програмному забезпеченні використовується її матеріал чи код, мають права незалежного вигодоодержувача за цими умовами. Дійсність, тлумачення та виконання цієї ліцензії регулюється законодавством Швеції. Вищезгадане застосовується в межах, максимально дозволених, коли доцільно, законними правами споживачів.

#### **Обмежена гарантія**

Компанія Sony Ericsson Mobile Communications AB, S-221 88 Lund, Sweden (у подальшому Sony Ericsson) надає цю обмежену гарантію на мобільний телефон та фірмові аксесуари, які входять до комплекту мобільного телефону (у подальшому – "Виріб").

У випадку, якщо Виріб потребуватиме проведення гарантійного обслуговування, будь ласка, зверніться до дилера, в якого був придбаний телефон, чи до місцевого сервісного центру Sony Ericsson (можлива оплата за місцевими тарифами). За додатковою інформацією завітайте на веб-сторінку *[www.sonyericsson.com](http://www.sonyericsson.com)*.

### **НАША ГАРАНТІЯ**

Згідно з умовами даної обмеженої гарантії, компанія Sony Ericsson надає гарантію відсутності у даному Виробі дефектів конструкції та матеріалів, а також дефектів, пов'язаних з роботою телефону, на момент первинного продажу його виробником та протягом наступного одного (1) року.

### **ОБОВ'ЯЗКИ ВИРОБНИКА**

Якщо за нормальних умов експлуатації телефону упродовж гарантійного періоду будуть виявлені дефекти в конструкції, матеріалах або у роботі телефону, сервісні центри або місцеві офіційні дистриб'ютори Sony Ericsson у країні/регіоні \*, де був придбаний Виріб, на свій розсуд відремонтують або замінять Виріб згідно з нижченаведеними умовами.

Компанія Sony Ericsson та її сервісні центри залишають за собою право нараховувати певну оплату у випадку, якщо дефект Виробу не підпадає під нижченаведені умови даної гарантії. Будь ласка, зауважте, що особисті установки, завантажені дані або інша інформація можуть бути втрачені під час ремонту або заміни виробу Sony Ericsson. На теперішній час створення компанією Sony Ericsson резервних копій певних завантажених даних може бути обмежено чинним законодавством, іншими положеннями або правилами техніки безпеки. Sony Ericsson не несе жодної відповідальності за втрату будь-якої інформації і не відшкодовуватиме жодних збитків, пов'язаних із такою втратою. Необхідно завжди створювати резервні копії будь-якої інформації, що зберігається у Вашому виробі Sony Ericsson, наприклад завантажених даних, календаря і контактів, перед ремонтом або заміною Вашого продукту Sony Ericsson.

#### **УМОВИ**

- **1** Ця гарантія дійсна лише за умови пред'явлення разом з Виробом, який підлягає ремонту або заміні, документів, які засвідчують продаж і які були видані першому покупцю цього Виробу авторизованим дилером Sony Ericsson, на яких вказано дату придбання та серійний номер \*\*. Sony Ericsson залишає за собою право відмови від гарантійного обслуговування, якщо після придбання Виробу дана інформація була втрачена або змінена.
- **2** Якщо компанія Sony Ericsson відремонтувала або замінила Виріб, на нього надається гарантія на залишок початкового гарантійного періоду або на дев'яносто (90) днів з дати ремонту або заміни в залежності від того, який термін довший. Ремонт та заміна можуть виконуватися з використанням функціонально еквівалентних відремонтованих деталей. Замінені деталі або компоненти стають власністю компанії Sony Ericsson.
- **3** Дана гарантія не поширюється на несправності, які виникли внаслідок нормального зносу Виробу, а також неправильного використання Виробу, включно (але не обмежуючись цим) з використанням Виробу не за призначенням та з порушенням інструкцій Sony Ericsson щодо експлуатації та обслуговування Виробу. Дана гарантія не поширюється також на несправності Виробу, які виникли внаслідок нещасного випадку, апаратної або програмної модифікації та настройки, стихійного лиха та дії вологи. Акумулятор можна заряджати та розряджати сотні разів. Однак з часом він поступово зношується, і це не є дефектом. Якщо тривалість роботи телефону в режимі розмови або в режимі очікування помітно скоротилась, акумулятор потрібно замінити. Sony Ericsson рекомендує використовувати лише зарядні пристрої та акумулятори, ухвалені компанією Sony Ericsson. В різних телефонах можуть спостерігатися незначні відмінності у яскравості дисплея та кольорах. На дисплеї можуть бути маленькі яскраві або темні крапки. Це так звані "пошкоджені пікселі", які з'являються, коли порушується функціонування деяких точок, яке неможливо полагодити. Два дефектні пікселі вважаються допустимими. В телефонах може бути невелика різниця у вигляді фотографій. Це є звичним явищем для цифрових камер і в жодному разі не означає, що в камері є дефект.
- **4** Оскільки стільникова мережа, для роботи в якій призначений Виріб, підтримується оператором, незалежним від компанії Sony Ericsson, компанія Sony Ericsson не несе відповідальності за несправності, викликані роботою стільникової системи, її покриттям, доступністю, послугами і т.д.
- **5** Дана гарантія не поширюється на несправності, які виникли внаслідок встановлення додаткових компонентів, модифікації або ремонту Виробу, а також розбирання виробу особами, не уповноваженими компанією Sony Ericsson.

- **6** Дана гарантія не поширюється на несправності, які виникли внаслідок використання аксесуарів або іншого периферійного обладнання, що не є виготовленим компанією Sony Ericsson спеціально для даної моделі мобільного телефону.
- **7** Гарантія не поширюється на Вироби з пошкодженою пломбою.
- **8** ЖОДНІ ІНШІ ГАРАНТІЙНІ ЗОБОВ'ЯЗАННЯ, ПИСЬМОВІ АБО УСНІ, ВІДМІННІ ВІД НАВЕДЕНИХ У ДАНОМУ ДРУКОВАНОМУ ТЕКСТІ ОБМЕЖЕНОЇ ГАРАНТІЇ, НЕ НАДАЮТЬСЯ. УСІ ОБОВ'ЯЗКОВІ ГАРАНТІЇ, ВКЛЮЧАЮЧИ БЕЗ ОБМЕЖЕНЬ ОБОВ'ЯЗКОВІ ГАРАНТІЇ ЩОДО ПРИДАТНОСТІ ДЛЯ ПРОДАЖУ ТА ВИКОРИСТАННЯ, ОБМЕЖУЮТЬСЯ ТЕРМІНОМ ДАНОЇ ГАРАНТІЇ. КОМПАНІЯ SONY ERICSSON ТА ВЛАСНИКИ ЛІЦЕНЗІЙ ЗА ЖОДНИХ ОБСТАВИН НЕ НЕСУТЬ ВІДПОВІДАЛЬНОСТІ ЗА ПРЯМІ АБО ПОБІЧНІ ЗБИТКИ З БУДЬ-ЯКИХ ПРИЧИН, ВКЛЮЧАЮЧИ, АЛЕ НЕ ОБМЕЖУЮЧИСЬ ЦИМ, ВТРАТУ ПРИБУТКІВ АБО КОМЕРЦІЙНІ ЗБИТКИ. ПРЕТЕНЗІЇ ЩОДО ПОВНОГО ВІДШКОДУВАННЯ ЗБИТКІВ МОЖУТЬ БУТИ РОЗГЛЯНУТІ У СУДОВОМУ ПОРЯДКУ. Законодавства деяких країн не допускають виключень або обмежень щодо відшкодування випадкових або побічних збитків, а також обмеження терміну дії обов'язкових гарантій, тому наведені вище обмеження або виключення можуть не поширюватись на Вас. Дана гарантія не порушує законні права споживача в межах чинного законодавства, а також прав споживача стосовно продавця, які випливають із договору купівлі-продажу.

## **\* ЄВРОПЕЙСЬКИЙ СОЮЗ (ЄС)**

Якщо Виріб був придбаний в одній з країн ЄС, технічне обслуговування Виробу упродовж гарантійного терміну виконується в будь-якій країні ЄС, де аналогічні вироби продаються уповноваженими дистриб'юторами компанії Sony Ericsson. Щоб дізнатись, чи продається Виріб у даній країні ЄС, зверніться до місцевого сервісного центру Sony Ericsson. Пам'ятайте, що деякі види обслуговування можуть бути виконані тільки в тій країні, де був придбаний Виріб. Це викликано тим, що, наприклад, конструкція та зовнішній вигляд Виробу можуть відрізнятись від аналогічних моделей, які продаються в інших країнах ЄС. Вироби із заблокованою SIM-картою ремонту не підлягають.

\*\*У деяких країнах/регіонах потрібно надати додаткову інформацію. Вимога надати додаткову інформацію повинна бути чітко зазначена у свідоцтві про купівлю.

## **FCC Statement**

harmful interference, and

This device complies with Part 15 of the FCC rules. Operation is subject to the following two conditions: (1) This device may not cause

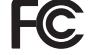

(2) This device must accept any interference received, including interference that may cause undesired operation.

### Важлива інформація 119

## <span id="page-119-0"></span>**Declaration of Conformity**

We, **Sony Ericsson Mobile Communications AB** of Nya Vattentornet

S-221 88 Lund, Sweden

declare under our sole responsibility that our product

#### **Sony Ericsson type AAF-1052041-BV**

and in combination with our accessories, to which this declaration relates is in conformity with the appropriate standards 3GPP TS 51.010-1, EN 301489-7, EN 300328, EN 301489-17 and EN 60950, following the provisions of, Radio Equipment and Telecommunication Terminal Equipment directive **99/5/EC** with requirements covering EMC directive **89/336/EEC**, and Low Voltage directive **73/23/EEC**.

Lund, June 2006

CE0682

Roji) Remito.

*Shoji Nemoto, Head of Product Business Unit GSM/UMTS*

Даний Виріб відповідає вимогам Директиви R&TTE (**99/5/EC**).

#### 120 Важлива інформація

# **Алфавітний покажчик**

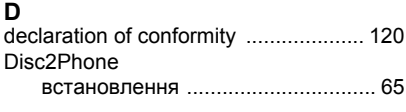

## **F**

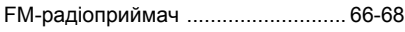

## **H**

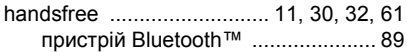

### **M**

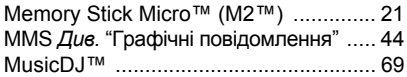

### **P**

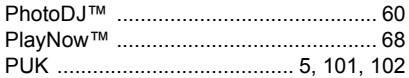

## **S**

### SIM-карта

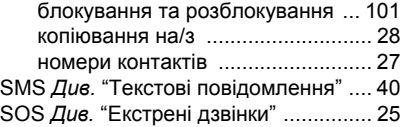

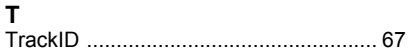

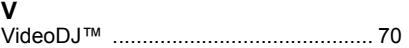

### **А**

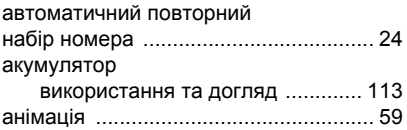

### **Б**

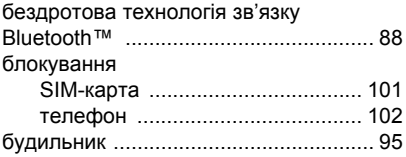

### **В**

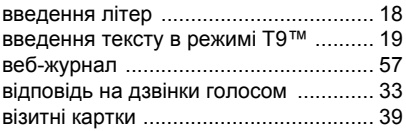

## **Г**

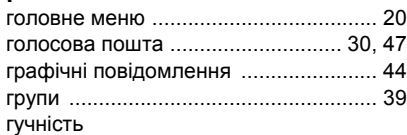

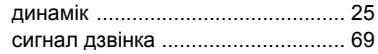

# **Д**

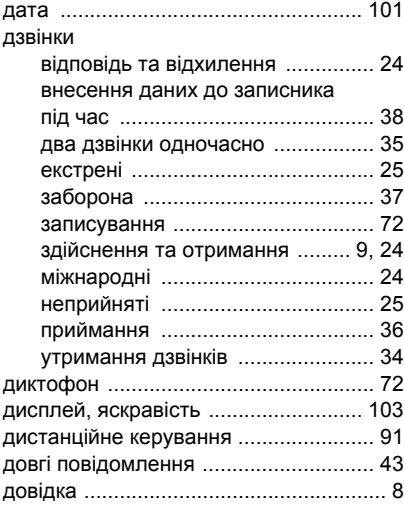

## **Е**

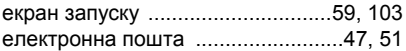

### **З**

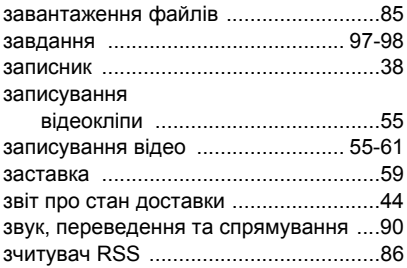

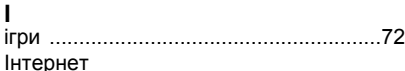

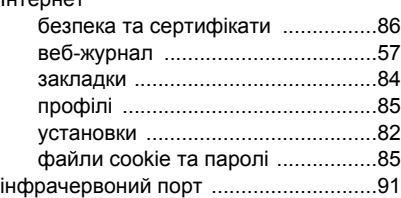

## **К**

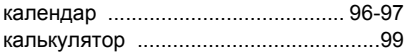

122 Алфавітний покажчик

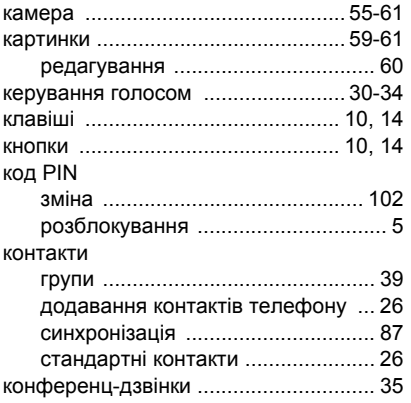

### **М**

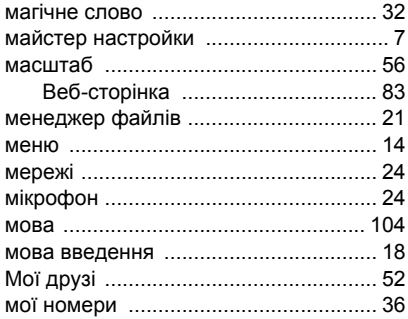

музика

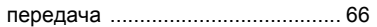

## **Н**

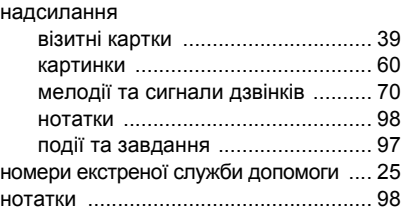

## **О**

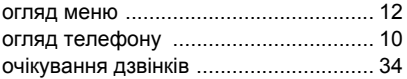

### **П**

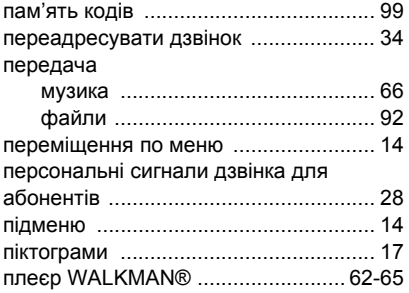

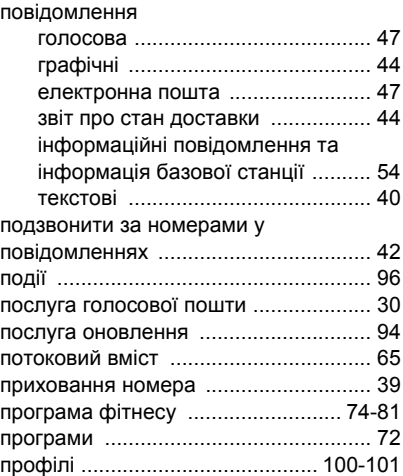

## **Р**

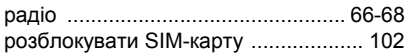

### **С**

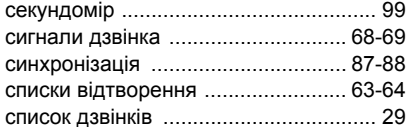

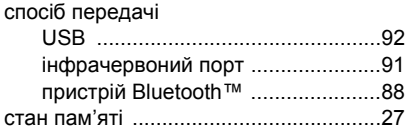

### **Т**

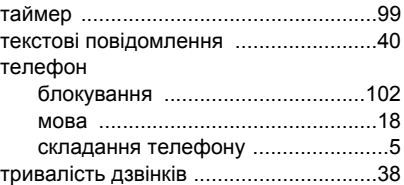

# **У**

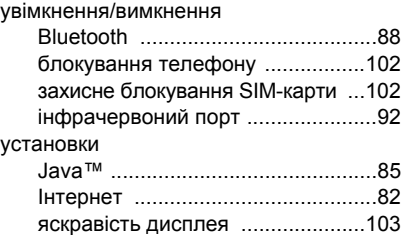

#### **Ф**

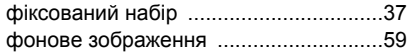

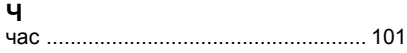

### **Ш**

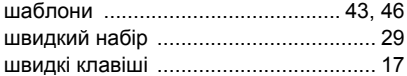

Алфавітний покажчик 125 **This is the Internet version of the user's guide. © Print only for private use.**